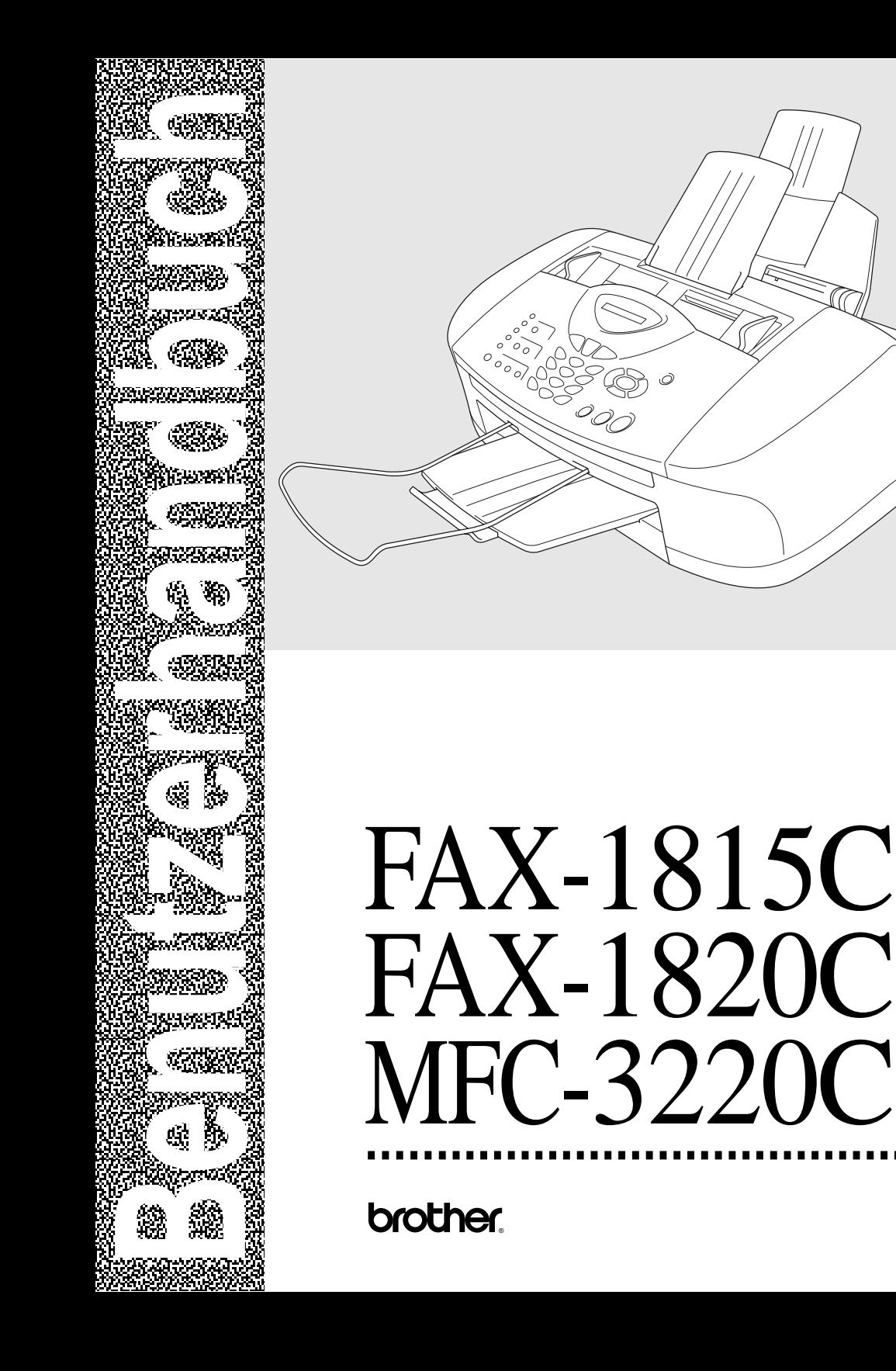

Das FAX/MFC ist für den Betrieb am analogen Schweizer Netz vorgesehen. Verwenden Sie für den Anschluss des Gerätes an das Telefonnetz nur das mitgelieferte 2-adrige analoge PSTN Brother original Faxkabel.

## **Wichtiger Hinweis**

Brother macht darauf aufmerksam, dass dieses Gerät nur in dem Land, für das es geprüft wurde, richtig arbeitet. Brother übernimmt keine Garantie für den Anschluss des Gerätes an öffentliche Telefonnetze in anderen Ländern, für die das Gerät nicht zugelassen wurde.

## **Zu diesem Handbuch**

Das Handbuch wurde unter der Aufsicht von Brother Industries Ltd. erstellt und veröffentlicht. Es enthält die technischen Angaben und Produktinformationen entsprechend dem aktuellen Stand vor dem Druck.

Der Inhalt des Handbuches und die technischen Daten des Produktes können ohne vorherige Ankündigung geändert werden.

Die Firma Brother behält sich das Recht vor, Änderungen bzgl. der technischen Daten und der hierin enthaltenen Materialien vorzunehmen. Brother übernimmt keine Haftung bei offensichtlichen Druckund Satzfehlern.

# **Allgemeines**

## **Benutzerfreundliche Bedienung**

Werkseitig ist das FAX/MFC so eingestellt, dass Sie für den normalen Betrieb nur wenige Änderungen vornehmen müssen.

Die Funktionen des Gerätes werden entweder durch Tastendruck oder in einem übersichtlichen und leicht zu bedienenden Display-Menü eingestellt.

Zum schnellen Wechsel zwischen den Betriebsarten des FAX/MFC stehen die Betriebsarten-Wahltasten zur Verfügung.

Alle Menüfunktionen werden nach dem gleichen Prinzip eingestellt, so dass Sie schnell mit der Bedienung des Gerätes vertraut sind.

Das Display zeigt Ihnen jeweils Schritt für Schritt an, was zu tun ist. Drücken Sie einfach **Menu/Set**, um das Funktionsmenü aufzurufen, und folgen Sie den Hinweisen im Display. Mit den Navigationstasten können Sie Menüs und Einstellungen wählen und dann mit **Menu/Set**. aufrufen oder speichern.

Die Menüs und Funktionen können auch jeweils durch Eingabe der Menü- oder Funktionsnummern mit den Zifferntasten aufgerufen werden. Sie finden die Nummern der Menüs und Funktionen sowie eine kurze Beschreibung der Einstellungsmöglichkeiten in den Funk-tionstabellen dieses Handbuches (siehe [Funktionstabellen](#page-23-0) auf Seite [10\)](#page-23-0).

Sie können sich auch eine Hilfeliste zum Einstellen der wichtigsten Funktionen ausdrucken lassen (siehe Berichte und Listen ausdrucken [auf Seite 98\)](#page-111-0).

## **Datenerhalt**

Nach einer Stromunterbrechung müssen Datum und Uhrzeit eventuell neu eingestellt werden. Alle anderen Menüeinstellungen bleiben auch bei längeren Stromunterbrechungen erhalten, mit Ausnahme der Funktionen, die nur für das aktuell eingelegte Dokument gültig sind, wie Kontrast, Übersee-Modus etc.

# **Sicherheitshinweise**

## **Das Gerät sicher verwenden**

Bewahren Sie diese Hinweise zum Nachschlagen sorgfältig auf. Beachten Sie diese Hinweise besonders, bevor Sie Wartungs- und Reinigungsarbeiten am FAX/MFC vornehmen.

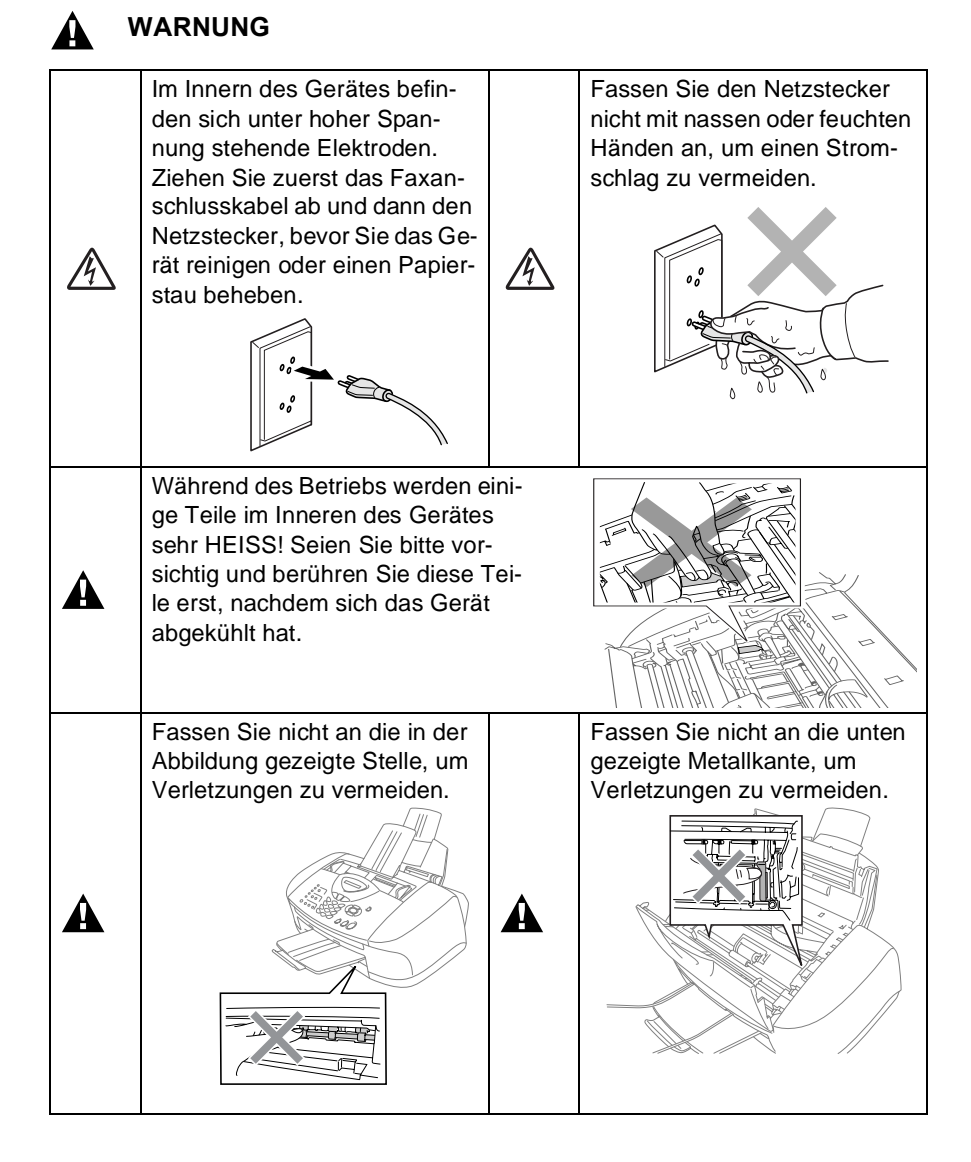

■ Das FAX/MFC muss an eine geerdete, jederzeit leicht zugängliche Netzsteckdose angeschlossen werden, damit es schnell vom Netz getrennt werden kann. Um im Notfall die Stromversorgung vollständig zu unterbrechen, muss der Netzstecker gezogen werden.

■ Berühren Sie keine Telefonleitungen oder Endgeräte, die nicht oder nicht richtig isoliert sind, solange sie noch an das Telefonnetz angeschlossen sind. Installieren Sie Fax- und Telefonanschlüsse nicht bei Gewitter. Installieren Sie Telefondosen nicht in feuchter Umgebung, wenn die Dosen nicht speziell dafür entwickelt wurden.

■ Schliessen Sie das FAX/MFC nur mit dem mitgelieferten Faxanschlusskabel an die Telefonsteckdose an.

#### **Vorsicht**

■ Durch Blitzschlag und Überspannung kann das FAX/MFC beschädigt werden. Wir empfehlen daher den Netzstecker zu ziehen oder einen Überspannungsschutz zu installieren, um das Gerät vor Spannungsspitzen bei Gewittern zu schützen.

■ Das FAX/MFC wird über den Netzanschluss geerdet. Deshalb sollten Sie zum Schutz vor Spannungsspitzen über die Telefonleitung zuerst die Stromversorgung herstellen und dann das Faxanschlusskabel anschliessen. Aus demselben Grund sollten Sie vor dem Verstellen oder dem Transportieren des Gerätes stets zuerst das Faxanschlusskabel abziehen, bevor Sie den Netzstecker ziehen.

## **Standortwahl**

Stellen Sie das FAX/MFC auf eine ebene und stabile Fläche, wie z. B. einen Schreibtisch. Der Standort sollte vibrations- und erschütterungsfrei sein. In der Nähe sollte sich eine jederzeit leicht zugängliche, geerdete Netzsteckdose und eine Telefonsteckdose befinden. Achten Sie darauf, dass die Raumtemperatur zwischen 10° C und 35° C liegt.

### **Vorsicht**

- Stellen Sie das FAX/MFC nicht in der Nähe von Wärmequellen. wie Heizkörpern, Klimaanlagen, Kühlschränken usw. und nicht in der Nähe von Wasserquellen (wie z. B. Waschbecken) oder Chemikalien auf.
- Stellen Sie das FAX/MFC nicht auf einen Teppich.
- Achten Sie darauf, dass das FAX/MFC nicht direkter Sonneneinstrahlung, extremer Hitze, Feuchtigkeit oder Staub ausgesetzt ist.
- Schliessen Sie das FAX/MFC nicht an Netzsteckdosen mit Schalter oder Zeitschaltuhren an, da durch Stromunterbrechungen eventuell gespeicherte Daten gelöscht werden.
- Achten Sie darauf, dass an derselben Steckdose keine grösseren Geräte mit hohem Energieverbrauch angeschlossen sind, die Stromunterbrechungen verursachen können.
- Stellen Sie das FAX/MFC nicht in der Nähe von Störungsquellen, wie z. B. Lautsprechern oder der Feststation eines schnurlosen Telefons, auf.

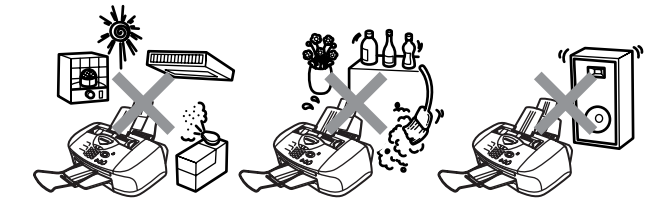

# **Kurzanleitung zum Faxen / Kopieren**

## **Fax senden**

### **Automatisch senden**

- **1.** Drücken Sie (**Fax**), falls diese Taste nicht bereits grün leuchtet.
- **2.** Legen Sie das Dokument mit der zu sendenden Seite nach unten in den Dokumenteneinzug (siehe [Doku](#page-35-0)[ment einlegen](#page-35-0) auf Seite 22).
- **3.** Geben Sie die Faxnummer über die Ziel-, Kurzwahl, den Tel-Index oder die Zifferntasten ein.
- **4.** Drücken Sie **Mono Start** oder **Colour Start**.

## Faxe empfangen

## **Empfangsmodus wählen**

- **1.** Drücken Sie **Menu/Set**, **0**,**1**.
- **2.** Wählen Sie mit oder die Einstellung Nur Fax, Manuell, Fax/Tel oder TAD:Anrufbeantw. Drücken Sie dann **Menu/Set**.

## **Rufnummern speichern Zielwahl**

- **1.** Drücken Sie **Menu/Set**, **2**, **3**, **1**.
- **2.** Drücken Sie die Zielwahltaste, unter der Sie die Nummer speichern möchten.
- **3.** Geben Sie die Rufnummer ein (bis zu 20 Stellen) und drücken Sie dann **Menu/Set**.
- **4.** Geben Sie falls gewünscht - über die Zifferntasten einen Namen ein (bis zu 15 Zeichen) und/oder drücken Sie **Menu/Set**.
- **5.** Drücken Sie **Stop/Exit**.

## **Kurzwahl**

- **1.** Drücken Sie **Menu/Set**, **2**, **3**, **2**.
- **2.** Geben Sie die zweistellige Kurzwahl ein, unter der Sie die Nummer speichern möchten, und drücken Sie dann **Menu/Set**.
- **3.** Geben Sie die Rufnummer ein (bis zu 20 Stellen) und drücken Sie dann **Menu/Set**.
- **4.** Geben Sie falls gewünscht - über die Zifferntasten einen Namen ein (bis zu 15 Zeichen) und/oder drücken Sie **Menu/Set**.
- **5.** Drücken Sie **Stop/Exit**.

### **Gespeicherte Rufnummer wählen**

### **Zielwahl / Kurzwahl**

**1.** Drücken Sie (**Fax**),

falls diese Taste nicht bereits grün leuchtet.

- **2.** Legen Sie das Dokument mit der zu sendenden Seite nach unten in den Dokumenteneinzug.
- **3.** Drücken Sie die Zielwahltaste, unter der die Rufnummer gespeichert ist

— **oder** —

drücken Sie **Search/Speed Dial**, dann **#** und geben Sie anschliessend die zweistellige Kurzwahlnummer ein, unter der die Rufnummer gespeichert ist.

**4.** Drücken Sie **Mono Start** oder **Colour Start**.

### **Tel-Index**

- **1.** Drücken Sie (**Fax**), falls diese Taste nicht bereits grün leuchtet.
- **2.** Drücken Sie **Search/ Speed Dial** und geben Sie dann über die Zifferntasten den ersten Buchstaben des Empfängernamens ein.
- **3.** Wählen Sie mit  $\leq$  oder  $\geq$ den gewünschten Namen aus.
- **4.** Drücken Sie **Mono Start** oder **Colour Start**.

# **Kopieren**

## **Einzelne Kopie anfertigen**

**1.** Drücken Sie

(**Copy**), so dass die Taste grün leuchtet.

- **2.** Legen Sie das Dokument mit der zu kopierenden Seite nach unten in den Dokumenteneinzug.
- **3.** Drücken Sie **Mono Start** oder **Colour Start**.

## **Mehrfach sortiert kopieren**

**1.** Drücken Sie

(**Copy**), so dass die Taste grün leuchtet.

- **2.** Legen Sie das Dokument mit der zu kopierenden Seite nach unten in den Dokumenteneinzug.
- **3.** Geben Sie die gewünschte Anzahl Kopien mit den Zifferntasten ein (bis zu 99).
- **4.** Drücken Sie **Options**.
- **5.** Wählen Sie mit **oder**  die Einstellung Normal/Sortiert. Drücken Sie dann **Menu/Set**.
- **6.** Wählen Sie mit oder die Einstellung Sortiert. Drücken Sie dann **Menu/Set**.
- **7.** Drücken Sie **Mono Start** oder **Colour Start**.

# **Inhaltsverzeichnis**

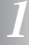

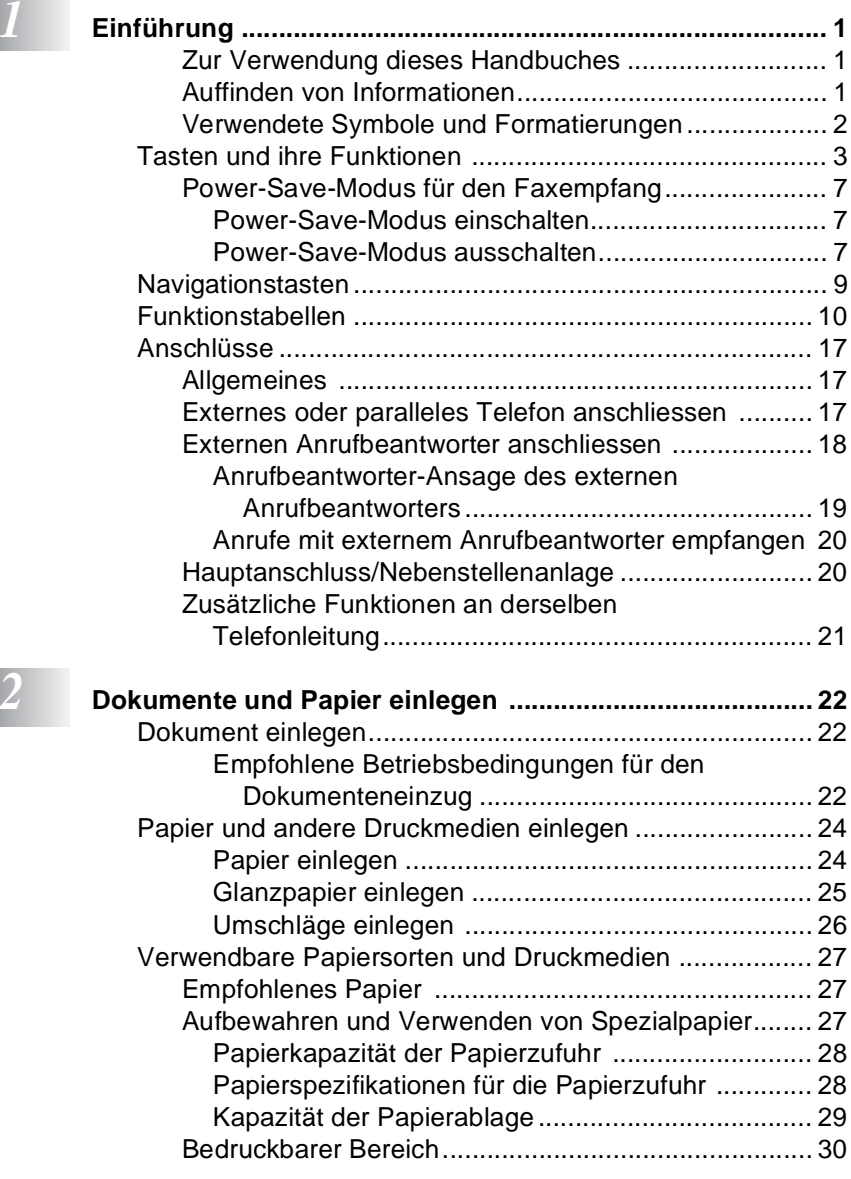

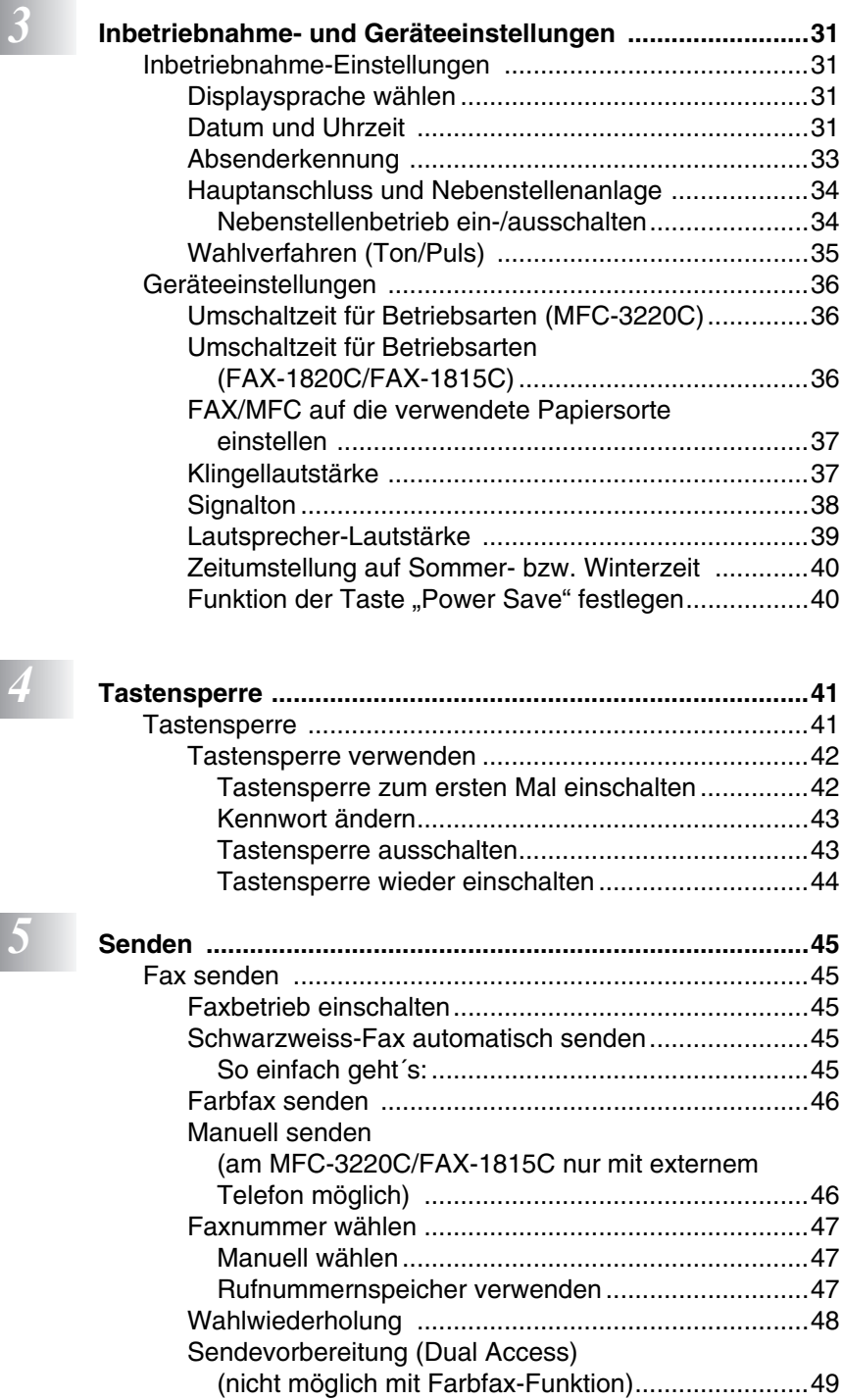

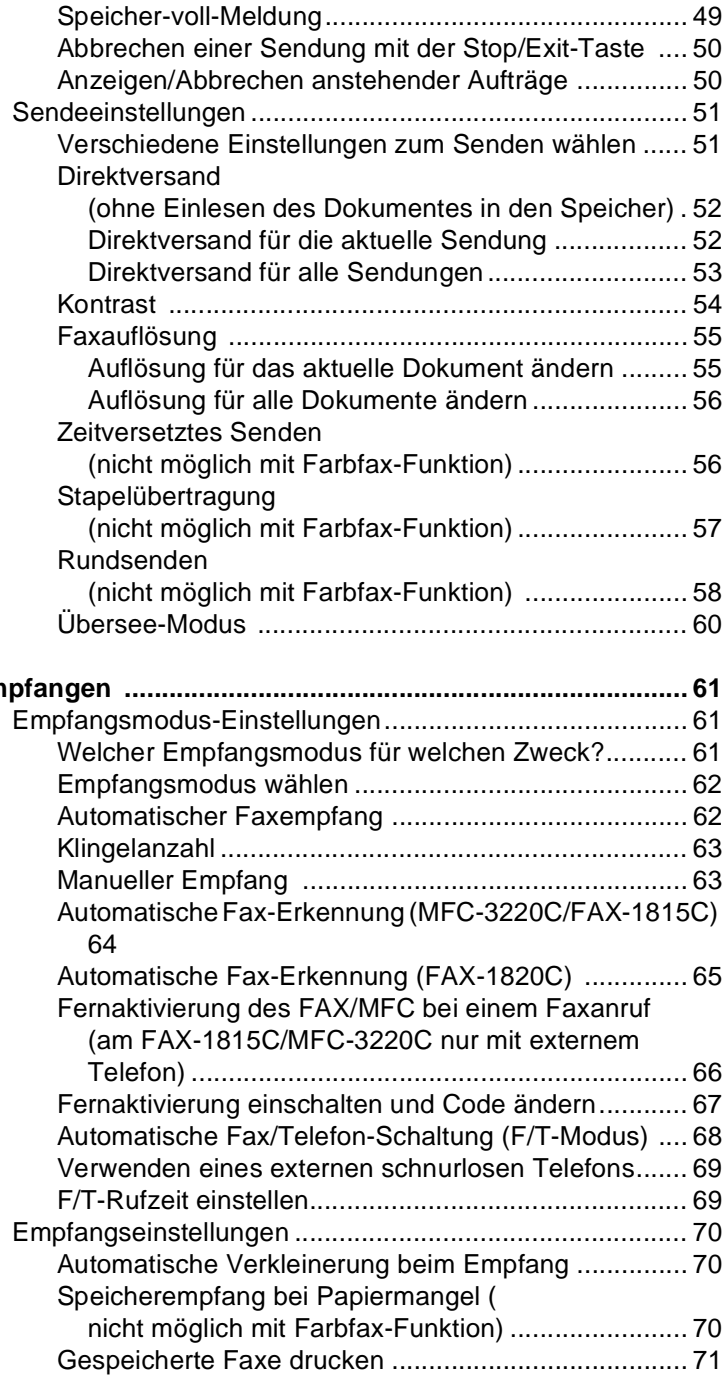

**6** Em

### *7* **Telefonfunktionen [\(nur FAX-1820C\) 72](#page-85-0)**

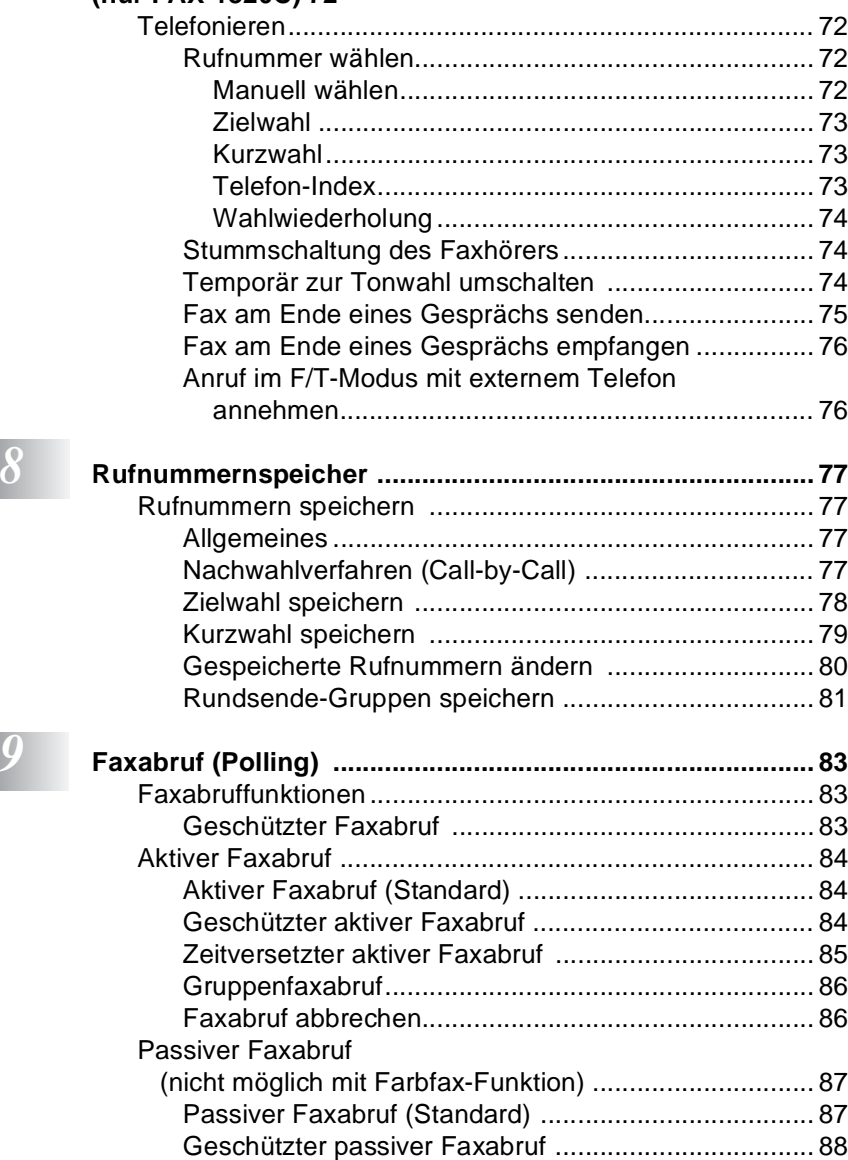

### *10* **Fernabfrage [\(nicht möglich mit Farbfax-Funktion\) 89](#page-102-0)**

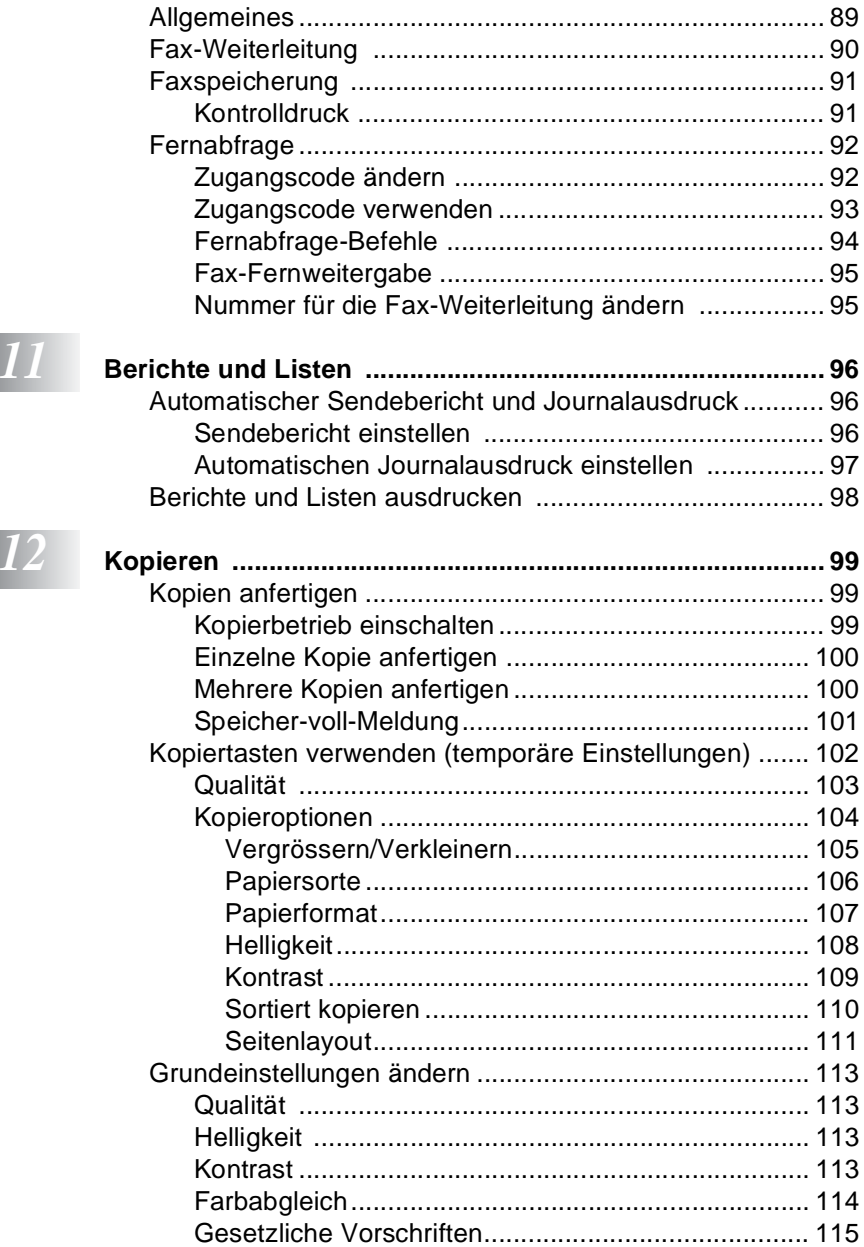

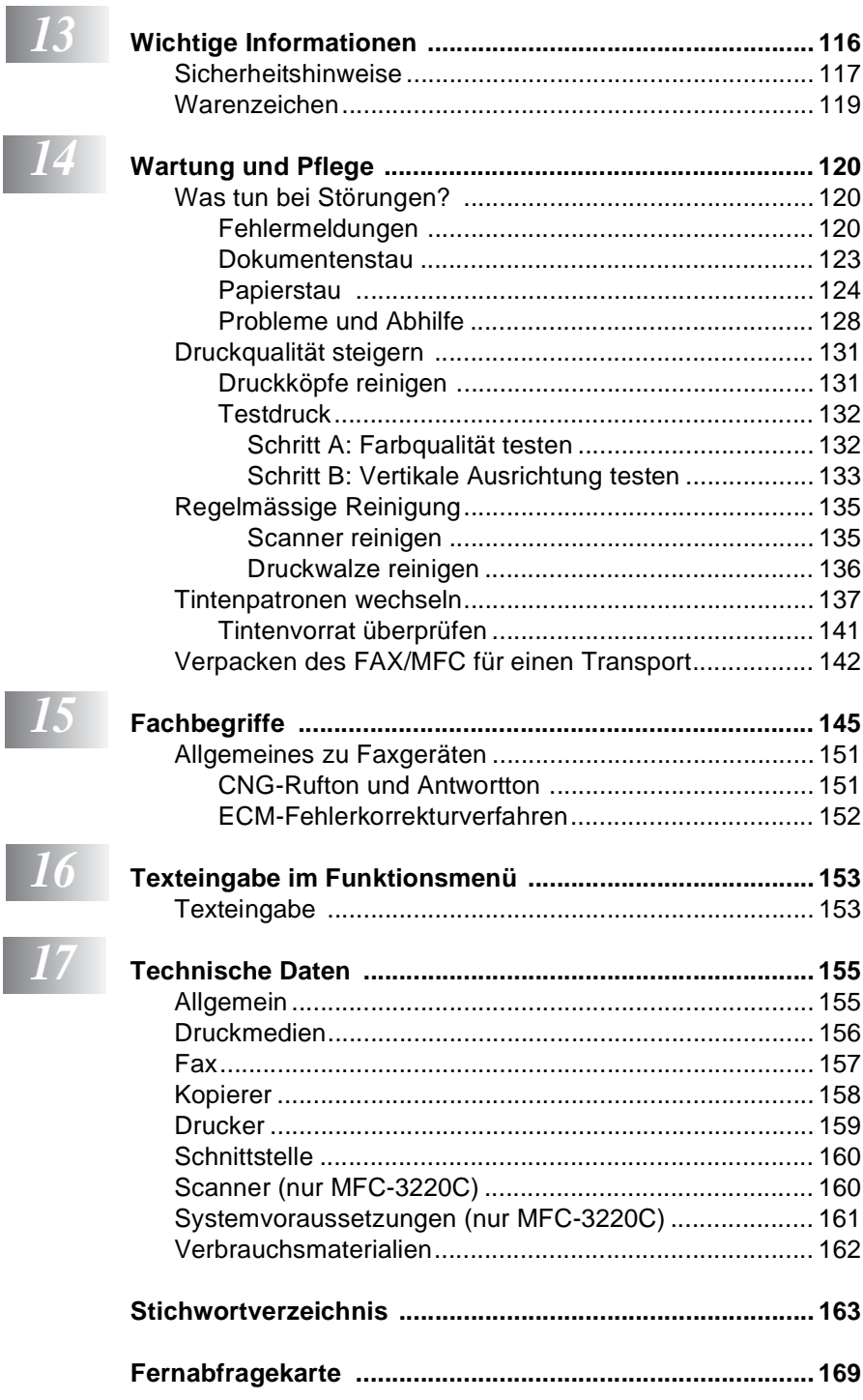

## <span id="page-14-0"></span>*1* **Einführung**

## <span id="page-14-1"></span>**Zur Verwendung dieses Handbuches**

Am Anfang dieses Handbuches werden die Grundfunktionen des FAX/MFC in einer **Kurzanleitung** erklärt. Diese Kurzanleitung können Sie herausschneiden und für alle Benutzer zugänglich neben das Gerät legen.

Nehmen Sie sich jedoch ein wenig Zeit, und lesen Sie auch die restlichen Teile dieses Benutzerhandbuches aufmerksam durch, um alle Funktionen des Gerätes optimal nutzen zu können.

## <span id="page-14-2"></span>**Auffinden von Informationen**

Schlagen Sie im **Inhaltsverzeichnis** nach. Das Handbuch ist thematisch gegliedert, so dass Sie Informationen zu einem bestimmten Themenbereich schnell finden werden. Am Ende des Handbuches finden Sie ein ausführliches **Stichwortverzeichnis**. Zum schnellen Nachschlagen von Funktionsnummern und Menüfunktionen verwenden Sie die **Funktionstabellen** [\(siehe Seite 10\)](#page-23-1). Wenn Sie einmal die Funktion einer Taste vergessen haben, sehen Sie einfach in der **Funktionstastenübersicht** auf Seite [3](#page-16-0) nach.

## <span id="page-15-0"></span>**Verwendete Symbole und Formatierungen**

In diesem Benutzerhandbuch werden spezielle Symbole verwendet, die Sie auf wichtige Hinweise, Warnungen und Tipps aufmerksam machen sollen. Es wurden auch verschiedene Displayanzeigen in den Text eingefügt und Tastennamen durch spezielle Formate hervorgehoben, damit die Anleitungen und Hinweise leicht zu verstehen und auszuführen sind.

| Fett   | Namen von Tasten des FAX/MFC und von Schalt-<br>flächen auf dem Computerbildschirm sind in Fett-<br>druck dargestellt |
|--------|----------------------------------------------------------------------------------------------------|
| Kursiy | Hebt wichtige Punkte bervor und verweist auf ande-                                                                    |

Kursiv Hebt wichtige Punkte hervor und verweist auf ande re Stellen im Benutzerhandbuch

Schrift Anzeigen, die im Display des FAX/MFC erscheinen

Warnungen und Vorsichtsmassnahmen zur Vermeidung von Verletzungen und Gefahren.

Vorsichtsmassnahmen, die beachtet werden müssen, um Schäden am FAX/MFC zu vermeiden.

Hinweise wie auf eine bestimmte Situation reagiert werden sollte und Tipps zur beschriebenen Funktion.

**S** Falsche Einstellungen, Geräte und Funktionen, die nicht kompatibel mit dem FAX/MFC sind und daher nicht verwendet werden können.

## <span id="page-16-0"></span>**Tasten und ihre Funktionen**

MFC-3220C

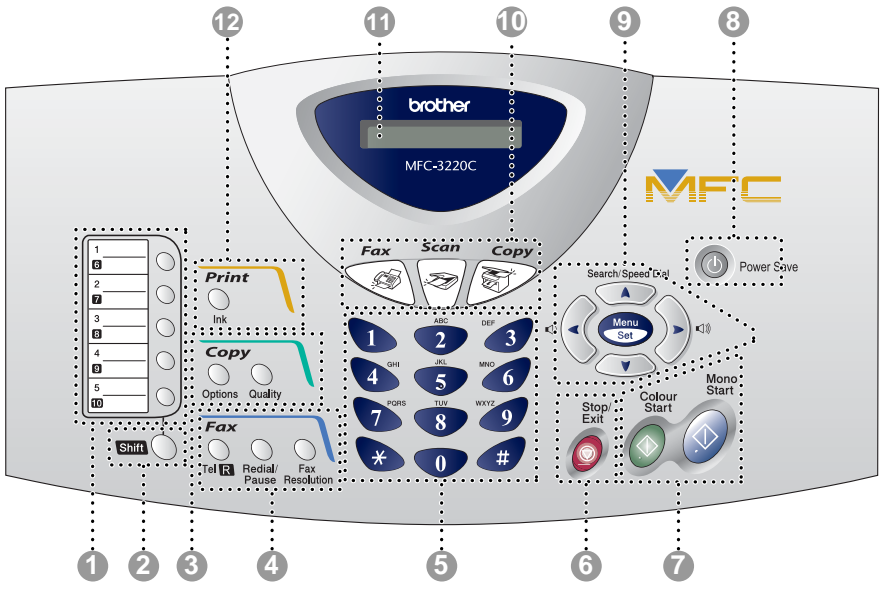

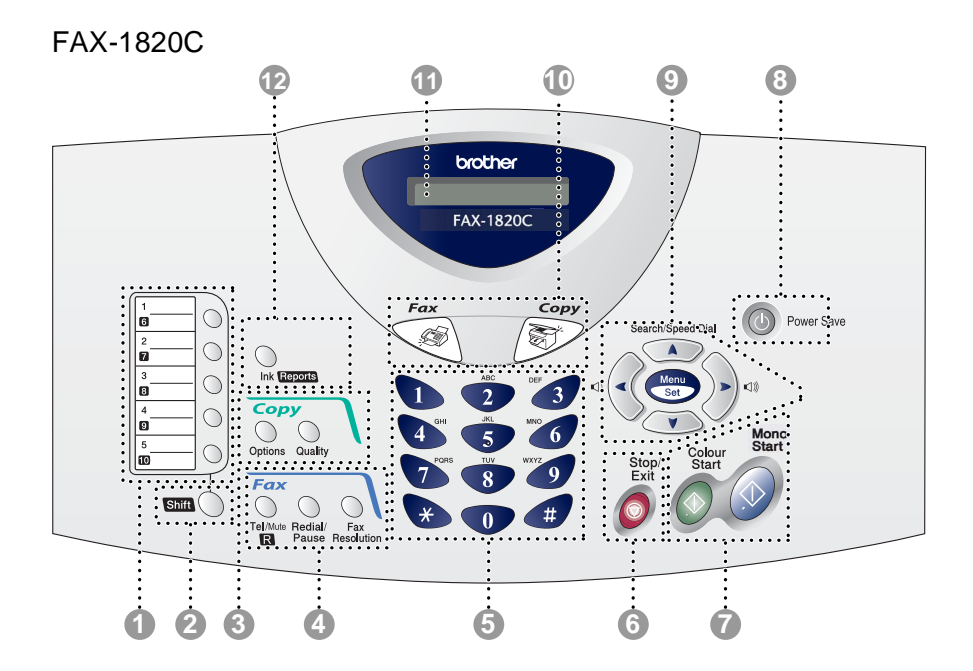

### FAX-1815C

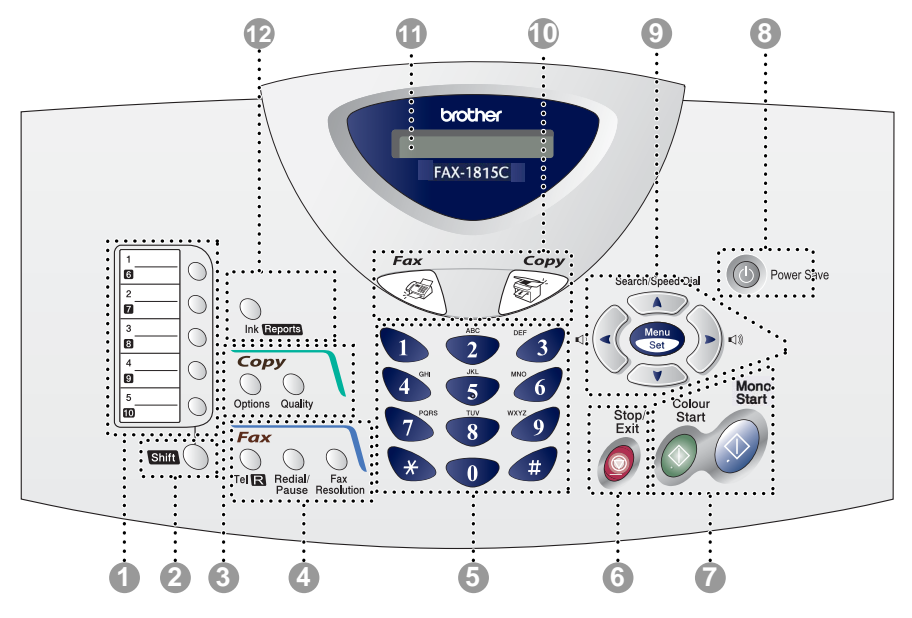

#### 1 **Zielwahltasten**

Zum Aufrufen von 10 unter diesen Tasten gespeicherten Rufnummern.

#### 2 **Shift (MFC-3220C)**

Diese Taste dient dient zum Aufrufen der auf der Tastatur invers dargestellten Funktionen: Zielwahl "6" bis "10" und **R**. Drücken Sie dazu die entsprechende Zielwahltaste bei niedergedrückter **Shift**-Taste.

#### 2 **Shift (FAX-1815C/FAX-1820C)**

Diese Taste dient zum Aufrufen der auf der Tastatur invers dargestellten Funktionen: Zielwahl "6" bis "10", **Reports** und **R**. Drücken Sie dazu die entsprechende Taste bei niedergedrückter **Shift**-Taste.

#### 3 **Kopiertasten**

#### **(Temporäre Einstellungen):**

#### **Options**

Zum schnellen Ändern von Kopiereinstellungen für die nächste Kopie.

#### **Quality**

Zur Wahl der Kopierqualität entsprechend der Art des zu kopierenden Dokumentes.

#### 4 **Fax- und Telefontasten: Redial/Pause**

Wählt die zuletzt gewählte Nummer noch einmal an und dient zur Eingabe einer Pause beim Wählen von Rufnummern.

#### **Tel/R (FAX-1815C/MFC-3220C)**

Wenn im Fax/Tel-Modus das Pseudoklingeln zu hören ist, können Sie den Hörer eines externen Telefons abnehmen und diese Taste drücken, um das Gespräch zu führen.

#### **Tel/Mute/R (FAX-1820C)**

Beim Telefonieren dient diese Taste zum Stummschalten des Hörermikrofons. Wenn im Fax/Tel-Modus das Pseudoklingeln zu hören ist, können Sie den Hörer eines externen Telefons abnehmen und diese Taste drücken, um das Gespräch zu führen. Innerhalb einer Nebenstellenanlage kann durch Drücken dieser Taste bei niedergedrückter **Shift**-Taste ein Anruf weitergeleitet werden oder die Amtsholung erfolgen.

#### **Fax Resolution**

Zum Wählen der Auflösung für das Senden eines Dokumentes.

#### 5 **Zifferntasten**

Zum Wählen und Speichern von Rufnummern und zur Eingabe von Funktionsnummern und Texten im Menü des FAX/MFC.

Mit der #-Taste können Sie temporär von der Puls- zur Tonwahl umschalten.

## 6 **Stop/Exit**

Zum Abbrechen einer Funktion und zum Verlassen des Funktionsmenüs.

## **12 Start Mono Start**

Zum Senden eines Schwarzweiss-Faxes oder zum Anfertigen einer Schwarzweiss-Kopie.

Diese Taste dient am MFC-3220C auch zum Starten eines Scanvorganges (farbig oder schwarzweiss entsprechend der am Computer gewählten Einstellung).

**Colour**<br> **Colour Start** 

Zum Senden eines Farbfaxes oder zum Anfertigen einer Farbkopie. Diese Taste dient am MFC-3220C auch zum Starten eines Scanvorganges (farbig oder schwarzweiss entsprechend der am Computer gewählten Einstellung).

**8 Power Save** 

Mit dieser Taste können Sie zur Verringerung des Energieverbrauchs den Power-Save-Modus einschalten.

9 **Navigationstasten:**

#### **Menu/Set**

Ruft das Funktionsmenü zum Einstellen von Funktionen auf und speichert im Menü gewählte Einstellungen.

#### ( 1 )

Die Lautsprecher-Tasten dienen zum Ändern der Lautsprecher- und Klingellautstärke.

#### **Search/Speed Dial**

Nach Drücken dieser Taste kann eine gespeicherte Nummer durch Auswählen des Namens im alphabetisch sortierten Rufnummernverzeichnis - oder - durch Eingabe einer Kurzwahl (z.B. #, 0, 1) angewählt werden.

### $\leq$  oder  $\geq$

Zur Auswahl einer Rufnummer im alphabetisch sortierten Telefon-Index. Mit <sup>(<</sup> gelangen Sie eine Ebene im Funktionsmenü zurück.

 $\bigcirc$  oder  $\bigcirc$ 

Zur Auswahl von Menüs und Optionen innerhalb einer Menüebene und zur Auswahl einer Rufnummer (nach Ziel- und Kurzwahl sortiert).

#### 0 **Betriebsarten-Tasten:**

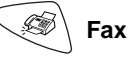

Zur Verwendung der Faxfunktionen.

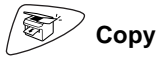

Zur Verwendung der Kopierfunktionen.

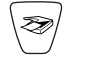

### **Scan (MFC-3220C)**

Zur Verwendung der Scannerfunktionen (siehe Software-Handbuch)

#### *A* LC-Display

Zeigt Funktionen, Bedienungshinweise und Fehlermeldungen an.

#### B **Ink (MFC-3220C)**

Zum Reinigen der Druckköpfe, zum Austausch von Tintenpatronen und zur Anzeige des Tintenvorrats.

#### B **Ink/Reports (FAX-1815C/FAX-1820C)**

Zum Reinigen der Druckköpfe, zum Austausch von Tintenpatronen und zur Anzeige des Tintenvorrats.

#### — **Oder** —

Wenn Sie diese Taste bei niedergedrückter **Shift**-Taste drücken, können Sie einen Bericht (wie ein Journal oder eine Liste der gespeicherten Rufnummern) auswählen und ausdrucken lassen.

## <span id="page-20-0"></span>**Power-Save-Modus für den Faxempfang**

Wenn das FAX/MFC nicht mit dem Ausführen einer Funktion beschäftigt ist, können Sie durch Drücken der Taste **Power Save** den Power-Save-Modus für den Faxempfang einschalten. Es können dann noch Faxe empfangen werden, wenn der Empfangsmodus Fax/Tel (nur FAX-1820C), Nur Fax oder TAD: Anrufbeantw. eingestellt ist. Am FAX-1820C können auch Telefonanrufe empfangen werden.

Zuvor programmierte zeitversetzte Sendevorgänge werden noch ausgeführt und die empfangenen Faxe können mit den Fernabfragefunktionen abgerufen werden. Zur Verwendung anderer Funktionen muss der Power-Save-Modus wieder ausgeschaltet werden.

Beenden

Bitte warten

#### <span id="page-20-1"></span>**Power-Save-Modus einschalten**

Halten Sie die Taste **Power Save** gedrückt, bis im Display Beenden angezeigt wird.

<span id="page-20-2"></span>Das Display erlischt anschliessend.

#### **Power-Save-Modus ausschalten**

Halten Sie die Taste **Power Save** gedrückt, bis im Display Bitte warten angezeigt wird.

Anschliessend werden wieder Datum und Uhrzeit angezeigt.

- Sie können das FAX/MFC auch ganz ausschalten, indem Sie mit **Menu/Set 1**, **5** die Einstellung für die Taste **Power Save** in Faxempfang:Aus ändern (siehe [Funktion der Tas](#page-53-2)[te "Power Save" festlegen](#page-53-2) auf Seite 40). Auch wenn das FAX/MFC ausgeschaltet ist, reinigt es in regelmässigen Abständen die Druckköpfe, um die optimale Druckqualität zu erhalten.
	- Wenn der Netzstecker gezogen ist, werden keinerlei Funktionen ausgeführt.
	- Ein externes Telefon kann unabhängig von der hier gewählten Einstellung verwendet werden.

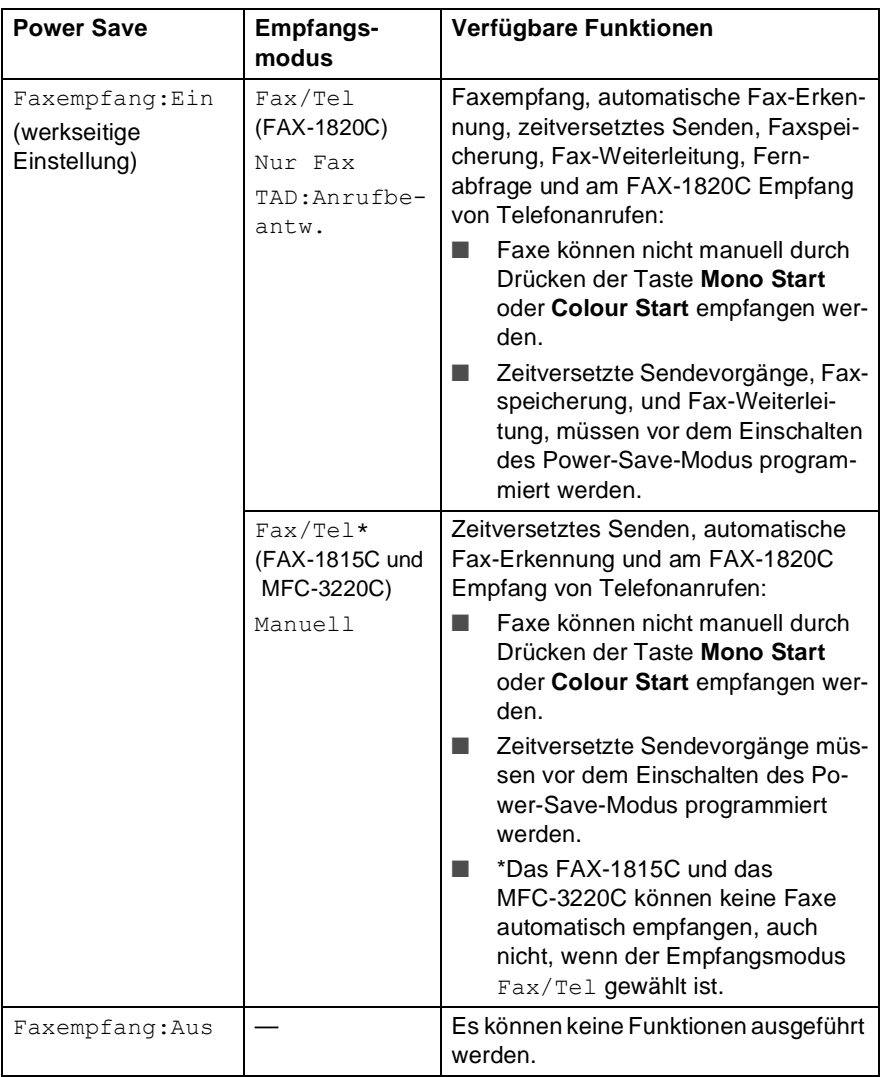

## <span id="page-22-0"></span>**Navigationstasten**

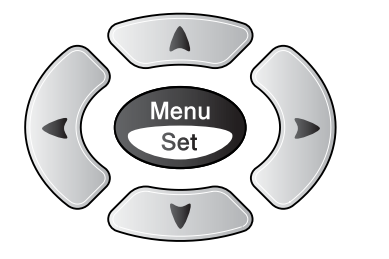

\* Funktionsmenü aufrufen

- \* Nächste Menüebene aufrufen
- \* Einstellung bestätigen
- \*Durch aktuelle Menüebene und Optionen blättern
- \* Eine Menüebene zurück
- \* Menü verlassen

Drücken Sie **Menu/Set**, um das Funktionsmenü aufzurufen. Es werden dann nacheinander die folgenden Menüs angezeigt.

 $\bigcirc$  $\bigcirc$ 

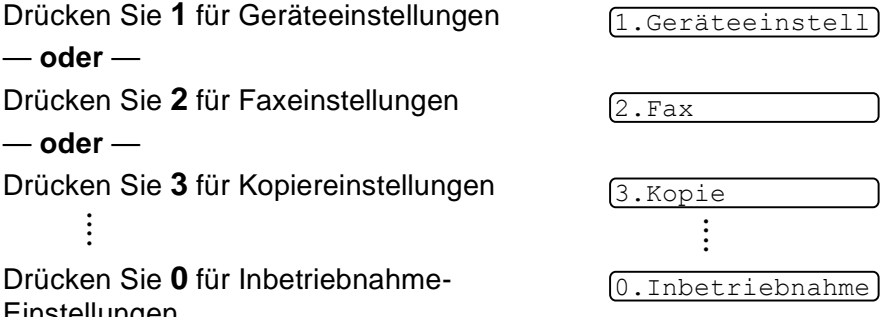

Einstellungen

Sie können schneller durch jedes Menü blättern, indem Sie auf den Pfeil drücken, der in die gewünschte Richtung zeigt:  $\bullet$  oder  $\bullet$ .

Durch Drücken von **Menu/Set** kann die jeweils im Display angezeigte Funktion aufgerufen werden. Es wird dann im Display die nächste Funktionsebene angezeigt.

Drücken Sie oder **D**, um die gewünschte Einstellung auszuwählen. Drücken Sie **Menu/Set,** um die gewählte Einstellung zu speichern.

Nachdem eine Einstellung geändert wurde, erscheint Ausgeführt! im Display.

## <span id="page-23-1"></span><span id="page-23-0"></span>**Funktionstabellen**

#### Menünummer eingeben (z.B. **1**, **2** für Papiersorte) —**oder**—

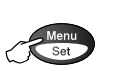

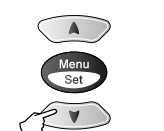

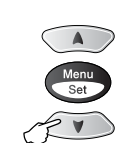

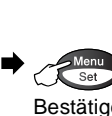

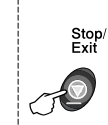

Bestätigen | Menü verlassen

Wählen und bestäti- Wählen und bestätigen

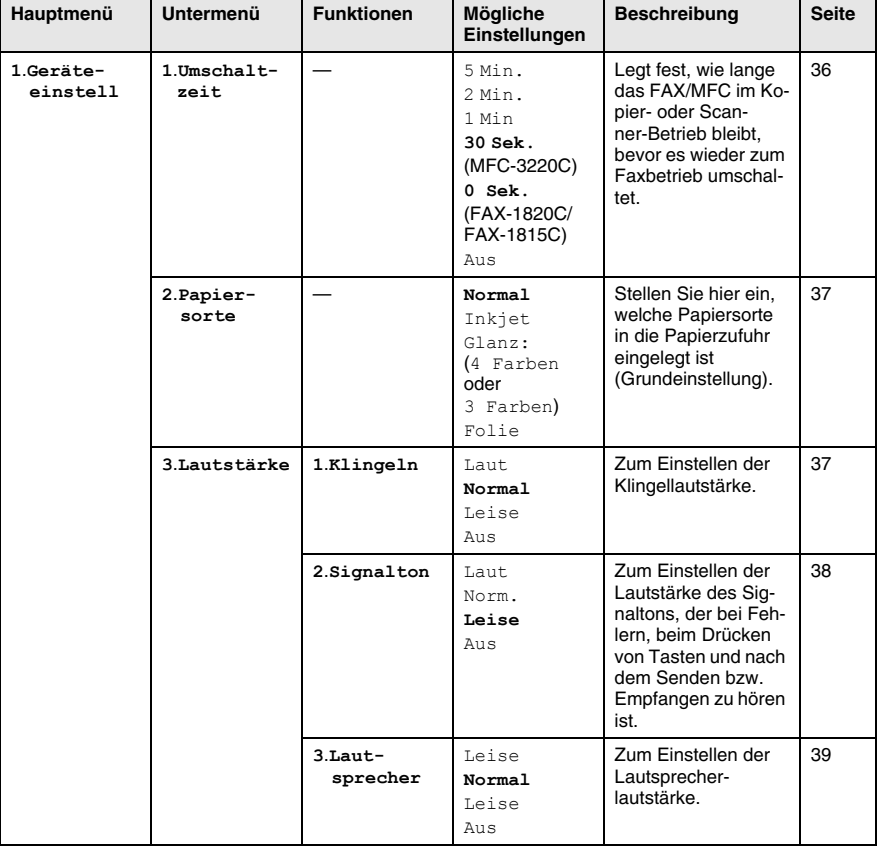

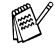

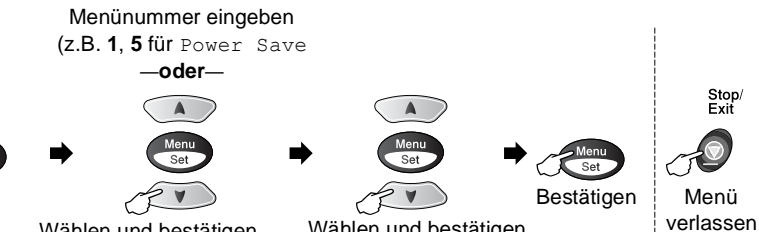

Menu

Wählen und bestätigen Wählen und bestätigen

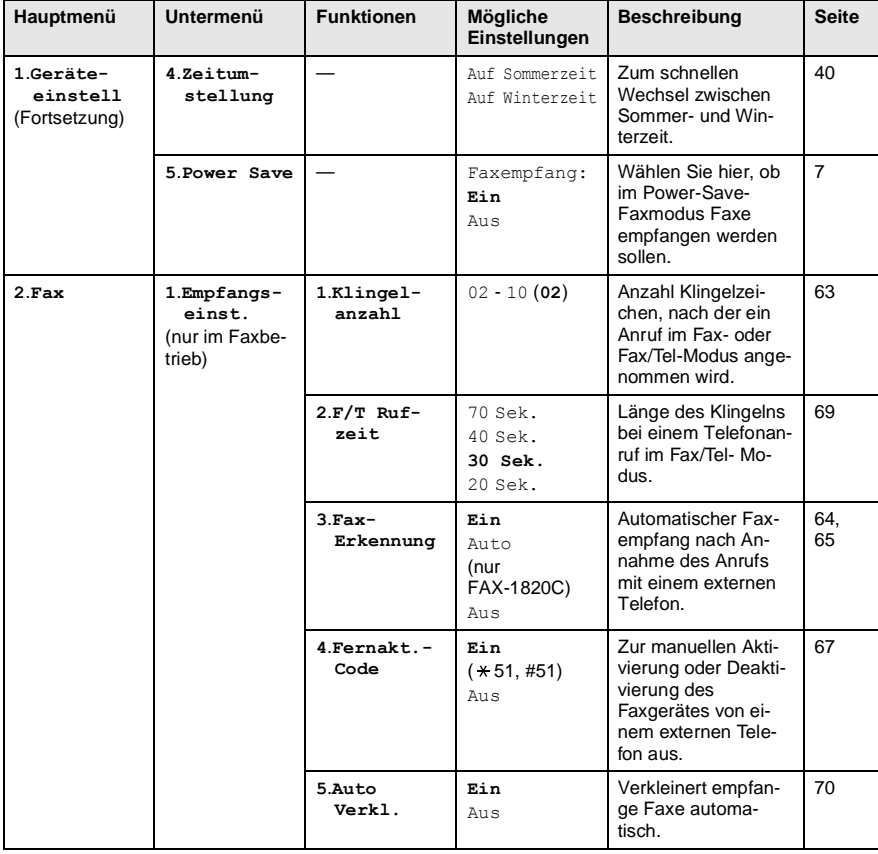

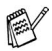

#### Menünummer eingeben

(z.B. **2**, **1** für Kontrast)

—**oder**—

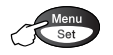

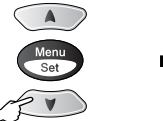

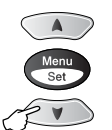

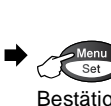

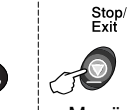

verlassen

Bestätigen Menü

Wählen und bestätigen Wählen und bestätigen

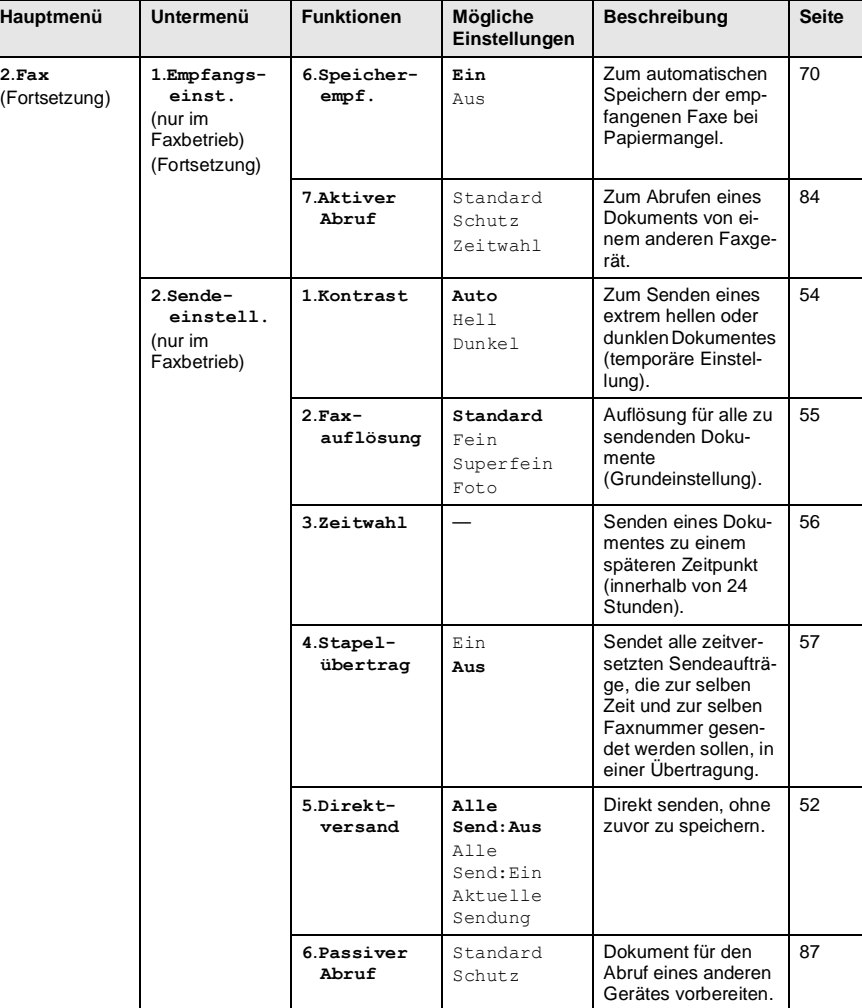

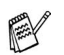

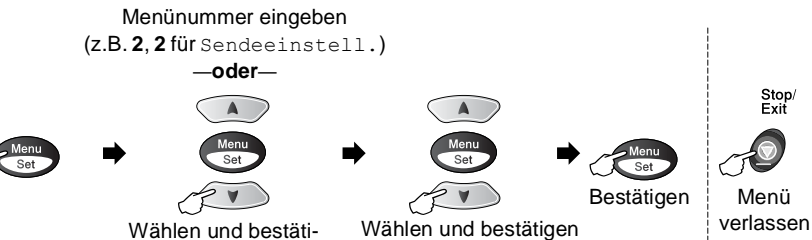

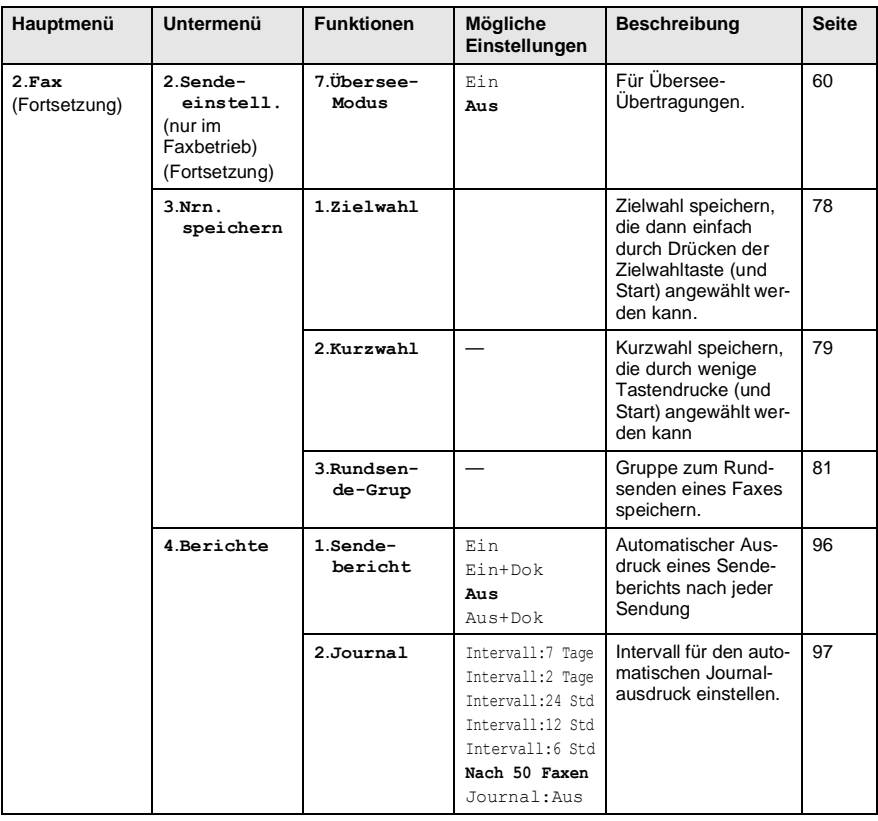

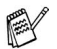

#### Menünummer eingeben (z.B. **2**, **0** für Tastensperre) —**oder**— Stop/<br>Exit  $\blacktriangle$ A Menu Set Bestätigen Menü

verlassen

Wählen und bestätigen Wählen und bestätigen

Menu

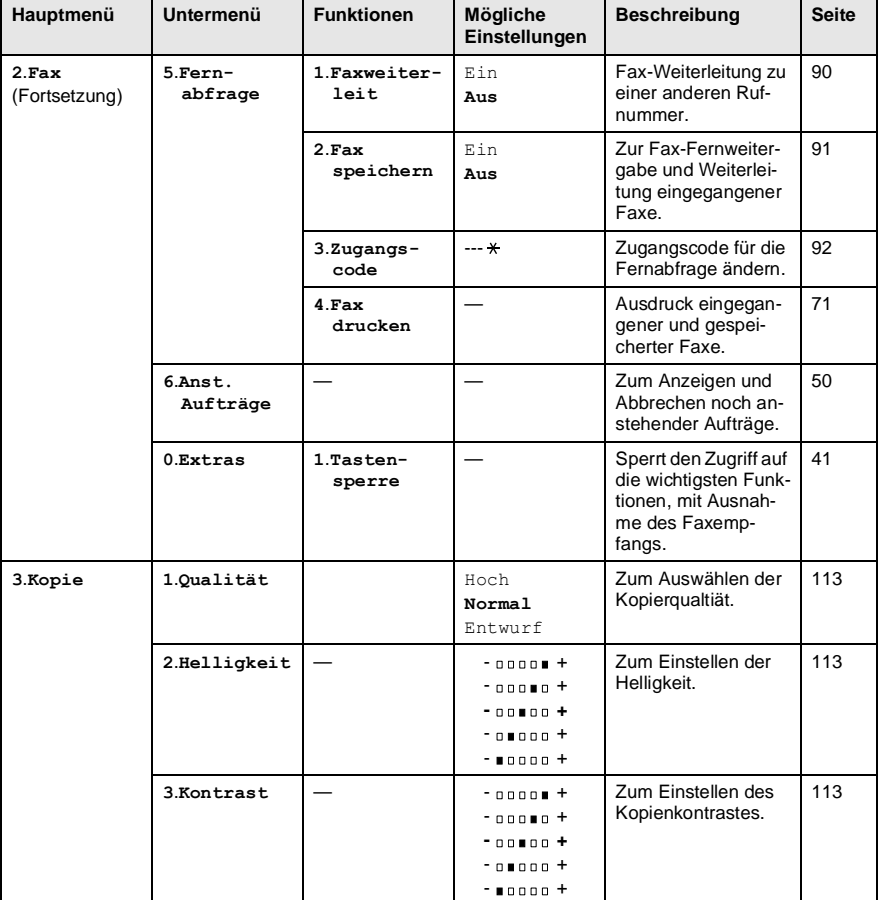

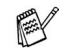

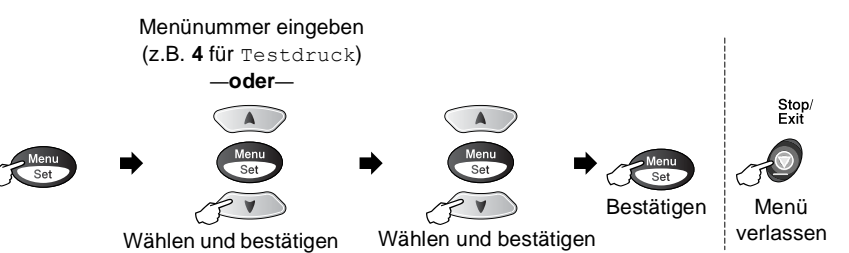

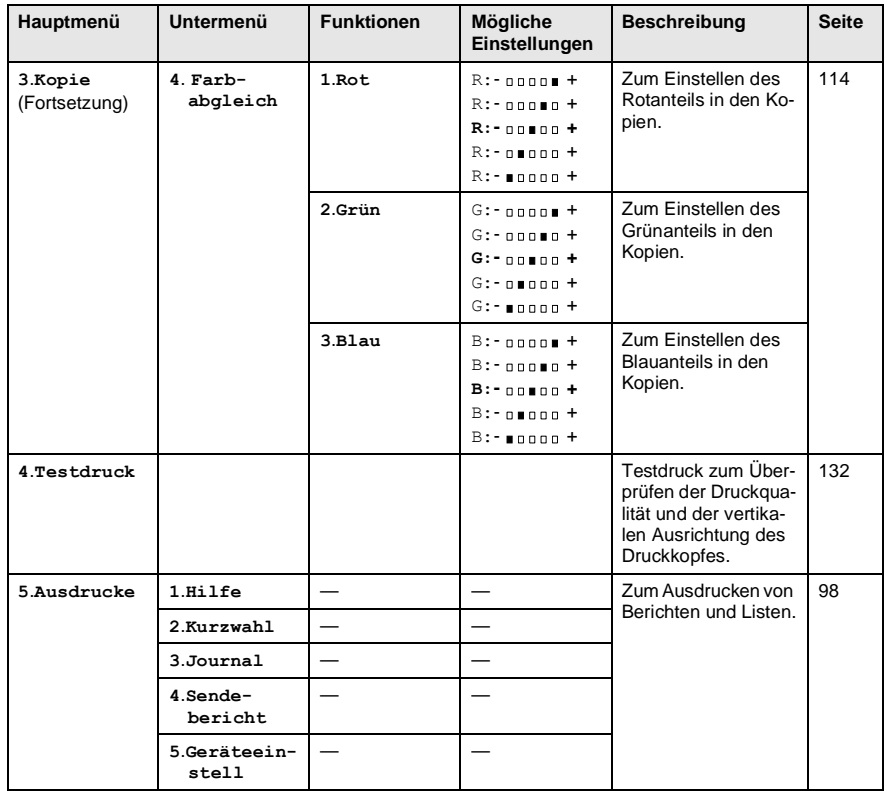

**PARK** 

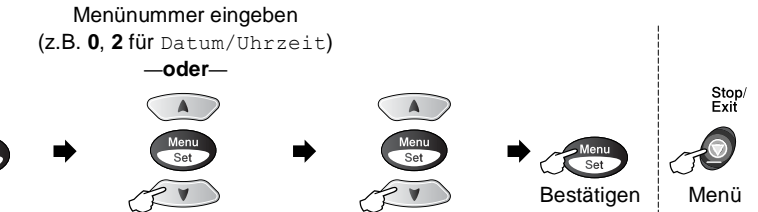

Wählen und bestätigen Wählen und bestätigen

Menu

verlassen

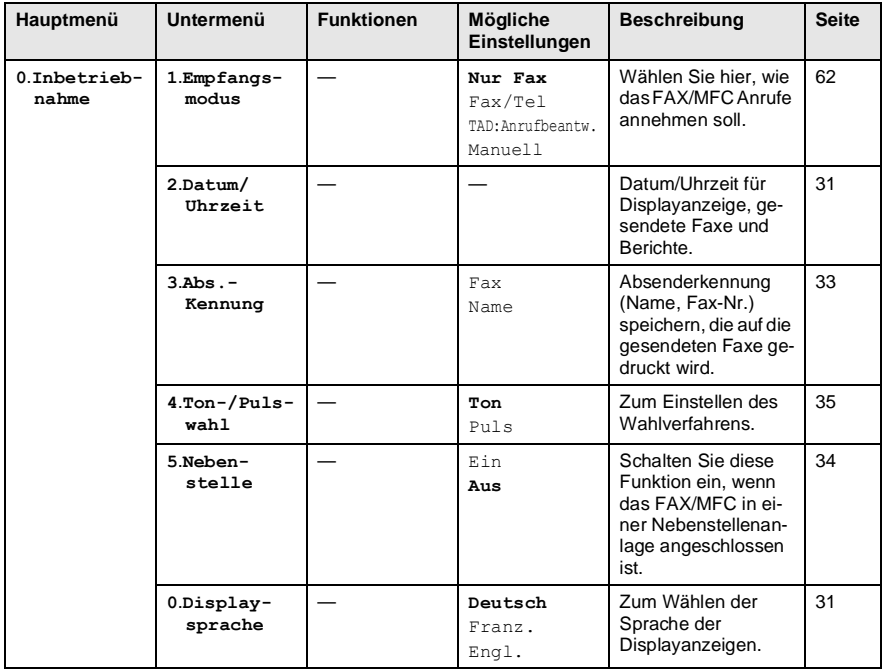

E

# <span id="page-30-0"></span>**Anschlüsse**

## <span id="page-30-1"></span>**Allgemeines**

Sie können zusammen mit dem FAX/MFC auch ein externes Telefon oder einen externen Anrufbeantworter verwenden. Dadurch können Sie über ein und dieselbe Telefonleitung Faxe senden, empfangen, telefonieren oder Telefonanrufe aufzeichnen.

Als externes Telefon wird ein Telefon bezeichnet, das an der EXT.-Buchse des FAX/MFC angeschlossen ist. Ein parallel geschaltetes Telefon ist ein an derselben Leitung, aber an einer anderen Telefonsteckdose angeschlossenes Telefon. Sie können so zum Beispiel Ihr FAX/MFC in einem Arbeitszimmer und an derselben Leitung (unter derselben Rufnummer) ein anderes Telefon in einem anderen Raum anschliessen. Es können dann Anrufe auch im anderen Raum angenommen und bei einem Faxanruf die Dokumente vom Telefon zum FAX/MFC weitergeleitet werden.

## <span id="page-30-2"></span>**Externes oder paralleles Telefon anschliessen**

Sie können ein externes Telefon an die gleiche Telefonsteckdose oder an die EXT.-Buchse des FAX/MFC anschliessen. Beachten Sie, dass zum Anschluss an die EXT.-Buchse ein Kupplungsstück notwendig ist.

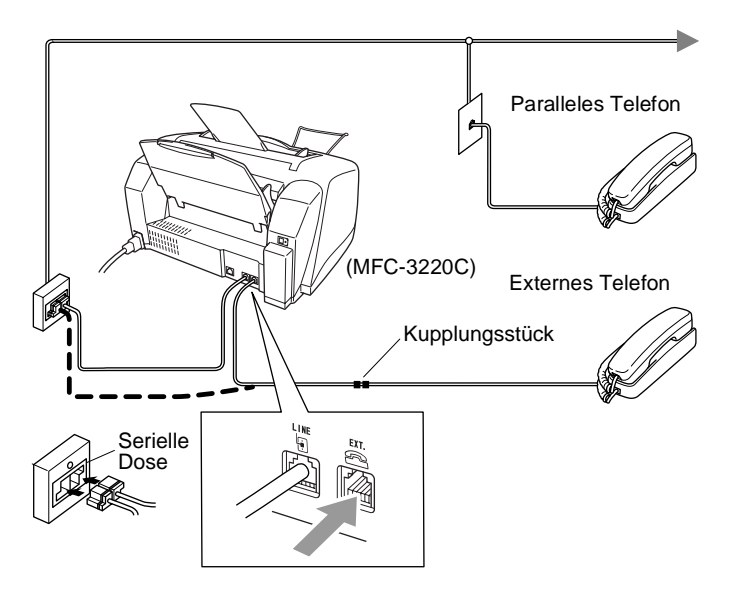

Wenn Sie das externe Telefon verwenden, wird im Display des FAX-1815C/MFC-3220C Telefon angezeigt, im Display des FAX-1820C Telefon (extern).

## <span id="page-31-0"></span>**Externen Anrufbeantworter anschliessen**

- **1.** Schliessen Sie den externen Anrufbeantworter wie unten gezeigt - an der gleichen seriellen Dose oder an der EXT.-Buchse des FAX/MFC an. Beachten Sie, dass zum Anschluss an die EXT.-Buchse ein Kupplungsstück notwendig ist.
- Schliessen Sie den Anrufbeantworter nicht an einer an**deren Telefonanschlussdose derselben Leitung an. Der Anrufbeantworter darf nur an derselben Telefonanschlussdose wie das FAX/MFC angeschlossen werden.**
	- Verwenden Sie an der Telefonsteckdose keine paralle**len Doppelstecker, weil dadurch Probleme beim Faxempfang auftreten können.**

Wenn Sie bei Verwendung eines externen Anrufbeantworters keine Faxe empfangen können, sollten Sie die Anzahl der Klingelzeichen reduzieren, nach der der externe Anrufbeantworter antwortet.

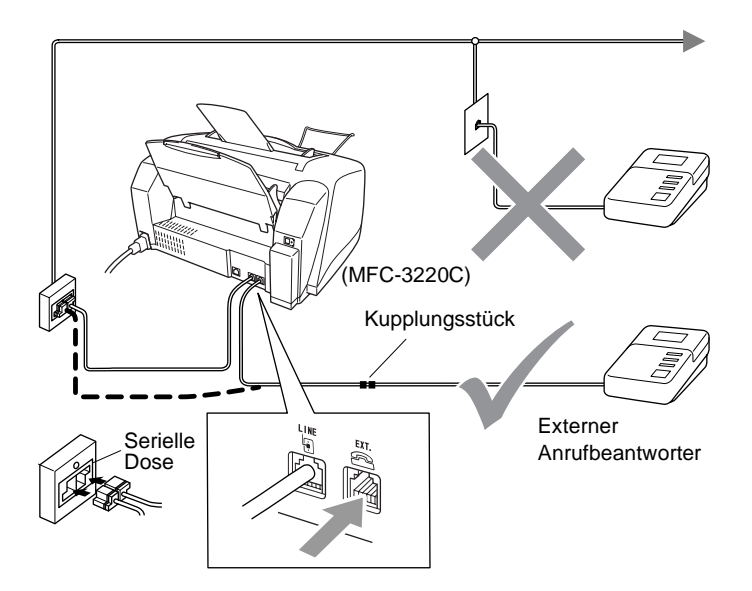

- **2.** Stellen Sie den externen Anrufbeantworter so ein, dass er Anrufe nach 2-maligem Klingeln annimmt.
- **3.** Nehmen Sie am externen Anrufbeantworter eine Ansage auf (siehe nächsten Abschnitt).
- **4.** Stellen Sie den Anrufbeantworter so ein, dass er zum Aufzeichnen von Telefonanrufen bereit ist.
- **5.** Stellen Sie am FAX/MFC den Empfangsmodus TAD:Anrufbe-antw. ein (siehe [Empfangsmodus wählen](#page-75-2) auf Seite 62).

Wenn der externe Anrufbeantworter aktiv ist, wird im Display des FAX-1815C/MFC-3220C Telefon angezeigt, im Display des FAX-1820C Telefon (extern).

### <span id="page-32-0"></span>**Anrufbeantworter-Ansage des externen Anrufbeantworters**

Beachten Sie unbedingt die folgenden Hinweise zum Aufsprechen des Ansagetextes für den externen Anrufbeantworter.

- **1.** Starten Sie die Aufnahme und beginnen Sie erst nach ca. 5 Sekunden zu sprechen. (Diese 5 Sekunden ermöglichen es dem FAX/MFC, den CNG-Ton vor Beginn der Ansage zu erkennen und zum Empfang umzuschalten.)
- **2.** Sprechen Sie eine kurze Ansage, am besten kürzer als 20 Sekunden, auf.
- **3.** Bitte beachten Sie, dass Faxe, die ohne CNG-Ton gesendet werden, nicht automatisch empfangen werden können. Einige Faxgeräte können diesen Ton beim manuellen Senden nicht übertragen.
- 

Die Ansage sollte mit einer Sprechpause von ca. 5 Sekunden beginnen. Während der Ansage kann das FAX/MFC den CNG-Ton eventuell nicht erkennen. Sie können auch zuerst versuchen, ob der Faxempfang ohne die Pause funktioniert. Falls jedoch Probleme auftreten, sollten Sie die Ansage neu aufsprechen und dabei mit einer Pause von 5 Sekunden beginnen.

### <span id="page-33-0"></span>**Anrufe mit externem Anrufbeantworter empfangen**

Wenn Sie den externen Anrufbeantworter einschalten, nimmt dieser alle Anrufe an. Das FAX/MFC prüft dann, ob der CNG-Ton eines anderen FAX/MFC zu hören ist. Wenn ja, übernimmt es den Anruf und empfängt das Fax. Falls kein CNG-Ton zu hören ist, wird das FAX/MFC nicht aktiv. Der Anrufer kann dann eine Nachricht hinterlassen, die wie gewohnt vom externen Anrufbeantworter aufgezeichnet wird.

Der Anrufbeantworter muss den Anruf innerhalb von 4 Klingelzeichen annehmen. Wir empfehlen jedoch, den Anrufbeantworter so einzustellen, dass er den Anruf nach 2 Klingelzeichen annimmt. Das FAX/MFC kann den CNG-Ton nicht hören, bevor der Anrufbeantworter den Anruf angenommen hat. Nach vier Klingelzeichen bleiben dem Gerät nur noch 8 bis 10 Sekunden, um den CNG-Ton zu ermitteln und alle notwendigen Informationen mit dem sendenden Gerät auszutauschen. Beachten Sie bei der Aufnahme des Ansagetextes genau die Hinweise zur Anrufbeantworter-Ansage (siehe oben).

## <span id="page-33-1"></span>**Hauptanschluss/Nebenstellenanlage**

Das FAX/MFC kann sowohl an einem Hauptanschluss als auch an einer Nebenstellenanlage angeschlossen werden.

Das FAX/MFC kann in den meisten Nebenstellenanlagen mit analogem Anschluss arbeiten. Wir empfehlen, das Gerät an eine separate Leitung anzuschliessen. Sie können dann den automatischen Faxempfang (Fax) einstellen und so Tag und Nacht Faxe empfangen. Werkseitig ist das Gerät für den Betrieb an einem Hauptanschluss voreingestellt. Wenn Sie das FAX/MFC an eine Nebenstellenanlage anschliessen, muss der Nebenstellenbetrieb eingeschaltet werden (siehe [Hauptanschluss und Nebenstellenanlage](#page-47-2) auf Seite 34).

Falls Probleme beim Anschluss innerhalb einer Nebenstellenanlage auftreten sollten, wenden Sie sich bitte an den Hersteller der Nebenstellenanlage.

## <span id="page-34-0"></span>**Zusätzliche Funktionen an derselben Telefonleitung**

Wenn an der Leitung, an der das FAX/MFC angeschlossen ist, auch Zusatzfunktionen wie Voice Mail oder das Anzeigen von Anrufer-Kennungen genutzt werden, kann dies in manchen Fällen zu Problemen führen (siehe [Andere Geräte und Dienste an derselben](#page-142-0)  Leitung [auf Seite 129](#page-142-0)).

## <span id="page-35-1"></span>*2* **Dokumente und Papier einlegen**

## <span id="page-35-2"></span><span id="page-35-0"></span>**Dokument einlegen**

- Die Dokumente müssen zwischen 8,9 und 21,6 cm breit und zwischen 12,7 und 35,6 cm lang sein.
- Legen Sie das Dokument mit der zu sendenden bzw. zu kopierenden Seite **nach unten** und mit der **Oberkante zuerst** ein.
- Stellen Sie die Papierführungen entsprechend der Breite des Dokumentes ein.

### <span id="page-35-3"></span>**Empfohlene Betriebsbedingungen für den Dokumenteneinzug**

Temperatur: 20 °C - 30 °C Luftfeuchtigkeit: 50 % - 70 %

Papier: 80 g/m<sup>2</sup> A4

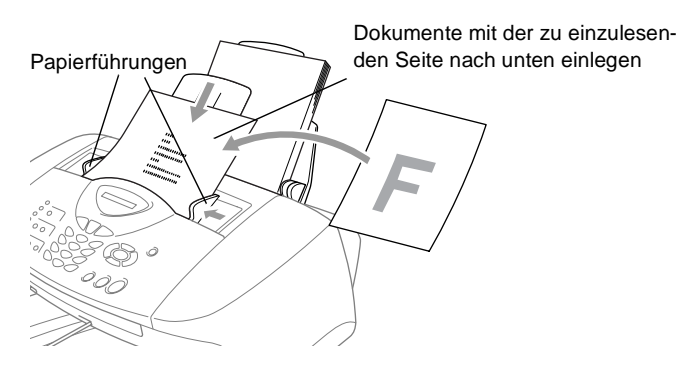
■ In den automatischen Dokumenteneinzug (ADF) können bis zu 20 Seiten eingelegt werden, die nacheinander automatisch eingezogen werden. Verwenden Sie Normalpapier (80 g/m2). Fächern Sie den Papierstapel stets gut auf, bevor Sie ihn wie unten gezeigt in den Einzug einlegen:

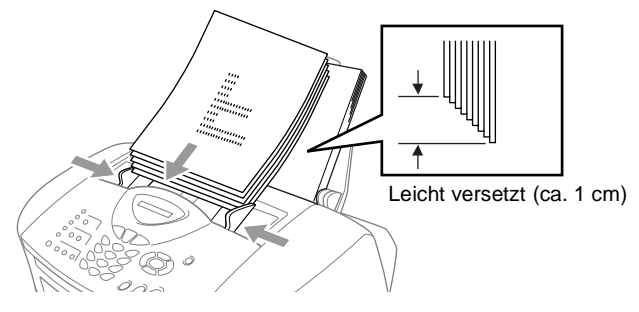

Verwenden Sie kein gerolltes, geknicktes, gefaltetes, geklebtes, eingerissenes oder geheftetes Papier.

Legen Sie keine Karten, Zeitungen oder Stoffe in den Dokumenteneinzug.

Achten Sie darauf, dass mit Tinte geschriebene oder gedruckte Dokumente vollkommen getrocknet sind.

**Ziehen Sie nicht am Dokument** während es noch vom FAX/MFC vorwärts transportiert wird.

## **Papier und andere Druckmedien einlegen**

#### **Papier einlegen**

**1.** Fächern Sie den Papierstapel gut auf, damit das Papier richtig eingezogen werden kann und kein Papierstau entsteht.

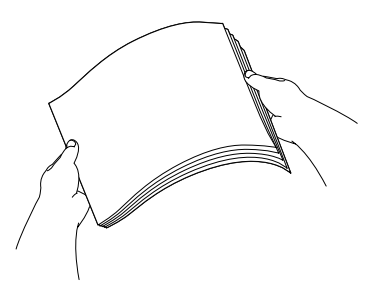

**2.** Klappen Sie die Papierstütze hoch. Drücken Sie die beiden Teile der rechten Papierführung zusammen und verschieben Sie die Führungen entsprechend der Breite des Papiers.

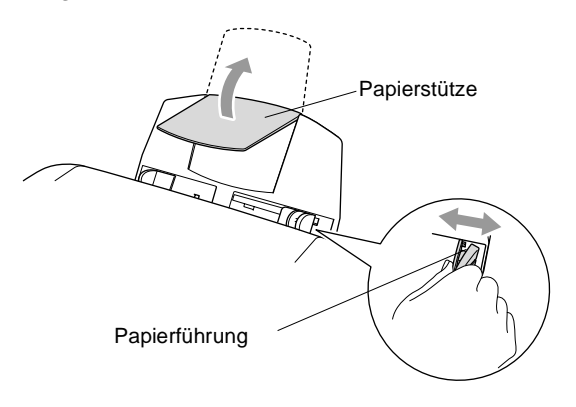

**3.** Legen Sie das Papier vorsichtig ein.

Vergewissern Sie sich, dass die zu bedruckende Seite nach oben zeigt und der Stapel die Markierung für die maximale Stapelhöhe nicht überschreitet.

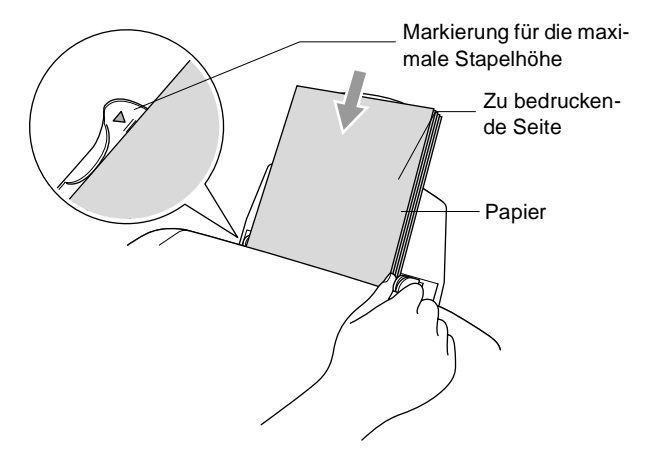

#### **Glanzpapier einlegen**

- **1.** Fächern Sie den Papierstapel (maximal 20 Blatt) gut auf.
- **2.** Legen Sie zuerst ein Blatt Normalpapier in die Papierzufuhr ein und legen Sie darauf den Stapel Glanzpapier.

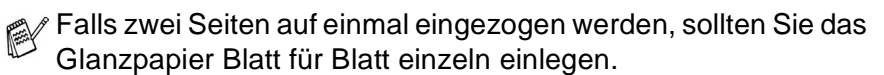

#### **Umschläge einlegen**

**1.** Vor dem Einlegen sollten Sie die Ecken und Kanten der Umschläge sowie den gesamten Stapel (maximal 10 Umschläge) möglichst flach zusammendrücken.

Falls zwei Umschläge auf einmal eingezogen werden, sollten Sie Umschlag für Umschlag einzeln einlegen.

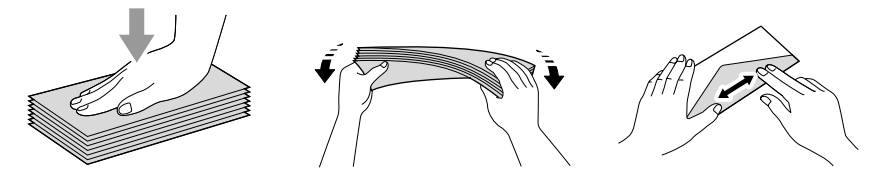

**2.** Drücken Sie die beiden Teile der rechten Papierführung zusammen und verschieben Sie die Führungen entsprechend der Breite der Umschläge. Legen Sie die Umschläge mit der zu bedruckenden Seite nach oben wie unten gezeigt ein.

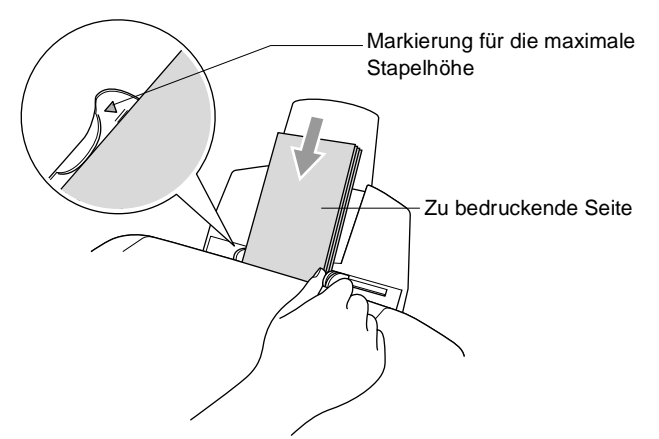

## **Verwendbare Papiersorten und Druckmedien**

Die Qualität der Ausdrucke wird durch die verwendete Papiersorte beeinflusst. Testen Sie verschiedene Papiersorten, bevor Sie grössere Mengen kaufen. Sie können Normalpapier, beschichtetes Inkjet-Papier, Glanzpapier, Folien und Umschläge verwenden.

- Damit Sie jeweils die bestmögliche Druckqualität erhalten, kann das FAX/MFC die Druckweise an das verwendete Papier bzw. Druckmedium anpassen. Denken Sie deshalb daran, wenn Sie beschichtetes Papier, Glanzpapier oder Folien in die Papierzufuhr einlegen, im Funktionsmenü des FAX/MFC (**Menu/Set**, **1**, **2**) bzw. in der Registerkarte **Grundeinstellung** des Druckertreibers die passende Einstellung zu wählen.
	- Glanzpapier und Folien sollten nicht auf der Papierablage gestapelt werden, sondern direkt nach der Ausgabe herausgenommen werden.

## **Empfohlenes Papier**

Die Qualität der Ausdrucke hängt von der verwendeten Papiersorte und der Papierqualität ab. Die jeweils aktuellsten Papierempfehlungen für das FAX/MFC finden Sie unter <http://solutions.brother.com>.

## **Aufbewahren und Verwenden von Spezialpapier**

- Lagern Sie das Papier in der verschlossenen Originalverpackung. Das Papier muss gerade liegen und vor Feuchtigkeit, direkter Sonneneinstrahlung und Hitze geschützt sein.
- Die beschichtete Seite des Glanzpapiers ist leicht am Glanz zu erkennen. Berühren Sie die glänzende Seite nicht. Legen Sie das Glanzpapier mit der glänzenden Seite nach **oben** ein.
- Berühren Sie nicht die Vorder- und Rückseiten von Folien, weil diese leicht Feuchtigkeit aufnehmen und dadurch die Druckqualität beeinträchtigt werden könnte. Die Verwendung von Folien für Laserdrucker/-kopierer kann zur Verschmutzung des nächsten Dokumentes führen. Benutzen Sie nur für Tintenstrahlgeräte empfohlene Folien.

## **Papierkapazität der Papierzufuhr**

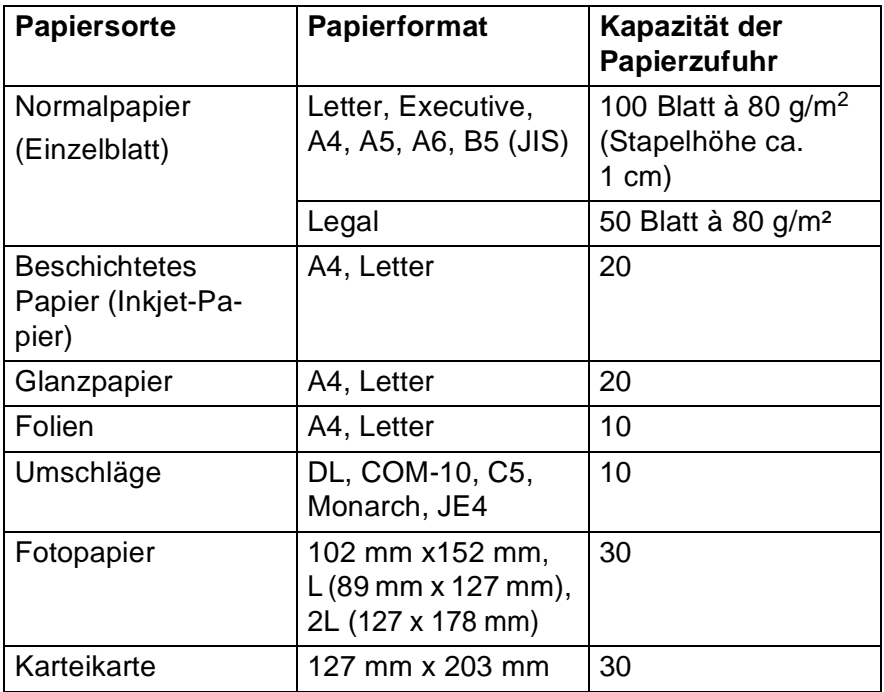

\* Es kann nur auf die folgenden Papierformate kopiert werden: A4, A5 und Fotopapier (102 mm x 152 mm) .

\* Faxe können nur auf A4-Papier empfangen werden.

## **Papierspezifikationen für die Papierzufuhr**

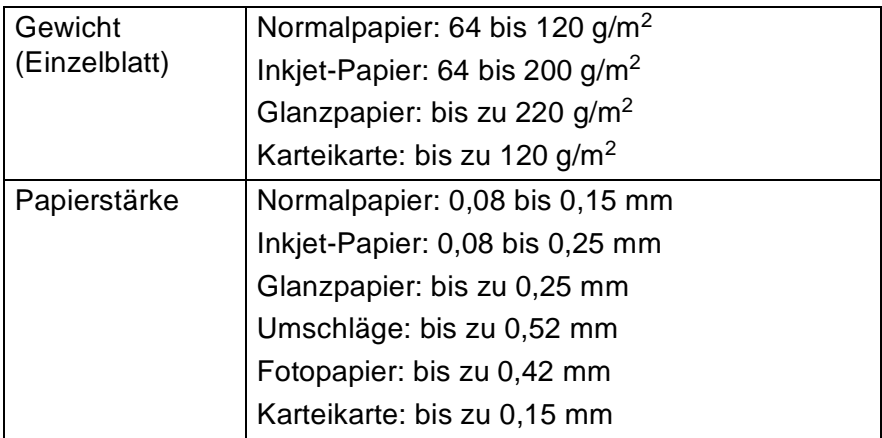

#### **Kapazität der Papierablage**

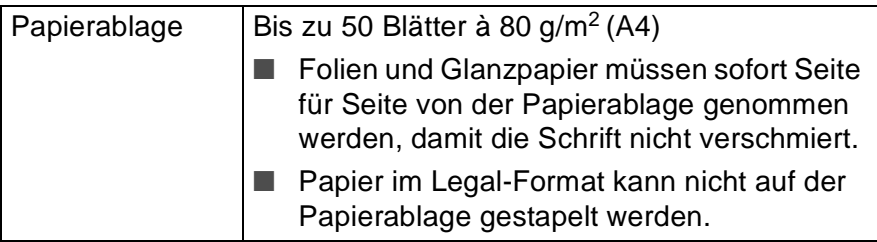

Die folgenden Papierarten und Umschläge sollten NICHT verwendet werden:

■ Beschädigte, gerollte, gebogene, zerknitterte oder ungleichmässig geformte Blätter oder Umschläge

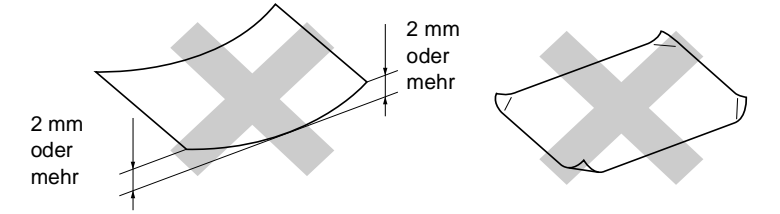

- Extrem glänzende oder stark strukturierte Papiersorten oder Umschläge
- Mit einem Drucker vorbedruckte Blätter und Umschläge
- Papiere und Briefumschläge, die nicht exakt übereinandergelegt werden können
- Papiersorten und Umschläge aus kurzfaserigem Papier

Die folgenden Umschläge sollten NICHT verwendet werden:

- Ausgebeulte Umschläge
- Geprägte Umschläge
- Umschläge mit Klammern
- Schlecht gefalzte Umschläge
- Innen bedruckte Umschläge

## **Bedruckbarer Bereich**

Der bedruckbare Bereich ist von der Art der Anwendung abhängig. Die folgenden Abbildungen zeigen den nicht bedruckbaren Bereich von Einzelblättern und Umschlägen.

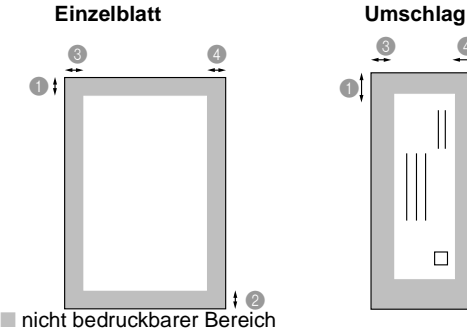

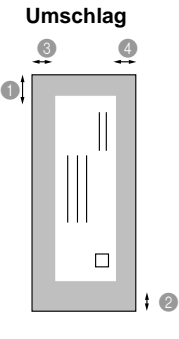

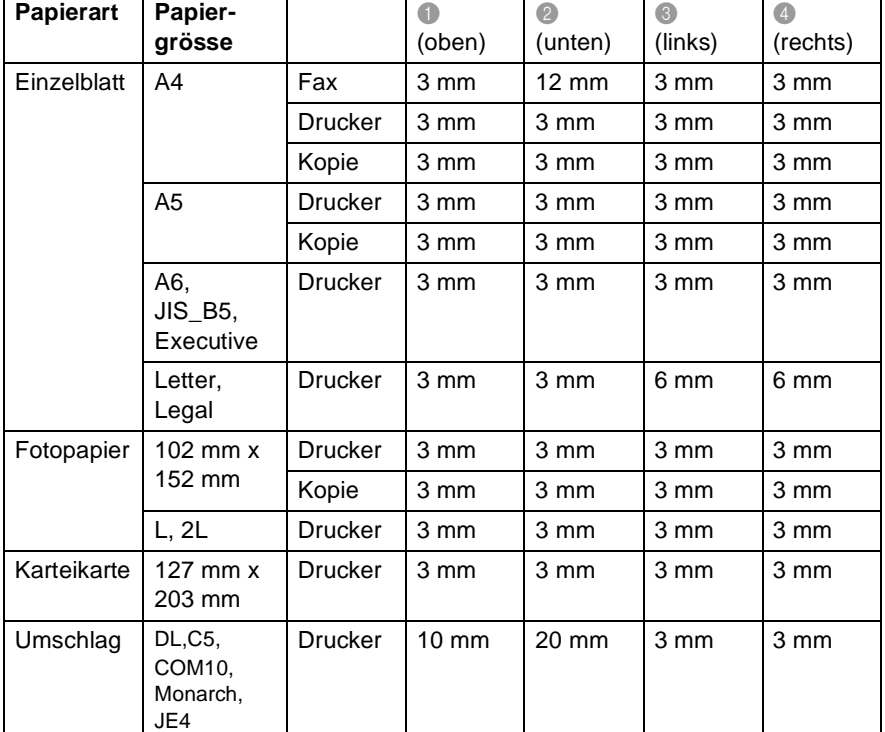

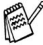

Der bedruckbare Bereich für die Druckerfunktionen ist von den Druckertreiber-Einstellungen abhängig.

Die oben genannten Angaben sind keine absoluten Angaben, sondern Richtwerte. Der bedruckbare Bereich kann je nach Papiersorte variieren.

## *3* **Inbetriebnahmeund Geräteeinstellungen**

# **Inbetriebnahme-Einstellungen**

## **Displaysprache wählen**

Mit dieser Funktion können Sie wählen, in welcher Sprache die Displayanzeigen erscheinen sollen. Die werkseitige Einstellung ist Deutsch.

**1** Drücken Sie **Menu/Set**, **0**, **0**. Das Display zeigt:

0.Displaysprache

- **2** Wählen Sie mit **bzw.** Deutsch, Franz. oder Engl.
- **3** Drücken Sie **Menu/Set**, wenn die gewünschte Einstellung erscheint.
- **4** Drücken Sie **Stop/Exit**, um das Menü zu verlassen.

## **Datum und Uhrzeit**

Datum und Uhrzeit werden im Display angezeigt und - sofern die Absenderkennung programmiert ist - auf jedes gesendete Fax gedruckt.

Nach einer Stromunterbrechung müssen Datum und Uhrzeit eventuell neu eingestellt werden. Alle anderen Einstellungen bleiben auch bei längeren Stromunterbrechungen erhalten (siehe [Datenerhalt](#page-2-0) auf [Seite i\)](#page-2-0).

**1.** Drücken Sie **Menu/Set**, **0**, **2**.

Geben Sie die Jahreszahl zweistellig ein (z. B. 03 für 2003).

Drücken Sie **Menu/Set**.

**2.** Geben Sie zwei Ziffern für den Monat ein (z. B. 09 für September). Drücken Sie **Menu/Set**.

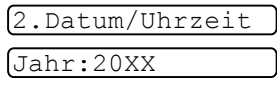

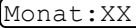

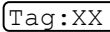

**4.** Geben Sie die Uhrzeit im 24-Stundenformat ein (z. B.15:25). Drücken Sie **Menu/Set**.

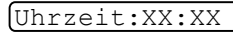

**5.** Drücken Sie **Stop/Exit**.

**6.** Im Faxmodus werden nun das aktuelle Datum und die aktuelle Uhrzeit in der Bereitschaftsanzeige des FAX/MFC angezeigt.

## **Absenderkennung**

Die Absenderkennung, d. h. die Rufnummer des FAX/MFC und Ihr Name bzw. Firmenname, wird am Anfang jeder gesendeten Seite gedruckt.

Geben Sie die Rufnummer im international standardisierten Format ein:

- Zuerst das Pluszeichen (+) mit der Taste  $*$
- dann die internationale Kennziffer des Landes (..41" für die Schweiz)
- die Vorwahl (ohne Null am Anfang) (z. B. "56" für Baden)
- $\blacksquare$  ein Leerzeichen (mit der Taste )
- die Rufnummer des FAX/MFC (evtl. zur besseren Lesbarkeit auch durch Leerzeichen untergliedert)

Beispiel: +41 56 12345

- **1.** Drücken Sie **Menu/Set**, **0**, **3**.
- **2.** Geben Sie die Faxnummer des FAX/MFC ein (bis zu 20 Zeichen). Drücken Sie **Menu/Set**.
- **3.** Geben Sie den Namen (bis zu 20 Zeichen) über die Zifferntasten ein (siehe Texteingabe [auf Seite 153](#page-166-0)). Drücken Sie **Menu/Set**.

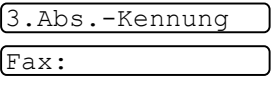

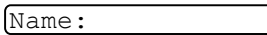

- **4.** Drücken Sie **Stop/Exit**.
	- Bindestriche können nicht eingegeben werden.
		- Um ein Leerzeichen einzugeben, drücken Sie zwischen Ziffern einmal und zwischen Buchstaben zweimal  $\rightarrow$ .
		- Wenn zuvor bereits eine Absenderkennung programmiert wurde, werden Sie gefragt, ob diese geändert werden soll. Drücken Sie **1** und ändern Sie dann die Angaben, oder drücken Sie **2**, wenn die Absenderkennung nicht geändert werden soll.

## **Hauptanschluss und Nebenstellenanlage**

Ihr FAX/MFC ist werkseitig für die Installation an einem Hauptanschluss eingestellt. Wenn es in einer Nebenstellenanlage angeschlossen wird, muss der Nebenstellenbetrieb eingeschaltet werden.

Wenn der Nebenstellenbetrieb eingeschaltet ist, kann durch Drücken der Taste **R** bei niedergedrückter **Shift**-Taste die Amtsholung erfolgen.

#### **Nebenstellenbetrieb ein-/ausschalten**

Für den Betrieb des FAX/MFC in einer Nebenstellenanlage wählen Sie Nebenstelle:Ein, für den Betrieb an einem Hauptanschluss  $A11S$ .

- **1.** Drücken Sie **Menu/Set**, **0**, **5**.
- 5.Nebenstelle
- **2.** Wählen Sie mit oder die Einstellung Ein (oder Aus).

Drücken Sie **Menu/Set**.

**3.** Drücken Sie **Stop/Exit**.

Wenn der Nebenstellenbetrieb eingeschaltet ist und zur Amtsholung die Taste **Tel/Mute/R** (FAX-1820C) bzw. **Tel/R** (MFC-3220C/FAX-1815C) verwendet wird, können Sie die Amtsholung auch mit den Rufnummern speichern [\(siehe](#page-90-0) Ruf[nummern speichern](#page-90-0) auf Seite 77).

Sie brauchen dann zur Amtsholung vor dem Anwählen der gespeicherten Rufnummer nicht mehr die Taste **Tel/Stumm/R** bzw. **Tel/R** bei niedergedrückter **Shift**-Taste drücken. Wenn der Nebenstellenbetrieb wieder ausgeschaltet wird, können die gespeicherten Rufnummern jedoch nicht mehr verwendet werden, sondern müssen ohne Amtsholung neu gespeichert werden.

## **Wahlverfahren (Ton/Puls)**

Werkseitig ist das modernere Tonwahlverfahren (MFV) eingestellt. Falls in Ihrem Telefonnetz noch die Pulswahl verwendet wird, müssen Sie hier die entsprechende Einstellung wählen.

**1.** Drücken Sie **Menu/Set**, **0**, **4**.

4.Ton-/Pulswahl

- **2.** Wählen Sie mit oder die Einstellung Puls (oder Ton). Drücken Sie **Menu/Set**.
- **3.** Drücken Sie **Stop/Exit**.

# **Geräteeinstellungen**

## **Umschaltzeit für Betriebsarten (MFC-3220C)**

Das MFC hat 3 Betriebsarten-Tasten zum temporären Wechseln der Betriebsart: Fax, Scanner und Kopierer. Sie können einstellen, wie viele Minuten oder Sekunden nach dem letzten Kopier- oder Scanvorgang das Gerät wieder zum Faxbetrieb umschaltet. Wenn Sie Aus wählen, verbleibt das MFC jeweils in der zuletzt verwendeten **Betriebsart** 

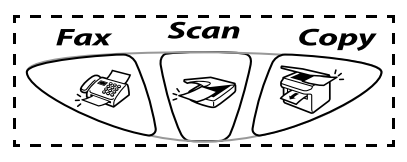

**1.** Drücken Sie **Menu/Set**, **1**, **1**.

1.Umschaltzeit

- **2.** Wählen Sie mit  $\bullet$  oder  $\bullet$  die Einstellung 0 Sek., 30 Sek., 1 Min., 2 Min., 5 Min. oder Aus.
- **3.** Drücken Sie **Menu/Set**.
- **4.** Drücken Sie **Stop/Exit**.

## **Umschaltzeit für Betriebsarten (FAX-1820C/FAX-1815C)**

Das Faxgerät hat 2 Betriebsarten-Tasten zum temporären Wechseln der Betriebsart: Fax und Kopierer. Sie können einstellen, wie viele Minuten oder Sekunden nach dem letzten Kopiervorgang das Faxgerät wieder zum Faxbetrieb umschaltet. Wenn Sie Aus wählen, verbleibt das Faxgerät jeweils in der zuletzt verwendeten Betriebsart.

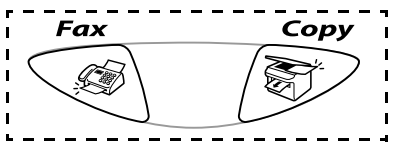

**1.** Drücken Sie **Menu/Set**, **1**, **1**.

1.Umschaltzeit

**2.** Wählen Sie mit oder die Einstellung 0 Sek., 30 Sek., 1 Min., 2 Min., 5 Min. oder Aus.

- **3.** Drücken Sie **Menu/Set**.
- **4.** Drücken Sie **Stop/Exit**.

## **FAX/MFC auf die verwendete Papiersorte einstellen**

Damit Sie die optimale Druckqualität erhalten, sollte das FAX/MFC auf die verwendete Papiersorte eingestellt werden.

**1.** Drücken Sie **Menu/Set**, **1**, **2**.

2.Papiersorte

- **2.** Wählen Sie mit oder die Einstellung Normal, Inkjet, Glanz oder Folie. Drücken Sie **Menu/Set**.
- **3.** Wenn Sie die Einstellung Glanz ausgewählt haben, wählen Sie  $\text{mit} \quad \text{oder} \quad \text{Planz:4}$  Farben oder Glanz: 3 Farben aus.

Drücken Sie **Menu/Set**.

- Die Druckqualität der schwarzen Tinte ist je nach Art des verwendeten Glanzpapiers unterschiedlich. Wenn Sie die Einstellung Glanz:4 Farben wählen, wird die schwarze Tinte verwendet. Sollte diese auf dem verwendeten Glanzpapier nicht haften, wählen Sie Glanz:3 Farben. Schwarz wird dann durch Kombination der 3 Tintenfarben erzeugt.
- **4.** Drücken Sie **Stop/Exit**.
- Das FAX/MFC legt das Papier mit der bedruckten Seite nach oben auf der Papierablage ab. Bedruckte Folien und Glanzpapier sollten Sie sofort von der Papierablage nehmen, um Papierstaus oder das Verschmieren der Tinte zu vermeiden.

## **Klingellautstärke**

Mit dieser Funktion können Sie einstellen, wie laut das FAX/MFC bei einem Telefon- oder Faxanruf klingelt, oder das Klingeln ganz ausschalten.

Sie können die Einstellung über das Menü oder - wenn das FAX/MFC nicht mit einer anderen Funktion beschäftigt ist - auch über die Lautstärke-Tasten ändern.

Über das Menü:

**1.** Drücken Sie **Menu/Set**, **1**, **3**, **1**.

1.Klingeln

- **2.** Wählen Sie mit oder die Einstellung (Leise, Normal, Laut oder Aus). Drücken Sie **Menu/Set**.
- **3.** Drücken Sie **Stop/Exit**.

Mit den Lautstärke-Tasten:

- **1.** Vergewissern Sie sich, dass das Gerät nicht mit einer anderen Funktion beschäftigt ist.
- **2.** Drücken Sie  $\&$  (Fax), falls diese Taste nicht bereits grün leuchtet.
- **3.** Drücken Sie die Taste oder , um das Klingeln lauter oder leiser zu stellen. Das Gerät klingelt jeweils beim Drücken dieser Tasten, damit Sie die Lautstärke prüfen können, und im Display wird die gewählte Lautstärke angezeigt. Die gewählte Einstellung bleibt erhalten, bis sie erneut geändert wird.

## **Signalton**

Der Signalton ist zu hören, wenn Sie eine Taste drücken, ein Fehler auftritt oder ein Fax gesendet bzw. empfangen wurde. Er kann auf Leise, Norm. oder Laut eingestellt oder ganz ausgeschaltet werden (Aus). Werkseitig ist der Signalton auf Leise gestellt.

- **1.** Drücken Sie **Menu/Set**, **1**, **3**, **2**.
- 2.Signalton
- **2.** Wählen Sie mit  $\bullet$  oder  $\bullet$  die Einstellung Leise, Norm., Laut oder Aus. Drücken Sie **Menu/Set**.
- **3.** Drücken Sie **Stop/Exit**.

## **Lautsprecher-Lautstärke**

Sie können den Lautsprecher leiser oder lauter stellen oder ausschalten.

**1.** Drücken Sie **Menu/Set**, **1**, **3**, **3**.

3.Lautsprecher

2. Wählen Sie mit oder die Einstellung Leise, Normal, Laut oder Aus.

Drücken Sie **Menu/Set**.

**3.** Drücken Sie **Stop/Exit**.

## **Zeitumstellung auf Sommer- bzw. Winterzeit**

Mit dieser Funktion können Sie das Gerät schnell auf Sommer- oder Winterzeit umstellen.

**1.** Drücken Sie **Menu/Set**, **1**, **4**.

4.Zeitumstellung

- **2.** Wählen Sie mit oder die Einstellung Auf Sommerzeit (oder Auf Winterzeit).
- **3.** Drücken Sie **Menu/Set**.
- **4.** Drücken Sie **1**, um die Änderung zu bestätigen **— oder —**

drücken Sie **2**, um die Funktion ohne Änderung abzubrechen.

## **Funktion der Taste "Power Save" festlegen**

Sie können einstellen, ob bei eingeschaltetem Stand-by-Modus der Empfang von Faxen (und am FAX-1820C auch der Empfang von Telefonanrufe) möglich sein soll. Werkseitig ist der Faxempfang eingeschaltet. Wenn keine Anrufe angenommen werden sollen, wählen Sie die Einstellung Faxempfang:Aus.

Genauere Informationen zu den dann verfügbaren Funktionen im Standby-Modus finden Sie unter [Power-Save-Modus für den Fax](#page-20-0)empfang [auf Seite 7](#page-20-0).

**1.** Drücken Sie **Menu/Set**, **1**, **5**.

5.P.SAVE-Taste

- **2.** Wählen Sie mit oder die Einstellung Faxempfang:Aus (oder Ein).
- **3.** Drücken Sie **Menu/Set**.
- **4.** Drücken Sie **Stop/Exit**.

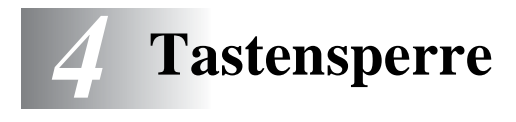

# **Tastensperre**

Mit dieser Funktion können Sie den Zugang zu den wichtigsten Funktionen des FAX/MFC sperren. Wenn die Tastensperre eingeschaltet ist, können nur noch die folgenden Funktionen ausgeführt werden.

- Empfang von Dokumenten
- Fernabfrage-Funktionen
- Zeitversetztes Senden\*
- Faxabruf\*
- Fax-Weiterleitung\*
- Telefonieren mit einem externen Telefon

\* Diese Funktionen werden nur ausgeführt, wenn sie vor dem Einschalten der Tastensperre programmiert wurden.

## **Tastensperre verwenden**

Um die Tastensperre ein- oder ausschalten zu können, muss ein Kennwort eingegeben werden.

#### **Tastensperre zum ersten Mal einschalten**

- **1.** Drücken Sie **Menu/Set**, **2**, **0**, **1**.
- **2.** Geben Sie eine vierstellige Zahl als Kennwort ein.
- **3.** Drücken Sie **Menu/Set**.

Sie werden nun aufgefordert, das Kennwort zur Bestätigung noch einmal einzugeben.

- **4.** Geben Sie dasselbe Kennwort noch einmal ein und drücken Sie **Menu/Set**.
- **5.** Wählen Sie mit oder **bushen** die Einstellung Sperre einstell. und drücken Sie **Menu/Set**.

Sie werden aufgefordert, das aktuell gültige Kennwort einzugeben.

**6.** Geben Sie das vierstellige Kennwort noch einmal über die Zifferntasten ein.

Drücken Sie **Menu/Set**.

Im Display erscheint für 2 Sekunden Ausgeführt!, dann Tasten gesperrt. Die Tastensperre ist nun eingeschaltet.

Wenn Sie in Schritt 6 ein falsches Kennwort eingeben, erscheint Kennwort falsch im Display. Nach ca. 2 Sekunden wird diese Anzeige gelöscht. Versuchen Sie dann, die Tastensperre noch einmal mit dem richtigen Kennwort einzuschalten ([siehe](#page-57-0)  [Tastensperre wieder einschalten](#page-57-0) auf Seite 44).

Falls Sie das Kennwort vergessen haben sollten, wenden Sie sich bitte an Ihren Brother-Vertriebspartner.

1.Tastensperre Kennw. Neu:XXXX

Bestätigen:XXXX

Kennwort:XXXX

- **1.** Drücken Sie **Menu/Set**, **2**, **0**, **1**.
- **2.** Wählen Sie mit  $\bullet$  oder  $\bullet$  die Einstellung Kennwort. Drücken Sie **Menu/Set**.

Sie werden aufgefordert, das alte Kennwort einzugeben.

**3.** Geben Sie das vierstellige, aktuell gültige Kennwort über die Zifferntasten ein.

Drücken Sie **Menu/Set**.

**4.** Geben Sie eine vierstellige Zahl als neues Kennwort ein.

Drücken Sie **Menu/Set**.

Im Display erscheint Bestätigen.

- **5.** Geben Sie nun dasselbe Kennwort noch einmal ein und drücken Sie **Menu/Set**.
- **6.** Drücken Sie **Stop/Exit**.

## **Tastensperre ausschalten**

- **1.** Wenn die Tastensperre eingeschaltet ist, drücken Sie **Menu/Set**.
- **2.** Geben Sie das 4-stellige Kennwort über die Zifferntasten ein und drücken Sie **Menu/Set**.

Im Display erscheint Ausgeführt! und nach ca. 2 Sekunden wieder die normale Anzeige. Die Tastensperre ist dann ausgeschaltet.

Wenn Sie in Schritt 2 ein falsches Kennwort eingeben, erscheint Kennwort falsch im Display. Nach ca. 2 Sekunden erscheint wieder Tasten gesperrt. Sie müssen dann wieder mit Schritt 1 beginnen, um das richtige Kennwort zum Ausschalten der Tastensperre einzugeben.

Falls Sie das Kennwort vergessen haben sollten, wenden Sie sich bitte an Ihren Brother-Vertriebspartner.

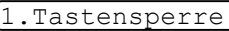

Kennw. Alt:XXXX

Kennw. Neu:XXXX

Bestätigen:XXXX

Kennwort:XXXX

#### <span id="page-57-0"></span>**Tastensperre wieder einschalten**

- **1.** Drücken Sie **Menu/Set**, **2**, **0**, **1**.
- **2.** Wählen Sie mit  $\bullet$  oder  $\bullet$  die Einstellung Sperre einstell. Drücken Sie **Menu/Set**. Sie werden aufgefordert, das aktuell gültige Kennwort einzugeben.

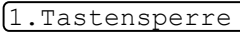

Kennwort:XXXX

**3.** Geben Sie das vierstellige, aktuell gültige Kennwort über die Zifferntasten ein und drücken Sie dann **Menu/Set**.

Im Display erscheint ca. 2 Sekunden lang Ausgeführt! und dann Tasten gesperrt. Die Tastensperre ist nun eingeschaltet.

Wenn Sie in Schritt 3 ein falsches Kennwort eingeben, erscheint Kennwort falsch im Display. Nach ca. 2 Sekunden wird diese Anzeige gelöscht. Sie müssen dann wieder mit Schritt 1 beginnen, um das richtige Kennwort einzugeben.

Falls Sie das Kennwort vergessen haben sollten, wenden Sie sich bitte an Ihren Brother-Vertriebspartner.

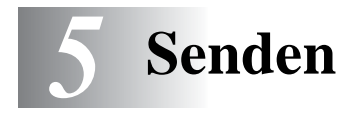

# **Fax senden**

## **Faxbetrieb einschalten**

Vergewissern Sie sich vor dem Senden, dass die Taste < (**Fax**) grün leuchtet. Wenn Sie nicht leuchtet, drücken Sie die Taste

(**Fax**), um den Faxbetrieb einzuschalten. Werkseitig ist der Faxbetrieb als Standardbetriebsart eingestellt.

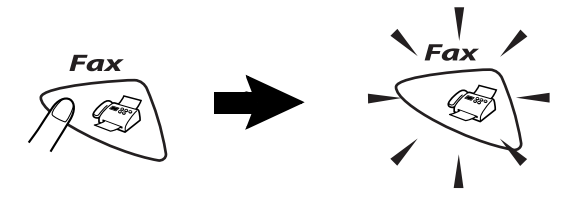

## **Schwarzweiss-Fax automatisch senden**

#### **So einfach geht´s:**

- **1.** Drücken Sie (**Fax**), falls diese Taste nicht bereits grün leuchtet.
- **2.** Legen Sie das Dokument mit der zu sendenden Seite nach unten in den Dokumenteneinzug.
- **3.** Geben Sie die Faxnummer des Empfängers mit den Zifferntasten, über die Zielwahl, den Telefon-Index oder die Kurzwahl ein.
- **4.** Drücken Sie **Mono Start**.

In den folgenden Abschnitten werden alle zum Senden von Dokumenten verfügbaren Einstellungen und Funktionen ausführlich erklärt.

Während das FAX/MFC ein Dokument einliest, die Faxnummer wählt oder das Dokument sendet, können Sie den Auftrag einfach mit **Stop/Exit** abbrechen.

## **Farbfax senden**

Sie können auch ein Fax in Farbe versenden. Dazu muss das empfangende Gerät ebenfalls über eine Farbfax-Funktion (ITU-T30e) verfügen.

- **1.** Drücken Sie (**Fax**), falls diese Taste nicht bereits grün leuchtet.
- **2.** Legen Sie das Dokument mit der zu sendenden Seite nach unten in den Dokumenteneinzug (siehe [Dokument einlegen](#page-35-0) auf [Seite 22\)](#page-35-0).
- **3.** Geben Sie die Faxnummer des Empfängers mit den Zifferntasten, über die Zielwahl, den Telefon-Index oder die Kurzwahl ein.
- **4.** Drücken Sie **Colour Start**.
- Beim Senden mit der Farbfax-Funktion wird das Dokument vor dem Senden nicht in den Speicher eingelesen. Daher können Funktionen wie das zeitversetzte Senden und der passive Faxabruf für Farbfaxe nicht verwendet werden.

#### **Manuell senden (am MFC-3220C/FAX-1815C nur mit externem Telefon möglich)**

- **1.** Drücken Sie (**Fax**), falls diese Taste nicht bereits grün leuchtet.
- **2.** Legen Sie das Dokument mit der zu sendenden Seite nach un-ten in den Dokumenteneinzug (siehe [Dokument einlegen](#page-35-0) auf [Seite 22\)](#page-35-0).
- **3.** Nehmen Sie den Hörer ab und warten Sie auf den Wählton.
- **4.** Geben Sie die Faxnummer des Empfängers ein.
- **5.** Warten Sie, bis Sie den Faxton hören, und drücken Sie dann **Mono Start** oder **Colour Start**.
- **6.** Legen Sie den Hörer wieder auf.

## **Faxnummer wählen**

#### **Manuell wählen**

Geben Sie die Faxnummer über die Zifferntasten ein.

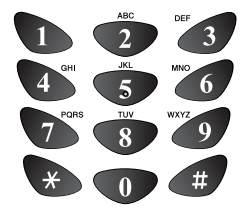

#### <span id="page-60-0"></span>**Rufnummernspeicher verwenden**

Wenn Sie die gewünschte Rufnummer zuvor gespeichert haben (siehe [Rufnummern speichern](#page-90-0) auf Seite 77), können Sie zum Anwählen auch die Zielwahl, den Telefon-Index und die Kurzwahl verwenden.

#### **Zielwahl**

Drücken Sie die Zielwahltaste, unter der die Faxnummer gespeichert wurde.

Zur Verwendung der Zielwahlnummern 6 bis 10 drücken Sie die entsprechende Zielwahltaste bei niedergedrückter **Shift**-Taste.

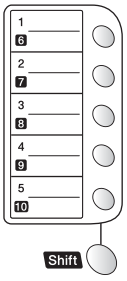

Wenn im Display Nicht belegt! erscheint, ist unter der eingegebenen Zielwahl keine Nummer gespeichert.

#### **Kurzwahl**

Drücken Sie **Search/Speed Dial**, dann **#** und geben Sie anschliessend die zweistellige Kurzwahlnummer ein, unter der die Faxnummer gespeichert wurde.

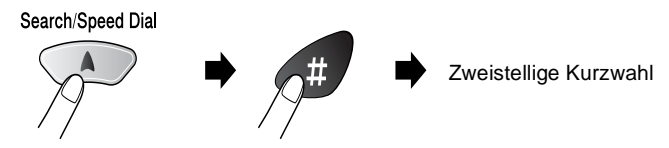

Wenn im Display Nicht belegt! erscheint, ist unter der eingegebenen Kurzwahl keine Nummer gespeichert.

#### **Telefon-Index**

Drücken Sie **Search/Speed Dial** und wählen Sie dann mit den Navigationstasten die Nummer im Telefon-Index aus.

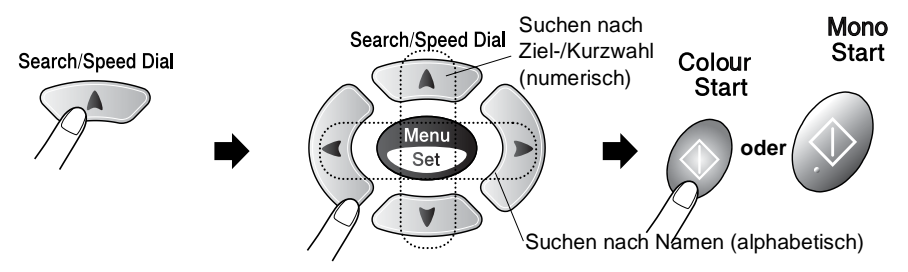

Zur alphabetischen Suche können Sie auch zuerst den Anfangsbuchstaben des Namens mit den Zifferntasten eingeben und dann den Namen auswählen.

## **Wahlwiederholung**

Automatische Wahlwiederholung: Beim automatischen Senden wählt das FAX/MFC einen besetzten Anschluss selbsttätig bis zu 3-mal im Abstand von 5 Minuten an.

Manuelle Wahlwiederholung: Um die zuletzt gewählte Nummer noch einmal anzuwählen, drücken Sie **Redial/Pause**, dann **Mono Start** oder **Colour Start**. Legen Sie zuvor das Dokument ein, falls es sich nicht schon im Dokumenteneinzug befindet.

Mit **Stop/Exit** können Sie die Wahlwiederholung abbrechen.

## **Sendevorbereitung (Dual Access) (nicht möglich mit Farbfax-Funktion)**

Wenn der Direktversand ausgeschaltet ist (werkseitige Einstellung), können Sie Sendeaufträge vorbereiten und senden, während das FAX/MFC ein Fax empfängt oder aus dem Speicher sendet. Das heisst, Sie müssen nicht warten, bis der aktuelle Sende- bzw. Empfangsvorgang abgeschlossen ist.

Das Display zeigt jeweils die Nummer des Sendeauftrages und den noch freien Speicherplatz an.

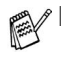

- Wie viele Seiten gespeichert werden können, ist von der Menge und Art der Daten (Text oder Grafiken) abhängig.
	- Wenn der Speicher voll ist und Sie eine einzelne Seite senden, wird diese nicht gespeichert, sondern direkt gesendet.
	- Farbfaxe werden unabhängig von der gewählten Direktversand-Einstellung immer direkt versendet, ohne zuvor gespeichert zu werden.

## **Speicher-voll-Meldung**

Wenn beim Einlesen der ersten Seite Speicher voll im Display erscheint, brechen Sie die Funktion mit **Stop/Exit** ab. Wenn die Meldung beim Einlesen der 2. oder folgender Seiten erscheint, können Sie statt **Stop/Exit** auch die Taste **Mono Start** drücken, um die bereits eingelesenen Seiten zu senden.

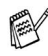

Warten Sie gegebenenfalls, bis anstehende Aufträge abgeschlossen sind, bevor Sie das Dokument noch einmal senden,

— **oder** —

verwenden Sie die Funktion Direktversand.

Sie können auch wieder freien Speicher schaffen, indem Sie die Faxspeicherung ausschalten (siehe [Faxspeicherung](#page-104-0) auf Seite [91](#page-104-0))

#### — **oder** —

empfangene und gespeicherte Faxe ausdrucken lassen [\(siehe](#page-84-0)  [Gespeicherte Faxe drucken](#page-84-0) auf Seite 71)

#### — **oder** —

programmierte Sendeauträge abbrechen (siehe [Anzeigen/Ab](#page-63-0)[brechen anstehender Aufträge](#page-63-0) auf Seite 50).

## **Abbrechen einer Sendung mit der Stop/Exit-Taste**

Während das FAX/MFC ein Dokument einliest, die Faxnummer wählt oder das Dokument sendet, können Sie den Auftrag einfach mit **Stop/Exit** abbrechen.

## <span id="page-63-0"></span>**Anzeigen/Abbrechen anstehender Aufträge**

Anstehende Aufträge können wie folgt angezeigt und - falls notwendig - abgebrochen werden.

**1.** Drücken Sie **Menu/Set**, **2**, **6**. 6.Anst. Aufträge

Es wird nun der erste anstehende Auftrag im Display angezeigt. (Falls kein Auftrag programmiert ist, erscheint: Kein Vorgang).

**2.** Falls nur ein Auftrag programmiert ist, gehen Sie zu Schritt 3 — **oder**  wenn mehr als ein Auftrag programmiert ist, können Sie den

Auftrag, der abgebrochen werden soll, mit  $\infty$  oder  $\infty$  wählen und dann **Menu/Set** drücken.

**3.** Drücken Sie **1**, um den Auftrag abzubrechen (zum Löschen weiterer Aufträge gehen Sie wieder zu Schritt 2)

— **oder** —

drücken Sie **2**, wenn die Funktion nicht abgebrochen werden soll.

**4.** Drücken Sie **Stop/Exit**, um das Menü zu verlassen.

# **Sendeeinstellungen**

## **Verschiedene Einstellungen zum Senden wählen**

Zum Senden eines Dokumentes können Sie verschiedene Funktionen einstellen wie den passenden Kontrast, eine andere Auflösung, den Übersee-Modus, die zeitversetzte Übertragung oder den Direktversand.

Nachdem Sie wie in den folgenden Abschnitten beschrieben eine Sendeeinstellung gewählt haben, erscheint im Display die Frage, ob Sie weitere Einstellungen vornehmen oder das Dokument nun senden möchten:

Drücken Sie **1**, um weitere Sendeeinstellungen vorzunehmen. Im Display wird wieder das Menü Sendeeinstell. angezeigt

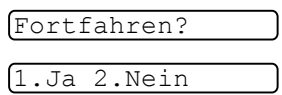

— **oder** —

drücken Sie **2**, wenn keine weiteren Einstellungen mehr notwendig sind und Sie den Sendevorgang starten möchten.

## **Direktversand (ohne Einlesen des Dokumentes in den Speicher)**

Wenn der Direktversand eingeschaltet ist, wird das zu sendende Dokument nicht gespeichert, sondern erst eingelesen, wenn die Verbindung hergestellt ist. Der Direktversand kann für alle Sendungen oder nur für die aktuelle Sendung eingeschaltet werden.

Sie können den Direktversand zum Beispiel verwenden, wenn viele verschiedene Sendevorgänge vorbereitet wurden und zwischendurch dringend ein anderes Dokument versendet werden muss. Sobald die Leitung frei ist, beginnt das Gerät zu wählen und sendet dann das dringende Dokument mit Direktversand ohne es zu speichern. Anschliessend setzt das Gerät die Übertragung der restlichen vorbereiteten Sendevorgänge fort.

Wenn der Speicher voll ist, sendet das FAX/MFC automatisch mit Direktversand (auch wenn der Direktversand auf Aus gestellt ist).

Farbfaxe werden unabhängig von der hier gewählten Einstellung immer direkt versendet, ohne zuvor gespeichert zu werden.

Wenn der Direktversand eingeschaltet ist, kann die Wahlwiederholung nicht verwendet werden.

## **Direktversand für die aktuelle Sendung**

- **1.** Drücken Sie (**Fax**), falls diese Taste nicht bereits grün leuchtet.
- **2.** Legen Sie das Dokument mit der zu sendenden Seite nach unten in den Dokumenteneinzug (siehe [Dokument einlegen](#page-35-0) auf [Seite 22.](#page-35-0))
- **3.** Drücken Sie **Menu/Set**, **2**, **2**, **5**.
- 5.Direktversand
- **4.** Wählen Sie mit oder die Einstellung Aktuelle Sendung. Drücken Sie **Menu/Set**.
- **5.** Wählen Sie mit  $\bullet$  oder  $\bullet$  die Einstellung Akt. Send.:Ein (oder Aus). Drücken Sie **Menu/Set**.

**6.** Drücken Sie **1**, wenn Sie weitere Sendeeinstellungen vornehmen möchten

— **oder** —

drücken Sie **2**, wenn Sie wie folgt den Sendevorgang starten möchten.

**7.** Geben Sie die Faxnummer des Empfängers ein. Drücken Sie **Mono Start** oder **Colour Start**.

#### **Direktversand für alle Sendungen**

- **1.** Drücken Sie (**Fax**), falls diese Taste nicht bereits grün leuchtet.
- **2.** Drücken Sie **Menu/Set**, **2**, **2**, **5**.

5.Direktversand

**3.** Wählen Sie mit oder die Einstellung Alle Send.: Ein (oder Aus).

Drücken Sie **Menu/Set**.

**4.** Drücken Sie **1**, wenn Sie weitere Sendeeinstellungen vornehmen möchten

— **oder** —

drücken Sie **2**, um das Menü zu verlassen.

— **oder** —

## **Kontrast**

Wenn die Einstellung Auto gewählt ist, verwendet das FAX/MFC für normal gedruckte Dokumente automatisch die passende Kontrasteinstellung.

Falls Sie jedoch ein extrem helles oder dunkles Dokument senden wollen. können Sie den entsprechenden Kontrast (Hell für sehr helle, Dunkel für sehr dunkle Dokumente) für dieses Dokument wie folgt wählen.

Nach dem Senden des Dokumentes wird der Kontrast automatisch wieder auf die Einstellung Auto zurückgesetzt, die für die meisten Dokumente verwendet werden kann.

- **1.** Drücken Sie (**Fax**), falls diese Taste nicht bereits grün leuchtet.
- **2.** Legen Sie das Dokument mit der zu sendenden Seite nach unten in den Dokumenteneinzug (siehe [Dokument einlegen](#page-35-0) auf [Seite 22\)](#page-35-0).
- **3.** Drücken Sie **Menu/Set**, **2**, **2**, **1**.
- **4.** Wählen Sie mit oder die Einstellung Auto, Hell oder Dunkel. Drücken Sie **Menu/Set**.
- **5.** Drücken Sie **1**, wenn Sie weitere Sendeeinstellungen vornehmen möchten

drücken Sie **2**, wenn Sie wie folgt den Sendevorgang starten möchten.

**6.** Geben Sie die Faxnummer des Empfängers ein. Drücken Sie **Mono Start** oder **Colour Start**.

1.Kontrast

Fortfahren?

1.Ja 2.Nein

## **Faxauflösung**

Die Auflösung kann entweder mit der Taste **Fax Resolution** temporär geändert werden, d. h. nur für das aktuell im Dokumenteneinzug liegende Dokument, oder über das Menü für alle Dokumente festgelegt werden.

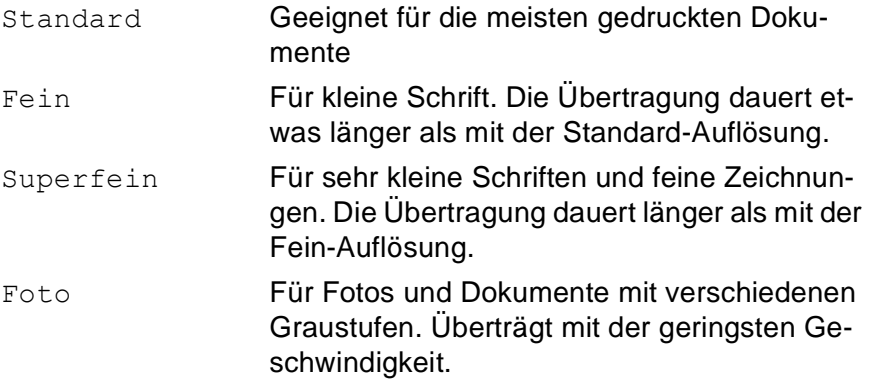

#### **Auflösung für das aktuelle Dokument ändern**

- **1.** Drücken Sie (**Fax**), falls diese Taste nicht bereits grün **leuchtet**
- **2.** Legen Sie das Dokument mit der zu sendenden Seite nach unten in den Dokumenteneinzug (siehe [Dokument einlegen](#page-35-0) auf [Seite 22](#page-35-0)).
- **3.** Drücken Sie dann die Taste **Fax Resolution** so oft, bis die gewünschte Einstellung im Display angezeigt wird, oder wählen Sie die Auflösung mit  $\odot$  oder  $\odot$  aus.

```
Drücken Sie Menu/Set.
```
**4.** Senden Sie das Dokument wie gewohnt. Nach dem Senden des Dokumentes ist wieder die im Menü gewählte Auflösungseinstellung gültig.

#### **Auflösung für alle Dokumente ändern**

Die hier gewählte Auflösung ist für alle Dokumente gültig, bis Sie eine andere Einstellung wählen.

- **1.** Drücken Sie (**Fax**), falls diese Taste nicht bereits grün leuchtet.
- **2.** Drücken Sie **Menu/Set**, **2**, **2**, **2**.
- **3.** Wählen Sie mit oder die gewünschte Einstellung. Drücken Sie **Menu/Set**.
- **4.** Drücken Sie **1**, wenn Sie weitere Sendeeinstellungen vornehmen möchten

— **oder** —

drücken Sie **2**, um das Menü zu verlassen.

## **Zeitversetztes Senden (nicht möglich mit Farbfax-Funktion)**

Sie können bis zu 50 Dokumente automatisch zu einem späteren Zeitpunkt (innerhalb von 24 Stunden) senden lassen, um z. B. billigere Gebührentarife zu nutzen.

- **1.** Drücken Sie (**Fax**), falls diese Taste nicht bereits grün leuchtet.
- **2.** Legen Sie das Dokument mit der zu sendenden Seite nach unten in den Dokumenteneinzug (siehe [Dokument einlegen](#page-35-0) auf [Seite 22\)](#page-35-0).
- **3.** Drücken Sie **Menu/Set**, **2**, **2**, **3**.

3.Zeitwahl

**4.** Geben Sie die Uhrzeit, zu der das Dokument gesendet werden soll, im 24-Stundenformat ein (z. B. 19:45).

Drücken Sie **Menu/Set**.

2.Faxauflösung

**5.** Drücken Sie **1**, wenn das Dokument nicht gespeichert, sondern direkt

gesendet werden soll. Es bleibt dann im Dokumenteneinzug, bis die Übertragung beginnt.

#### — **Oder** —

Drücken Sie **2**, wenn das Dokument gespeichert werden soll, damit der Dokumenteneinzug für das Senden oder Kopieren weiterer Dokumente frei bleibt.

**6.** Drücken Sie **1**, wenn Sie weitere Sendeeinstellungen vornehmen möchten,

#### — **oder** —

drücken Sie **2**, wenn Sie wie folgt den Sendevorgang starten möchten.

**7.** Geben Sie die Faxnummer ein.

#### Drücken Sie **Mono Start**.

Das FAX/MFC wartet bis zur eingegebenen Uhrzeit und sendet dann das Fax.

Wie viele Seiten gespeichert werden können, ist von der Menge und Art der Daten (Text oder Grafiken) abhängig.

## **Stapelübertragung (nicht möglich mit Farbfax-Funktion)**

Wenn diese Funktion eingeschaltet ist, ordnet das Gerät alle zeitversetzten Sendevorgänge und sendet alle Dokumente, für die dieselbe Sendezeit und derselbe Empfänger programmiert wurden, zusammen in einem Übertragungsvorgang.

- **1.** Drücken Sie (**Fax**), falls diese Taste nicht bereits grün leuchtet.
- **2.** Drücken Sie **Menu/Set**, **2**, **2**, **4**.
- **3.** Wählen Sie mit oder die Einstellung Ein (oder Aus). Drücken Sie **Menu/Set**.
- **4.** Drücken Sie **Stop/Exit**.

4.Stapelübertrag

## **Rundsenden (nicht möglich mit Farbfax-Funktion)**

Sie können ein Dokument automatisch an bis zu 100 verschiedene Empfänger rundsenden (10 Zielwahlnummern, 40 Kurzwahlnummern und 50 manuell eingegebene Rufnummern).

Der verfügbare Speicher ist von Anzahl und Umfang der bereits gespeicherten Aufträge und der Anzahl der für das Rundsenden eingegebenen Empfänger abhängig.

Zum Rundsenden können die Nummern der Empfänger mit den Zielwahltasten, mit Hilfe der **Search/Speed Dial**-Taste oder manuell mit den Zifferntasten eingegeben werden. Nach Eingabe jeder Faxnummer müssen Sie **Menu/Set**. drücken.

Sie können die gespeicherten Ziel- und Kurzwahlnummern auch zu verschiedenen Rundsendegruppen (max. 6) zusammenfassen, z. B. eine Gruppe für Kunden, eine andere für Vereinsmitglieder ([siehe](#page-94-0)  [Rundsende-Gruppen speichern](#page-94-0) auf Seite 81). Sie brauchen dann zur Eingabe der Nummern nur die entsprechende Gruppe zu wählen.

- **1.** Drücken Sie (**Fax**), falls diese Taste nicht bereits grün leuchtet.
- **2.** Legen Sie das Dokument mit der zu sendenden Seite nach unten in den Dokumenteneinzug (siehe [Dokument einlegen](#page-35-0) auf [Seite 22\)](#page-35-0).
- **3.** Geben Sie die erste Nummer bzw. Rundsendegruppe mit Hilfe des Telefon-Index, der Zielwahl, der Kurzwahl oder manuell mit den Zifferntasten ein (siehe [Rufnummernspeicher verwenden](#page-60-0) [auf Seite 47](#page-60-0)).
- **4.** Wenn der gewünschte Name oder die gewünschte Nummer im Display angezeigt wird, drücken Sie **Menu/Set**.

Wenn Sie die Nummer im Telefon-Index gewählt haben, drücken Sie noch einmal **Menu/Set**.

Die Aufforderung zur Eingabe der nächsten Nummer erscheint nun.

**5.** Geben Sie die nächste Nummer ein und Sie drücken **Menu/Set**.
- **6.** Wiederholen Sie Schritt 5, bis Sie alle Empfänger eingegeben haben.
- **7.** Drücken Sie danach **Mono Start**. Das FAX/MFC beginnt mit dem Einlesen des Dokumentes.

Nach dem Rundsendevorgang wird ein Bericht ausgedruckt, der Sie über das Ergebnis der Übertragung informatiert.

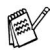

- Sie können auch das Nachwahlverfahren verwenden, um z. B. eine Vorwahl für kostengünstige Tarife einzugeben (Call-by-Call). Beachten Sie jedoch, dass jede Ziel- oder Kurzwahl als eine Station zählt und sich dadurch die Anzahl der Stationen, zu denen rundgesendet werden kann, verringert (siehe [Nachwahlverfahren \(Call-by-Call\)](#page-90-0) auf Seite 77).
- Wenn ein Anschluss besetzt ist oder die Verbindung nicht hergestellt werden konnte, wird der Anschluss automatisch erneut angewählt.
- Wenn der Speicher voll ist, können Sie den Auftrag mit **Stop/Exit** abbrechen oder - falls bereits mehr als eine Seite eingelesen wurde - den bereits eingelesenen Teil durch Drücken der Taste **Mono Start** senden [\(siehe](#page-62-0) Spei[cher-voll-Meldung](#page-62-0) auf Seite 49).

# **Übersee-Modus**

Wenn bei Übersee-Übertragungen Fehler auftreten, sollten Sie diese Funktion einschalten. Sie wird nach der Übertragung automatisch wieder ausgeschaltet.

- **1.** Drücken Sie (**Fax**), falls diese Taste nicht bereits grün leuchtet.
- **2.** Legen Sie das Dokument mit der zu sendenden Seite nach unten in den Dokumenteneinzug (siehe [Dokument einlegen](#page-35-0) auf [Seite 22\)](#page-35-0).
- **3.** Drücken Sie **Menu/Set**, **2**, **2**, **7**.

7.Übersee-Modus

**4.** Wählen Sie mit oder die Einstellung Ein (oder Aus).

```
Drücken Sie Menu/Set.
```
**5.** Drücken Sie **1**, wenn Sie weitere Sendeeinstellungen vornehmen möchten,

```
— oder —
```
drücken Sie **2**, wenn Sie wie folgt den Sendevorgang starten möchten.

**6.** Geben Sie die Faxnummer des Empfängers ein. Drücken Sie **Mono Start** oder **Colour Start**.

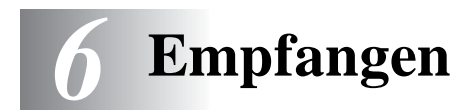

# <span id="page-74-0"></span>**Empfangsmodus-Einstellungen**

**Welcher Empfangsmodus für welchen Zweck?**

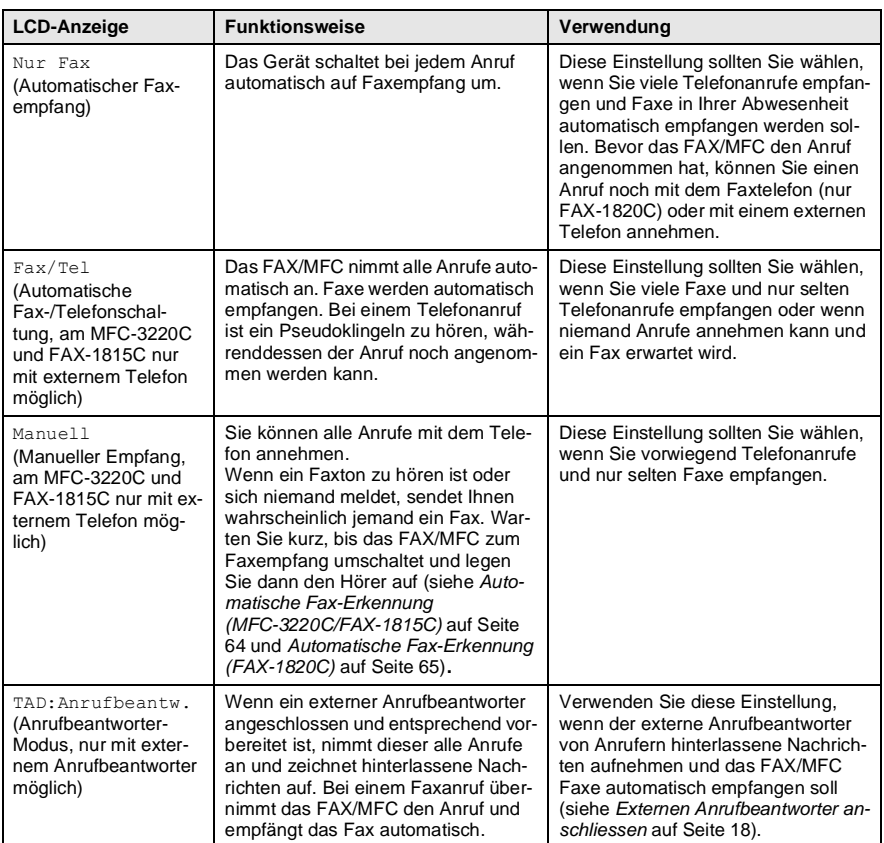

## **Empfangsmodus wählen**

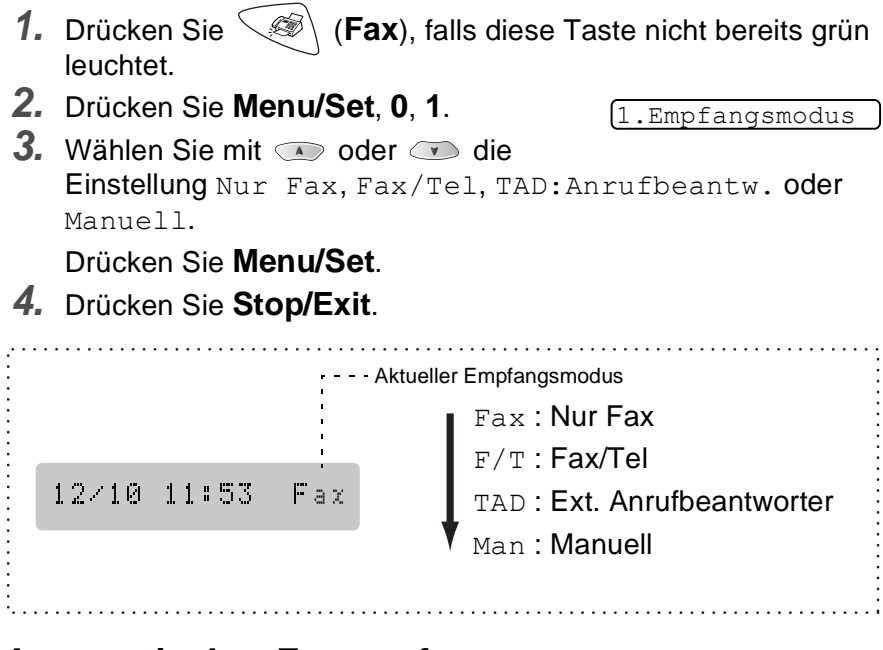

## **Automatischer Faxempfang**

Werkseitig ist der automatische Faxempfang eingestellt. Das heisst, das Gerät nimmt alle Anrufe automatisch nach der eingestellten Anzahl von Klingelzeichen an und schaltet zum Faxempfang um. Bevor das FAX/MFC den Anruf angenommen hat, können Sie den Anruf auch mit dem Faxtelefon (nur FAX-1820C) oder einem externen Telefon selbst annehmen.

## <span id="page-76-0"></span>**Klingelanzahl**

Mit dieser Funktion wird festgelegt, nach wie vielen Klingelzeichen das FAX/MFC einen Anruf im Fax- oder Fax/Tel- Modus automatisch annimmt.

- **1.** Drücken Sie (**Fax**), falls diese Taste nicht bereits grün leuchtet.
- **2.** Drücken Sie **Menu/Set**, **2**, **1**, **1**.

1.Klingelanzahl

- **3.** Wählen Sie mit oder die die gewünschte Klingelanzahl (02-10). Drücken Sie **Menu/Set**.
- **4.** Drücken Sie **Stop/Exit**.

### **Manueller Empfang**

Wenn der manuelle Empfang (Man) eingestellt ist, müssen alle Anrufe manuell mit dem Faxtelefon (nur FAX-1820C) oder einem externen Telefon angenommen werden. Gehen Sie dann wie folgt vor:

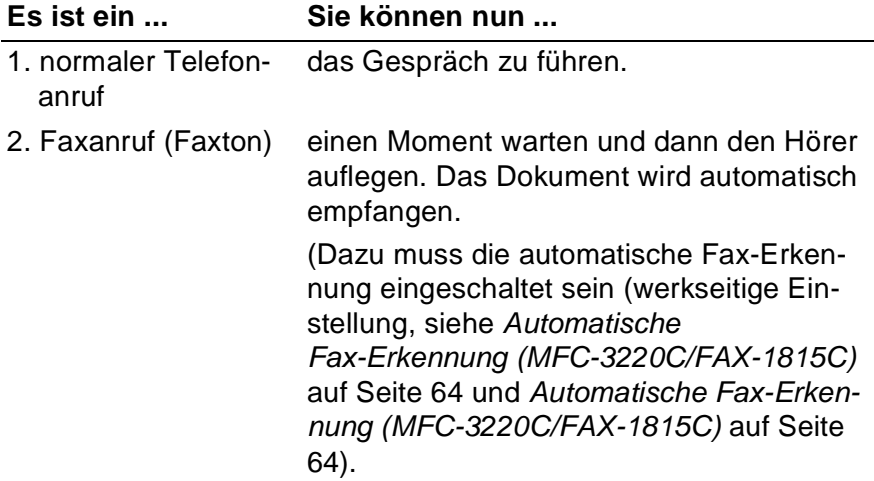

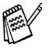

Wenn Sie aus dem Haus gehen oder aus anderen Gründen nicht erreichbar sind und ein Fax erwarten, sollten Sie den Empfangsmodus  $Fax$  oder  $F/T$  bzw. TAD (nur mit externem Anrufbeantworter) einschalten, damit das Fax auch in Ihrer Abwesenheit automatisch empfangen werden kann.

### <span id="page-77-0"></span>**Automatische Fax-Erkennung (MFC-3220C/FAX-1815C)**

Wenn hier die Einstellung Ein gewählt ist (werkseitige Einstellung), werden Faxe auch automatisch empfangen, wenn der Faxanruf mit einem externen Telefon angenommen wurde. Sie müssen nur einige Sekunden warten, bis zum Empfang umgeschaltet wird und im Display Empfangen erscheint. Legen Sie dann den Hörer auf. Das Fax wird nun automatisch empfangen.

Wenn die Einstellung Aus gewählt ist, müssen Sie den Faxempfang manuell mit der Taste **Mono Start** oder **Colour Start** aktivieren **oder** — am externen Telefon den Fernaktivierungs-Code ( **5 1**) eingeben (siehe [Fernaktivierung des FAX/MFC bei einem Faxanruf](#page-79-0)  [\(am FAX-1815C/MFC-3220C nur mit externem Telefon\)](#page-79-0) auf Seite [66\)](#page-79-0).

- **1.** Drücken Sie (**Fax**), falls diese Taste nicht bereits grün leuchtet.
- **2.** Drücken Sie **Menu/Set**, **2**, **1**, **3**.

3.Fax-Erkennung

- **3.** Wählen Sie mit oder die Einstellung Ein (oder Aus). Drücken Sie **Menu/Set**.
- **4.** Drücken Sie **Stop/Exit**.
- 

Wenn Sie von einem Computer aus Faxe über dieselbe Telefonleitung versenden und das FAX/MFC diese Übertragung unterbricht, sollten Sie die *Fax-Erkennung* auf Aus stellen.

# <span id="page-78-0"></span>**Automatische Fax-Erkennung (FAX-1820C)**

Wenn hier die Einstellung Ein gewählt ist (werkseitige Einstellung), werden Faxe auch automatisch empfangen, wenn der Faxanruf mit dem Telefonhörer des FAX-1820C oder einem externen Telefon angenommen wurde. Sie müssen nur einige Sekunden warten, bis zum Empfang umgeschaltet wird und im Display Empfangen erscheint. Legen Sie dann den Hörer auf. Das Fax wird nun automatisch empfangen.

Ist die Einstellung Auto gewählt, wird das Fax nur automatisch empfangen, wenn der Anruf über das Telefon des FAX-1820C angenommen wurde.

Wenn die Einstellung Aus gewählt ist, müssen Sie den Faxempfang manuell mit der Taste **Mono Start** oder **Colour Start** aktivieren **oder** — am externen Telefon den Fernaktivierungs-Code ( **5 1**) eingeben (siehe [Fernaktivierung des FAX/MFC bei einem Faxanruf](#page-79-0)  [\(am FAX-1815C/MFC-3220C nur mit externem Telefon\)](#page-79-0) auf Seite [66\)](#page-79-0).

- **1.** Drücken Sie (**Fax**), falls diese Taste nicht bereits grün leuchtet.
- **2.** Drücken Sie **Menu/Set**, **2**, **1**, **3**.

3.Fax-Erkennung

**3.** Wählen Sie mit oder **bilden** die Einstellung Ein, Auto (oder Aus).

Drücken Sie **Menu/Set**.

- **4.** Drücken Sie **Stop/Exit**.
- Wenn Sie von einem Computer aus Faxe über diesselbe Telefonleitung versenden und das FAX-1820C diese Übertragung unterbricht, sollten Sie die *Fax-Erkennung* auf Aus stellen.

#### <span id="page-79-0"></span>**Fernaktivierung des FAX/MFC bei einem Faxanruf (am FAX-1815C/MFC-3220C nur mit externem Telefon)**

Diese Funktion werden Sie nur benötigen, wenn die automatische Fax-Erkennung auf Aus gestellt wurde oder z. B. aufgrund von Leitungsstörungen nicht richtig arbeitet.

Wenn Sie einen Anruf über ein extern oder parallel angeschlossenes Telefon angenommen haben und Sie einen Faxton oder gar nichts hören, wird Ihnen wahrscheinlich ein Fax gesendet. Warten Sie in diesem Fall einen Moment, bis das FAX/MFC den Anruf übernimmt und zum Faxempfang umschaltet. Wenn das FAX/MFC nicht automatisch zum Faxempfang umschaltet, können Sie das Dokument wie folgt zum FAX/MFC leiten.

- Wenn Sie den Hörer eines parallelen Telefons abgenommen haben, geben Sie über die Tasten des Telefons den Fernaktivierungs-Code (werkseitig **51**) ein. Warten Sie, bis das Gerät den Anruf übernimmt (der Faxton ist zu hören und das Display des FAX/MFC zeigt Empfang). Legen Sie dann den Hörer auf.
- Wenn Sie einen Anruf über ein extern angeschlossenes Telefon angenommen haben, geben Sie über die Tasten des Telefons den Fernaktivierungs-Code (werkseitig **51**) ein

— **oder —**

drücken Sie am FAX/MFC **Mono Start** oder **Colour Start**. Warten Sie, bis das Gerät den Anruf übernimmt (der Faxton ist zu hören und das Display des FAX/MFC zeigt Empfangen). Legen Sie dann den Hörer auf.

Zur Verwendung des Fernaktivierungs-Codes muss die Fernaktivierung eingeschaltet sein.

## <span id="page-80-0"></span>**Fernaktivierung einschalten und Code ändern**

Mit dieser Funktion können Sie die Fernaktivierung einschalten und andere Codes zur Aktivierung und Deaktivierung des FAX/MFC festlegen.

Werkseitig ist für die Fernaktivierung des FAX/MFC der Code  **51** und für die Faxdeaktivierung der Code **#51**eingestellt.

Falls diese Codes in Ihrer Telefonanlage nicht richtig arbeiten, können Sie die Codes ändern.

- Falls nach Eingabe des Fernaktivierungs-Codes die Leitung immer unterbrochen wird, sollten Sie anstelle des Fernaktivierungs-Codes **51** den Code **###** programmieren und anstelle des Deaktivierungs-Codes **#51** den Code **111**. Fernaktivierungs-, Deaktivierungs- und Zugangscode für die Fernabfrage müssen sich deutlich unterscheiden.
- **1.** Drücken Sie (**Fax**), falls diese Taste nicht bereits grün leuchtet.
- **2.** Drücken Sie **Menu/Set**, **2**, **1**, **4**.
- **3.** Wählen Sie mit oder die Einstellung Ein (oder Aus). Drücken Sie **Menu/Set**.
- **4.** Sie können nun falls notwendig einen neuen Fernaktivierungs-Code (für den Faxempfang) eingeben. Drücken Sie **Menu/Set**.
- **5.** Sie können nun falls notwendig einen neuen Faxdeaktivierungs-Code eingeben.

Drücken Sie **Menu/Set**.

**6.** Drücken Sie **Stop/Exit**.

4.Fernakt.-Code

# **Automatische Fax/Telefon-Schaltung (F/T-Modus)**

Wenn der F/T-Modus eingestellt ist, klingeln bei einem Anruf alle an der Leitung angeschlossenen Telefone. Das Faxgerät nimmt den Anruf nach der mit der Funktion Klingelanzahl eingestellten An-zahl von Rufzeichen an (siehe [Klingelanzahl](#page-76-0) auf Seite 63) und prüft, ob es sich um einen Fax- oder einen Telefonanruf handelt. Handelt es sich um einen Faxanruf, wird das Dokument empfangen. Bei einem Telefonanruf gibt das Gerät so lange, wie mit der F/T-Rufzeit eingestellt, zwei kurze Klingelzeichen aus (Pseudoklingeln), um Sie ans Telefon zu rufen (siehe [F/T-Rufzeit einstellen](#page-82-0) auf Seite 69).

Sie können während dieser Zeit den Faxhörer (nur FAX-1820C) abheben, um das Gespräch zu führen.

Bei Verwendung eines externen Telefons nehmen Sie den Hörer des externen Telefons ab und drücken dann die Taste **Telefon/R**  (FAX-1820C/MFC-3220C) bzw. **Tel/Mute/R** (FAX-1815C), um das Gespräch zu führen.

An einem *parallel* geschalteten Telefon müssen Sie den Hörer innerhalb der Zeit des Pseudoklingelns abnehmen und zwischen den Pseudoklingel-Zeichen den Deaktivierungs-Code **#51** eingeben. Wenn sich niemand meldet oder falls Ihnen jemand ein Fax senden möchte, können Sie den Anruf wieder zum FAX/MFC zurückleiten, indem Sie **5 1** eingeben. Der Deaktivierungs-Code wird nur im F/T-Modus verwendet.

- 
- Nachdem das FAX/MFC den Anruf angenommen hat, ist nur noch das Pseudoklingeln des Gerätes zu hören. Extern angeschlossene Telefone klingeln nach Annahme des Anrufes durch das FAX/MFC nicht weiter.
	- Zur Verwendung des Fernaktivierungs/Deaktivierungs-Codes muss die Fernaktivierung eingeschaltet sein.
	- Auch wenn der Anrufer während des Pseudoklingelns den Hörer auflegt, klingelt es weiter.
	- Bitte beachten Sie, dass manuell gesendete Faxe (ohne CNG-Ton) nicht automatisch empfangen werden können.
	- Sobald das Gerät den Anruf angenommen hat, ist der Anruf gebührenpflichtig für den Anrufer.

## **Verwenden eines externen schnurlosen Telefons**

Wenn ein schnurloses externes Telefon an derselben Telefonsteckdose wie das FAX/MFC angeschlossen ist, ist es oft einfacher, den Anruf während der normalen Klingelzeichen anzunehmen. Wenn Sie warten, bis das FAX/MFC den Anruf annimmt, müssen Sie den Anruf am schnurlosen Telefon annehmen, dann zum FAX/MFC gehen und dort die Taste **Telefon/R** (FAX-1815C/MFC-3220C) bzw. **Tel/Mute/R** (FAX-1820C) drücken, um das Gespräch zum schnurlosen Telefon umzuleiten.

# <span id="page-82-0"></span>**F/T-Rufzeit einstellen**

Sie können wählen, wie lange das FAX/MFC im F/T-Modus klingeln soll (Pseudoklingeln), um Sie ans Telefon zu rufen.

- **1.** Drücken Sie (**Fax**), falls diese Taste nicht bereits grün leuchtet.
- **2.** Drücken Sie **Menu/Set**, **2**, **1**, **2**.
- **3.** Wählen Sie mit oder **business**, wie lange das Gerät nach Annehmen eines Telefonanrufes klingeln soll (20, 30, 40 oder 70 Sekunden).

Drücken Sie **Menu/Set**.

- **4.** Drücken Sie **Stop/Exit**.
- Auch wenn der Anrufer während des Pseudoklingelns den Hörer auflegt, klingelt Ihr FAX/MFC entsprechend der gewählten Einstellung weiter.

Sobald das Gerät den Anruf angenommen hat, ist der Anruf gebührenpflichtig für den Anrufer.

2.F/T Rufzeit

# **Empfangseinstellungen**

# **Automatische Verkleinerung beim Empfang**

Mit dieser Funktion kann verhindert werden, dass empfangene Dokumente, die grösser als das A4-Empfangspapier sind, auf zwei Seiten ausgedruckt werden. Wenn Sie Ein wählen, wird das Fax automatisch so verkleinert, dass es auf das A4-Empfangspapier passt.

**1.** Drücken Sie (**Fax**), falls diese Taste nicht bereits grün leuchtet.

5.Auto Verkl.

- **2.** Drücken Sie **Menu/Set**, **2**, **1**, **5**.
- **3.** Wählen Sie mit oder die Einstellung Ein (oder Aus). Drücken Sie **Menu/Set**.
- **4.** Drücken Sie **Stop/Exit**.
- Falls ein einseitiges Dokument beim Empfang auf zwei Seiten ausgedruckt wird, sollten Sie die Einstellung Ein wählen. Beachten Sie jedoch, dass zu lange Dokumente nicht verkleinert werden können und deshalb auf zwei Seiten ausgedruckt werden müssen.

#### **Speicherempfang bei Papiermangel (nicht möglich mit Farbfax-Funktion)**

Falls die Papierzufuhr während des Empfangs leer wird, erscheint im Display Papier prüfen. Legen Sie dann neues Papier ein ([und](#page-37-0)  [Papier und andere Druckmedien einlegen](#page-37-0) auf Seite 24). Falls kein Papier nachgelegt wird, geschieht Folgendes:

#### **Wenn der Speicherempfang eingeschaltet ist (werkseitige Einstellung) …**

Der Empfang wird trotz Papiermangels fortgesetzt und die restlichen Seiten werden - soweit genügend Speicherkapazität zur Verfügung steht - gespeichert.

Es werden auch alle anschliessend empfangenen Faxe gespeichert, bis die Speicherkapazität erschöpft ist. Wenn der Speicher voll ist, werden keine Faxe mehr angenommen. Um die im Speicher empfangenen Faxe auszudrucken, legen Sie neues Papier in die Papierzufuhr ein und drücken Sie **Mono Start**.

#### **Wenn der Speicherempfang ausgeschaltet ist …**

Die restlichen Seiten des Dokumentes, das gerade empfangen wird, werden gespeichert, sofern noch genügend Speicherkapazität zur Verfügung steht. Alle nachfolgenden Faxanrufe werden nicht mehr automatisch beantwortet, bis neues Papier eingelegt wird. Um die restlichen Seiten des Dokumentes auszudrucken, legen Sie neues Papier in die Papierzufuhr ein und drücken Sie **Mono Start**.

- **1.** Drücken Sie (**Fax**), falls diese Taste nicht bereits grün leuchtet.
- **2.** Drücken Sie **Menu/Set**, **2**, **1**, **6**.
- **3.** Wählen Sie mit oder die Einstellung Ein (oder Aus). Drücken Sie **Menu/Set**.
- **4.** Drücken Sie **Stop/Exit**.

### **Gespeicherte Faxe drucken**

Wenn die Funktion Fax speichern für die Fax-Weiterleitung oder Fax-Fernweitergabe eingeschaltet ist (siehe [Faxspeicherung](#page-104-0) auf [Seite 91\)](#page-104-0), können Sie gespeicherte Faxe wie folgt vom FAX/MFC ausdrucken lassen:

- **1.** Drücken Sie **Menu/Set**, **2**, **5**, **4**.
- **2.** Drücken Sie **Mono Start** oder **Colour Start**.
- **3.** Drücken Sie, nachdem alle gespeicherten Faxe ausgedruckt wurden, **Stop/Exit**.

6.Speicherempf.

4.Fax drucken

# *7* **Telefonfunktionen (nur FAX-1820C)**

# **Telefonieren**

Zum Telefonieren kann die Rufnummer manuell mit den Zifferntasten oder - wenn die Rufnummer zuvor gespeichert wurde - auch über die Zielwahl, die Kurzwahl oder den Telefon-Index eingegeben werden.

Bei Verwendung einer gespeicherten Nummer wird der Name oder wenn kein Name gespeichert wurde - die Rufnummer im Display angezeigt.

- **1.** Nehmen Sie den Faxhörer ab.
- **2.** Wenn Sie den Wählton hören, geben Sie die Rufnummer über die Zielwahl, die Kurzwahl oder den Telefon-Index ein.
- **3.** Legen Sie am Ende des Gesprächs den Hörer wieder auf.

## **Rufnummer wählen**

#### **Manuell wählen**

Geben Sie die Rufnummer mit den Zifferntasten ein.

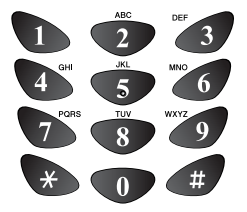

#### **Zielwahl**

Drücken Sie die Zielwahltaste, unter der die Faxnummer gespeichert wurde (siehe [Zielwahl speichern](#page-91-0) auf [Seite 78\)](#page-91-0).

Zur Verwendung der Zielwahlnummern 6 bis 10 drücken Sie die entsprechende Zielwahltaste bei niedergedrückter **Shift**-Taste.

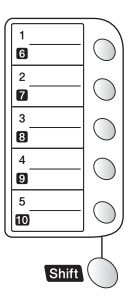

Wenn im Display Nicht belegt! erscheint, ist unter der eingegebenen Zielwahl keine Nummer gespeichert.

#### **Kurzwahl**

Drücken Sie **Search/Speed Dial**, dann **#** und geben Sie anschliessend die zweistellige Kurzwahlnummer ein, unter der die Faxnummer gespeichert wurde (siehe [Kurzwahl speichern](#page-92-0) auf Seite 79).

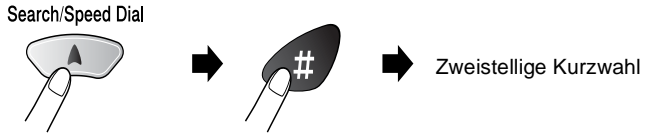

Wenn im Display Nicht belegt! erscheint, ist unter der eingegebenen Kurzwahl keine Nummer gespeichert.

#### **Telefon-Index**

Drücken Sie **Search/Speed Dial** und wählen Sie dann mit den Navigationstasten die Nummer im Telefon-Index aus.

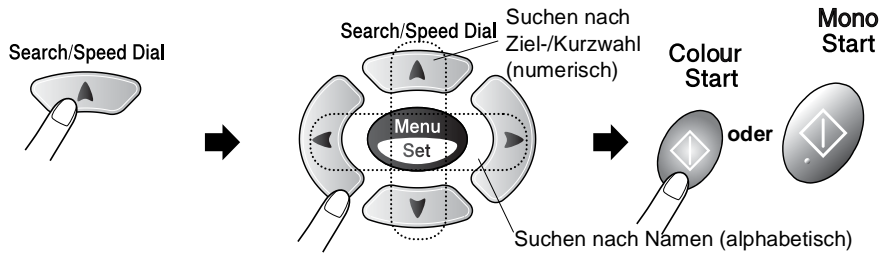

\* Zur alphabetischen Suche können Sie auch zuerst den Anfangsbuchstaben des Namens mit den Zifferntasten eingeben und dann den Namen auswählen.

#### **Wahlwiederholung**

Manuelle Wahlwiederholung: Drücken Sie **Redial/Pause** und dann **Start Mono Start** oder **Colour Start**, um die zuletzt gewählte Nummer noch einmal anzuwählen.

Mit **Stop/Exit** können Sie die Wahlwiederholung abbrechen.

## **Stummschaltung des Faxhörers**

- **1.** Drücken Sie **Tel/Mute/R**, um den Hörer des FAX/MFC stummzuschalten.
- **2.** Sie können sich dann im Raum unterhalten, ohne dass der Gesprächspartner mithören kann. Sie können auch den Hörer auflegen, die Verbindung wird nicht unterbrochen.
- **3.** Nehmen Sie den Hörer wieder ab oder drücken Sie noch einmal **Tel/Mute/R**, um die Stummschaltung aufzuheben.

# **Temporär zur Tonwahl umschalten**

Wenn Ihr Telefonnetz mit dem älteren Pulswahlverfahren arbeitet, können Sie temporär von der Pulswahl zur Tonwahl (MFV) umschalten. Das Tonwahlverfahren wird z.B. zur Abfrage eines Anrufbeantworters und zur Verwendung von Telefondiensten benötigt, bei denen Sie Ziffern zur Auswahl von Funktionen eingeben müssen.

- **1.** Nehmen Sie den Hörer ab und wählen Sie die Rufnummer.
- **2.** Wenn die Verbindung hergestellt ist, drücken Sie einmal die Taste **#** im Ziffernblock des FAX/MFC. Danach können Sie die erforderlichen Ziffern eingeben.
- **3.** Wenn Sie am Schluss den Hörer auflegen, wird wieder zur Pulswahl umgeschaltet.

### **Fax am Ende eines Gesprächs senden**

Sie können am Ende eines Telefongesprächs, bevor aufgelegt wird, ein Fax senden, sofern die Gegenstelle auch von einem Faxgerät aus anruft.

- **1.** Bitten Sie den Gesprächspartner zu warten, bis er den Faxton hört, und dann die Start-Taste seines Gerätes zu drücken.
- **2.** Drücken Sie  $\leq$  (**Fax**), falls diese Taste nicht bereits grün leuchtet.
- **3.** Legen Sie das Dokument mit der zu sendenden Seite nach unten in den Dokumenteneinzug (siehe [Dokument einlegen](#page-35-0) auf [Seite 22](#page-35-0)).
- **4.** Drücken Sie **Mono Start** oder **Colour Start**.
- **5.** Legen Sie den Hörer des externen Telefons oder den Hörer des FAX/MFC wieder auf.

### **Fax am Ende eines Gesprächs empfangen**

Am Ende eines Gespräches können Sie Ihren Gesprächspartner bitten, Ihnen ein Fax zu senden.

- **1.** Der Gesprächspartner muss das Dokument in das Faxgerät einlegen und die Taste zum Versenden drücken. Wenn er den Faxton des FAX/MFC hört, kann er den Hörer auflegen.
- **2.** Warten Sie, bis Sie den Faxton hören, und drücken Sie dann **Mono Start** oder **Colour Start**.

Im Display erscheint:

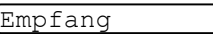

**3.** Sie können nun den Hörer auflegen.

#### **Anruf im F/T-Modus mit externem Telefon annehmen**

Wenn Sie während des Pseudoklingelns im F/T-Modus den Hörer eines externen Telefons abgehoben haben, müssen Sie **Tel/Mute/R**  drücken, um das Gespräch zu führen. Wenn Sie diese Taste während eines Gesprächs drücken und den Faxhörer auflegen, können Sie den Anrufer über den Lautsprecher hören, er hört Sie jedoch nicht.

# *8* **Rufnummernspeicher**

# **Rufnummern speichern**

# **Allgemeines**

Sie können Rufnummern für die Zielwahl, die Kurzwahl und Rufnummerngruppen zum Rundsenden eines Dokumentes speichern. Alle gespeicherten Rufnummern können über den alphabetisch sortierten Telefon-Index im Display gesucht und angewählt werden.

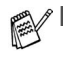

- Die gespeicherten Nummern bleiben auch bei einer Stromunterbrechung erhalten.
- Sie können sich auch ein Rufnummernverzeichnis ausdrucken lassen, dem Sie entnehmen können, unter welcher Ziel- bzw. Kurzwahl welche Rufnummer gespeichert ist ([sie](#page-111-0)he [Berichte und Listen ausdrucken](#page-111-0) auf Seite 98).

# <span id="page-90-0"></span>**Nachwahlverfahren (Call-by-Call)**

Es ist auch möglich, Teile einer Rufnummer, z. B. Vorwahl und Rufnummer, unter verschiedenen Ziel- und Kurzwahlnummern zu speichern. Zum Anwählen der Nummer können Sie dann die Ziel- und Kurzwahlnummern nacheinander verwenden und ggf. auch einen Teil der Nummer manuell über die Zifferntasten eingeben.

So können Sie z. B. lange Zugriffs- und Rufnummern oder Vorwahlen für kostengünstige Vermittlungsdienste (Call-by-Call) speichern und mit einer anderen gespeicherten Rufnummer oder der manuellen Eingabe kombinieren.

Die Nummern werden in der Reihenfolge, in der sie eingegeben werden, angewählt, sobald Sie **Mono Start** oder **Colour Start** drücken.

Beispiel: Nehmen wir an, Sie speichern "06424" unter der Zielwahl 1 und "7000" unter der Zielwahl 2. Wenn Sie nun die Zielwahltaste **1**, dann die Zielwahltaste **2** und **Mono Start** oder **Colour Start** drücken, wird die Nummer 06424 7000 angewählt.

## <span id="page-91-0"></span>**Zielwahl speichern**

Das FAX/MFC hat 5 Zielwahltasten, unter denen 10 Rufnummern gespeichert werden können. Diese können dann einfach durch Drücken der entsprechenden Zielwahltaste oder über den Telefon-Index angewählt werden. Die Zielwahl-Nummern 6 bis 10 werden durch Drücken der entsprechenden Zielwahltaste bei niedergedrückter **Shift**-Taste aufgerufen.

Nach Drücken einer Zielwahltaste wird der gespeicherte Name oder - falls kein Name gespeichert wurde - die entsprechende Rufnummer im Display angezeigt.

- **1.** Drücken Sie **Menu/Set**, **2**, **3**, **1**.
- **2.** Drücken Sie die Zielwahltaste, unter der Sie die Nummer speichern möchten.
- **3.** Geben Sie die Nummer ein (bis zu 20 Stellen).

#### Drücken Sie **Menu/Set**.

**4.** Geben Sie über die Zifferntasten einen Namen mit bis zu 15 Zeichen ein (siehe Texteingabe [auf Seite 153](#page-166-0)) und drücken Sie **Menu/Set**.

— **Oder** —

Drücken Sie nur **Menu/Set**, wenn Sie keinen Namen speichern möchten.

**5.** Gehen Sie zu Schritt 2, um weitere Nummern als Zielwahl zu speichern,

**— oder —**

drücken Sie **Stop/Exit**, um das Menü zu verlassen.

Beim Anwählen der Nummer wird der gespeicherte Name oder, falls kein Name gespeichert wurde, die Rufnummer im Display angezeigt.

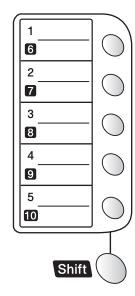

1.Zielwahl

## <span id="page-92-0"></span>**Kurzwahl speichern**

Sie können 40 Rufnummern als Kurzwahl speichern, die über den Telefon-Index oder nach Drücken von **Search/Speed Dial**, **#** und Eingabe einer zweistelligen Nummer angewählt werden können.

**1.** Drücken Sie **Menu/Set**, **2**, **3**, **2**.

2.Kurzwahl

- **2.** Geben Sie über die Zifferntasten eine zweistellige Kurzwahlnummer (01-40) ein. (Zum Beispiel: **05**) Drücken Sie **Menu/Set**.
- **3.** Geben Sie die Rufnummer ein (bis zu 20 Stellen). Drücken Sie **Menu/Set**.
- **4.** Geben Sie über die Zifferntasten einen Namen mit bis zu 15 Zeichen ein (siehe Texteingabe [auf Seite 153\)](#page-166-0) und drücken Sie **Menu/Set**.

— **Oder** —

Drücken Sie nur **Menu/Set**, wenn Sie keinen Namen speichern möchten.

**5.** Gehen Sie zu Schritt 2, um weitere Kurzwahlnummern zu speichern,

**— oder —**

drücken Sie **Stop/Exit**.

### **Gespeicherte Rufnummern ändern**

Wenn Sie beim Speichern von Rufnummern eine Zielwahltaste drücken oder eine Kurzwahlnummer eingeben, unter der bereits eine Rufnummer gespeichert wurde, erscheint im Display der Name bzw. die Nummer und die Frage, ob eine Änderung vorgenommen werden soll.

**1.** Drücken Sie **1**, wenn die gespeicherte Nummer geändert werden soll

1.Ändern 2.Nein

**— oder —**

drücken Sie **2**, wenn die Nummer nicht geändert werden soll.

- **2.** Geben Sie die neue Nummer ein.
	- Soll die gesamte Nummer gelöscht werden, drücken Sie **Stop/Exit**, wenn sich der Cursor unter der ersten Ziffer befindet. Mit **Stop/Exit** werden jeweils alle Zeichen vom Cursor bis zum Ende der Nummer gelöscht.
	- Soll nur ein Zeichen geändert werden, bringen Sie den Cursor mit  $\left($  oder  $\right)$  unter dieses und geben dann das neue Zeichen ein.
- **3.** Drücken Sie nun **Menu/Set** und ändern Sie gegebenenfalls den Namen auf die gleiche Weise.

### **Rundsende-Gruppen speichern**

Durch das Zusammenfassen gespeicherter Rufnummern in einer Rundsende-Gruppe brauchen Sie beim Rundsenden zur Eingabe der Rufnummern nur die entsprechende Gruppe zu wählen.

**Zuerst** müssen die Nummern wie zuvor beschrieben als Ziel- oder Kurzwahl gespeichert werden,

**danach** können sie als Rundsende-Gruppe unter einer Ziel- oder Kurzwahl zusammengefasst werden.

Sie können eine grosse Rundsende-Gruppe mit bis zu 49 Rufnummern oder 6 kleinere Gruppen speichern.

**1.** Drücken Sie **Menu/Set**, **2**, **3**, **3**.

**2.** Sie können nun wählen unter welcher Ziel- oder Kurzwahl die Gruppe gespeichert werden soll. Drücken Sie dazu die gewünschte Zielwahltaste (zum Beispiel Zielwahltaste **2**)

```
— oder —
```
drücken Sie **Search/Speed Dial**, geben Sie die zweistellige Kurzwahl mit den Zifferntasten ein und drücken Sie **Menu/Set**.

**3.** Geben Sie mit den Zifferntasten eine Gruppennummer ein.

Drücken Sie **Menu/Set**.

(Zum Beispiel **1** für Gruppe 1)

- **4.** Geben Sie nacheinander die einzelnen Nummern ein. Sie können dazu die Zielwahltasten drücken (z. B. **5**) oder **Search/Speed Dial** und anschliessend die zweistellige Kurzwahl mit den Zifferntasten eingeben (z. B. **09**). Das Display zeigt  $\star$  05. #09.
- **5.** Nachdem Sie alle Nummern eingegeben haben, drücken Sie **Menu/Set**.
- **6.** Geben Sie über die Zifferntasten einen Namen für die Rundsende-Gruppe ein (siehe Texteingabe [auf Seite 153\)](#page-166-0). (Zum Beispiel: NEUE KUNDEN) Drücken Sie **Menu/Set**. Name:
- **7.** Drücken Sie **Stop/Exit**.

Gruppe Nr.:G0

3.Rundsende-Grup

Lassen Sie zur Kontrolle ein Rufnummernverzeichnis mit allen gespeicherten Ziel- und Kurzwahlnummern ausdrucken. Der Spalte IN GRUPPE können Sie entnehmen, welche Nummern in welcher Rundsende-Gruppe gespeichert sind (siehe [Berichte](#page-111-0)  [und Listen ausdrucken](#page-111-0) auf Seite 98).

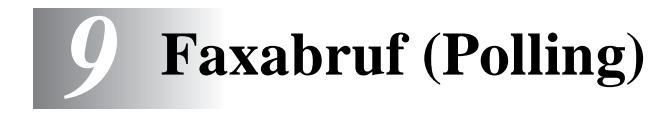

# **Faxabruffunktionen**

Viele Unternehmen bieten einen Faxabruf-Service an, über den Sie Produktinformationen, Preise oder andere Informationen abrufen können.

Mit den Faxabruffunktionen können Sie ein anderes Faxgerät anrufen, um dort ein bereitgelegtes Dokument abzurufen und zu empfangen (aktiver Faxabruf) oder Ihr FAX/MFC so vorbereiten, dass ein anderes Faxgerät ein dort bereitgelegtes Dokument abrufen kann (passiver Faxabruf).

Das sendende sowie das empfangende Gerät müssen dazu eine Faxabruffunktion haben und entsprechend vorbereitet und eingestellt sein. Die Kosten übernimmt jeweils das anrufende Gerät.

Beachten Sie, dass nicht alle Faxgeräte auf einen Faxabruf antworten können.

## **Geschützter Faxabruf**

Durch den geschützten Faxabruf können Faxe nur nach Eingabe des richtigen Kennwortes abgerufen werden. Dadurch wird verhindert, dass unbefugte Personen das bereitgelegte Dokument abrufen.

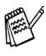

 $\mathscr N$  Der geschützte Faxabruf (aktiv und passiv) ist nur zwischen baugleichen Geräten möglich.

# **Aktiver Faxabruf**

Mit dieser Funktion können Sie ein anderes Faxgerät anrufen, um ein dort bereitgelegtes Dokument abzurufen und zu empfangen.

# **Aktiver Faxabruf (Standard)**

- **1.** Drücken Sie (**Fax**), falls diese Taste nicht bereits grün leuchtet.
- **2.** Drücken Sie **Menu/Set**, **2**, **1**, **7**.
- **3.** Wählen Sie mit oder die Einstellung Standard.

7.Aktiver Abruf

Drücken Sie **Menu/Set**.

**4.** Geben Sie die Faxnummer des Gerätes, von dem Sie ein Dokument abrufen möchten, ein und drücken Sie **Mono Start** oder **Colour Start**.

Ihr FAX/MFC wählt die eingegebene Nummer an und ruft das dort bereitgelegte Dokument ab.

## **Geschützter aktiver Faxabruf**

Informieren Sie sich, welches Kennwort am Gerät, von dem Sie ein Dokument abrufen möchten, programmiert ist.

- **1.** Drücken Sie (**Fax**), falls diese Taste nicht bereits grün leuchtet.
- **2.** Drücken Sie **Menu/Set**, **2**, **1**, **7**.
- **3.** Wählen Sie mit oder die Einstellung Schutz. Drücken Sie **Menu/Set**.
- **4.** Geben Sie das vierstellige Kennwort ein, das am Gerät, von dem Sie abrufen möchten, programmiert ist.

Drücken Sie **Menu/Set**.

- **5.** Geben Sie die Rufnummer des Gerätes ein, von dem ein Dokument abgerufen werden soll.
- **6.** Drücken Sie **Mono Start** oder **Colour Start**. Ihr FAX/MFC wählt die eingegebene Nummer an und ruft das dort bereitgelegte Dokument ab.

7.Aktiver Abruf

### **Zeitversetzter aktiver Faxabruf**

Sie können auch eine Zeit innerhalb von 24 Stunden programmieren, zu der Ihr FAX/MFC ein Dokument von einem anderen Gerät abrufen soll.

- **1.** Drücken Sie (**Fax**), falls diese Taste nicht bereits grün leuchtet.
- **2.** Drücken Sie **Menu/Set**, **2**, **1**, **7**.

7.Aktiver Abruf

**3.** Wählen Sie mit oder die Einstellung Zeitwahl.

Drücken Sie **Menu/Set**.

**4.** Im Display erscheint die Aufforderung, eine Uhrzeit einzugeben, zu der Ihr Gerät das Dokument abrufen soll. Geben Sie die gewünschte Abrufzeit im 24-Stundenformat ein, z. B. 21:45.

Drücken Sie **Menu/Set**.

**5.** Geben Sie die Rufnummer des Gerätes, von dem ein Dokument abgerufen werden soll, ein und drücken Sie **Mono Start** oder **Colour Start**.

Ihr FAX/MFC wählt zum angegebenen Zeitpunkt die eingegebene Nummer an und ruft die dort bereitgelegten Dokumente ab.

Es kann jeweils nur 1 zeitversetzter Abruf programmiert werden.

# **Gruppenfaxabruf**

Mit dieser Funktion können Sie automatisch nacheinander Dokumente von verschiedenen Faxgeräten abrufen lassen. Sie geben dazu einfach die verschiedenen Rufnummern ein. Das Gerät wählt die Rufnummern nacheinander an und ruft die dort vorbereiteten Dokumente ab. Anschliessend wird automatisch ein Bericht über den Gruppenfaxabruf ausgedruckt.

- **1.** Drücken Sie (**Fax**), falls diese Taste nicht bereits grün leuchtet.
- **2.** Drücken Sie **Menu/Set**, **2**, **1**, **7**.

7.Aktiver Abruf

- **3.** Wählen Sie mit oder die Einstellung Standard, Schutz oder Zeitwahl. Drücken Sie **Menu/Set**.
- **4.** Wenn Sie Standard gewählt haben, lesen Sie bei Schritt 5 weiter.
	- Falls Sie Schutz gewählt haben, geben Sie das vierstellige Kennwort ein und drücken Sie **Menu/Set**.
	- Falls Sie Zeitwahl gewählt haben, geben Sie die gewünschte Abrufzeit im 24-Stundenformat ein und drücken **Menu/Set**.
- **5.** Geben Sie nun nacheinander die Rufnummern der Faxgeräte ein, von denen ein Dokument abgerufen werden soll. Dazu können Sie gespeicherte Gruppen, den Telefon-Index, die Kurzwahl oder die Zifferntasten verwenden [\(siehe](#page-60-0)  [Rufnummernspeicher verwenden](#page-60-0) auf Seite 47). Drücken Sie nach Eingabe jeder Rufnummer **Menu/Set**.
- **6.** Nachdem Sie alle Nummern eingegeben haben, drücken Sie **Mono Start** oder **Colour Start**.

Das Gerät wählt nun nacheinander alle angegebenen Nummern an und ruft die dort bereitgelegten Dokumente ab.

# **Faxabruf abbrechen**

Während das Gerät wählt, kann der Faxabruf mit **Stop/Exit** abgebrochen werden. Um den gesamten Gruppenfaxabruf abzubrechen, verwenden Sie die Funktion **Menu/Set**, **2**, **6** (siehe [Anzeigen/Ab](#page-63-0)[brechen anstehender Aufträge](#page-63-0) auf Seite 50).

# **Passiver Faxabruf (nicht möglich mit Farbfax-Funktion)**

Mit dieser Funktion können Sie ein Dokument so vorbereiten, dass es von einem anderen Faxgerät abgerufen werden kann.

## **Passiver Faxabruf (Standard)**

- **1.** Drücken Sie (**Fax**), falls diese Taste nicht bereits grün leuchtet.
- **2.** Legen Sie das Dokument mit der zu sendenden Seite nach unten in den Dokumenteneinzug (siehe [Dokument einlegen](#page-35-0) auf [Seite 22](#page-35-0)).
- **3.** Drücken Sie **Menu/Set**, **2**, **2**, **6**.
- 4. Wählen Sie mit coder die Einstellung Standard. Drücken Sie **Menu/Set**.

Drücken Sie **1**, wenn das Dokument nicht gespeichert, sondern direkt

1.Direkt2.Speich

gesendet werden soll. Es bleibt dann im Dokumenteneinzug, bis die Übertragung beginnt.

— **Oder** —

Drücken Sie **2**, wenn das Dokument gespeichert werden soll, damit der Dokumenteneinzug für das Senden oder Kopieren weiterer Dokumente frei bleibt.

**5.** Drücken Sie **1**, wenn Sie weitere Sendeeinstellungen vornehmen möchten,

— **oder** —

drücken Sie **2** und gehen Sie zu Schritt 6.

**6.** Drücken Sie **Mono Start**. Das FAX/MFC wartet nun auf den Faxabruf eines anderen Gerätes.

). Wenn Sie das Dokument in Schritt 4 speichern, kann es von verschiedenen Faxgeräten abgerufen werden, bis Sie es wieder mit der Funktion **Menu/Set, 2**, **6** im Speicher löschen [\(siehe](#page-63-0) An[zeigen/Abbrechen anstehender Aufträge](#page-63-0) auf Seite 50).

### **Geschützter passiver Faxabruf**

Wenn Sie diese Funktion verwenden, kann das vorbereitete Dokument nur mit dem richtigen Passwort abgerufen werden.

- **1.** Drücken Sie (**Fax**), falls diese Taste nicht bereits grün leuchtet.
- **2.** Legen Sie das Dokument mit der zu sendenden Seite nach unten in den Dokumenteneinzug (siehe [Dokument einlegen](#page-35-0) auf [Seite 22\)](#page-35-0).
- **3.** Drücken Sie **Menu/Set**, **2**, **2**, **6**.
- 4. Wählen Sie mit coder die Einstellung Schutz. Drücken Sie **Menu/Set**.
- **5.** Geben Sie ein vierstelliges Kennwort ein.

#### Drücken Sie **Menu/Set**.

Drücken Sie **1**, wenn das Dokument nicht gespeichert, sondern direkt

1.Direkt2.Speich

gesendet werden soll. Es bleibt dann im Dokumenteneinzug, bis die Übertragung beginnt.

#### — **Oder** —

Drücken Sie **2**, wenn das Dokument gespeichert werden soll, damit der Dokumenteneinzug für das Senden oder Kopieren weiterer Dokumente frei bleibt.

**6.** Drücken Sie **1**, wenn Sie weitere Sendeeinstellungen vornehmen möchten,

— **oder** —

drücken Sie **2** und dann **Mono Start**. Das FAX/MFC wartet nun auf den Faxabruf eines anderen Gerätes.

- Wenn Sie das Dokument in Schritt 4 speichern, kann es von verschiedenen Faxgeräten abgerufen werden, bis Sie es wieder mit der Funktion **Menu/Set, 2**, **6** im Speicher löschen (siehe [Anzeigen/Abbrechen anstehender Aufträge](#page-63-0) auf Seite [50\)](#page-63-0). Wenn Sie das Dokument nicht speichern, müssen Sie den Faxabruf mit **Menu/Set, 2**, **6** abbrechen, wenn Sie vorzeitig ein anderes Dokument senden oder kopieren möchten.
	- Der geschützte passive Faxabruf ist nur zwischen baugleichen Geräten möglich.

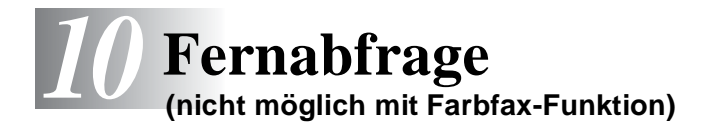

# **Allgemeines**

Mit den Fernabfrage-Funktionen können Sie sich auch im Urlaub oder auf Reisen über die von Ihrem FAX/MFC empfangenen Dokumente informieren.

Sie können dazu:

- jedes gespeicherte Fax direkt nach dem Empfang zu einem anderen Faxgerät weiterleiten lassen (Fax-Weiterleitung)
- alle empfangenen und gespeicherten Faxe per Telefon an ein anderes Faxgerät weitergeben (Fax-Fernweitergabe)
- Funktionen des FAX/MFC, wie z. B den Empfangsmodus, fernschalten.

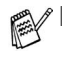

■ Zur Verwendung der Fax-Fernweitergabe und Fax-Weiterleitung muss am FAX/MFC der Empfangsmodus Fax oder F/T bzw. TAD (nur mit externem Anrufbeantworter möglich) eingeschaltet sein, damit das Gerät Faxe selbstständig empfangen kann (siehe [Empfangsmodus-Einstellungen](#page-74-0) auf [Seite 61](#page-74-0)).

# **Fax-Weiterleitung**

Durch Einschalten der Fax-Weiterleitung wird die Faxspeicherung automatisch eingeschaltet. Wenn Sie die Fax-Weiterleitung wieder ausschalten, wird die Faxspeicherung nicht ausgeschaltet.

Wenn Sie die Faxweiterleitung eingeschaltet haben, speichert das FAX/MFC automatisch alle eingehenden Faxe, ruft direkt nach dem Empfang eine von Ihnen programmierte Faxnummer an und leitet das Fax an diese Nummer weiter.

**1.** Drücken Sie **Menu/Set**, **2**, **5**, **1**.

1.Faxweiterleit.

**2.** Wählen Sie mit oder die Einstellung Ein (oder Aus).

Drücken Sie **Menu/Set**.

Im Display erscheint die Aufforderung, die Faxnummer einzugeben, zu der die Faxe weitergeleitet werden sollen.

- **3.** Geben Sie die Rufnummer des Faxgerätes ein, zu dem die Faxe weitergeleitet werden sollen (bis zu 20 Stellen). Drücken Sie **Menu/Set**.
- **4.** Drücken Sie **Stop/Exit**.

# <span id="page-104-0"></span>**Faxspeicherung**

Wenn Sie die Faxspeicherung einschalten, werden alle empfangenen Faxe gespeichert. Sie können dann Faxe weiterleiten oder mit den Fernabfrage-Funktionen alle empfangenen Faxe per Handy an ein anderes Faxgerät übergeben. Sofern sich Papier im FAX/MFC befindet, wird auch eine Kopie des Faxes ausgedruckt.

Im Display erscheint eine entsprechende Anzeige, wenn ein Fax gespeichert wurde.

- **1.** Drücken Sie **Menu/Set**, **2**, **5**, **2**.
- **2.** Wählen Sie mit oder die Einstellung Ein (oder Aus).

Drücken Sie **Menu/Set**.

- **3.** Drücken Sie **Stop/Exit**.
- Falls sich beim Ausschalten der Faxspeicherung noch Faxe im Speicher befinden, werden Sie gefragt, ob die Dokumente im Speicher gelöscht werden sollen.

Wenn Sie **1** drücken, werden alle gespeicherten Faxe gelöscht und die Faxspeicherung wird ausgeschaltet.

Wenn Sie **2** drücken, werden die Faxe nicht gelöscht und die Faxspeicherung wird nicht ausgeschaltet.

Durch Einschalten der Fax-Weiterleitung wird auch automatisch die Faxspeicherung eingeschaltet. Nach Ausschalten der Fax-Weiterleitung bleibt die Faxspeicherung eingeschaltet.

# **Kontrolldruck**

Wenn für die Funktion Fax speichern die Einstellung Ein gewählt ist, wird von den im Speicher empfangenen Dokumenten auch eine Kopie ausgedruckt, damit im Falle eines Stromausfalls keine Daten verloren gehen.

Alle Dok. lösch? 1.Ja 2.Nein

2.Fax speichern

# **Fernabfrage**

Sie können das FAX/MFC von unterwegs mit jedem Telefon oder Handy anrufen, um alle bisher empfangenen und gespeicherten Faxe an ein anderes Faxgerät weiterzugeben (Fax-Fernweitergabe) oder um Geräteeinstellungen zu ändern (Fernschaltung).

Damit nur dazu berechtigte Personen diese Funktionen nutzen können, muss ein Zugangscode eingegeben werden.

Schneiden Sie die Fernabfragekarte auf der letzten Seite dieses Handbuchs aus. Sie enthält Kurzbeschreibungen der Funktionen, die Ihnen unterwegs helfen, die Fernabfrage zu verwenden.

# **Zugangscode ändern**

Bevor Sie die Fernabfrage-Funktionen verwenden können, muss ein Zugangscode programmiert werden. Mit dem werkseitig programmierten inaktiven Code  $(- - + \times)$  ist keine Fernabfrage möglich.

- **1.** Drücken Sie **Menu/Set**, **2**, **5**, **3**.
- 3.Zugangscode

**2.** Geben Sie einen dreistelligen Zugangscode ein. Dazu können Sie die Tasten 0 bis 9,  $\star$  und # verwenden.

Drücken Sie **Menu/Set**. (Der Stern  $\star$  des vorprogrammierten Codes kann nicht verändert werden.)

Verwenden Sie einen anderen Code als für die Fernaktivierung (siehe [Fernaktivierung einschalten und Code ändern](#page-80-0) auf Seite [67\)](#page-80-0).

**3.** Drücken Sie **Stop/Exit**.

Sie können den Zugangscode jederzeit ändern. Um wieder den werkseitigen inaktiven Code  $(- - + \times)$  einzustellen, drücken Sie in Schritt 2 **Stop/Exit**.

## **Zugangscode verwenden**

- **1.** Wählen Sie Ihr FAX/MFC mit einem Telefon oder Handy an.
- **2.** Geben Sie sofort wenn der Faxton zu hören ist den Zugangscode ein (drei Ziffern, dann  $\star$ ).
- **3.** Anschliessend zeigt Ihr FAX/MFC durch ein akustisches Signal an, ob ein Fax empfangen wurde:

#### **1 langer Ton —— Fax(e) gespeichert**

#### **Kein langer Ton — Kein Fax gespeichert**

- **4.** Ihr FAX/MFC fordert Sie dann durch 2 kurze Töne auf, einen Befehlscode einzugeben (siehe [Fernabfrage-Befehle](#page-107-0) auf Seite [94](#page-107-0)). Wird innerhalb von 30 Sekunden kein Befehl eingegeben, unterbricht Ihr FAX/MFC die Verbindung. Falls Sie einen ungültigen Befehl eingeben, hören Sie 3 kurze Töne.
- **5.** Drücken Sie **9**, **0**, um die Fernabfrage zu beenden.
- **6.** Legen Sie den Hörer auf.
- Falls am FAX/MFC der manuelle Empfang (Manuell) eingestellt ist, nimmt es den Anruf erst nach ca. 2 Minuten an. Anschliessend können Sie den Zugangscode innerhalb der nächsten 30 Sekunden eingeben.

### <span id="page-107-0"></span>**Fernabfrage-Befehle**

Wenn Sie das FAX/MFC angerufen und den Zugangscode (drei Ziffern, dann  $\star$ ) eingegeben haben, werden Sie durch 2 kurze Töne aufgefordert, Fernabfragebefehle einzugeben. Die folgenden Befehle können verwendet werden:

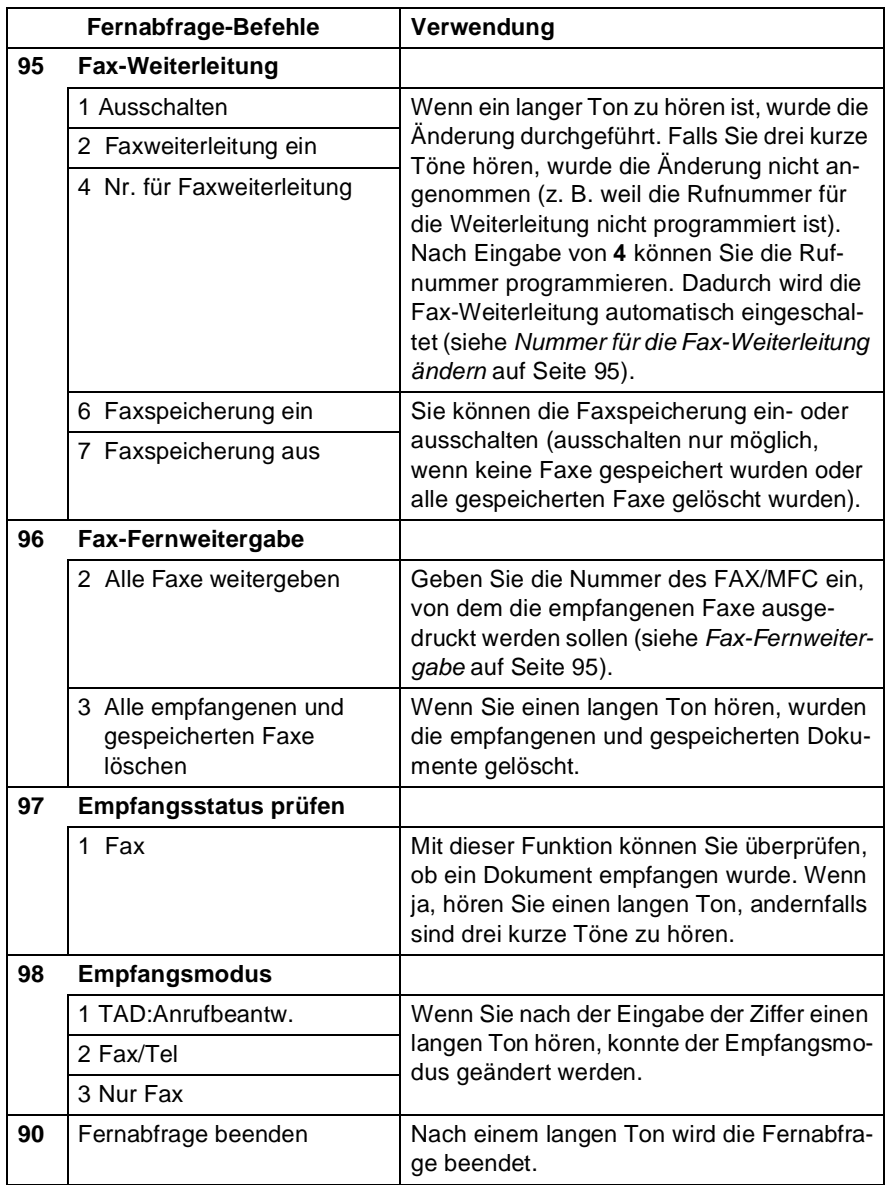
## **Fax-Fernweitergabe**

- **1.** Wählen Sie das FAX/MFC mit einem Telefon oder Handy an.
- **2.** Geben Sie sofort wenn der Faxton zu hören ist den Zugangscode ein (drei Ziffern, dann  $\star$ ). Wenn Sie einen langen Ton hören, hat das FAX/MFC Dokumente empfangen und gespeichert.
- **3.** Warten Sie, bis Sie 2 kurze Töne hören, und geben Sie dann mit den Zifferntasten **9 6 2** ein.
- **4.** Warten Sie auf den langen Ton. Geben Sie dann die Nummer des Faxgerätes ein (bis zu 20 Stellen), an das die Faxe gesendet werden sollen. Drücken Sie abschliessend **# #**.
- Die Tasten  $*$  und # können zur Nummerneingabe nicht verwendet werden. Sie können jedoch durch Drücken der Taste **#** eine Wählpause eingeben.
- **5.** Wenn Sie den Signalton des FAX/MFC hören, legen Sie den Hörer auf. Das FAX/MFC sendet nun die empfangenen Faxe an die angegebene Faxnummer.

## **Nummer für die Fax-Weiterleitung ändern**

Sie können über die Fernabfrage-Funktion auch die Rufnummer, an die Faxe weitergeleitet werden sollen, ändern und die Fax-Weiterleitung einschalten.

- **1.** Wählen Sie das FAX/MFC mit einem Telefon oder Handy an.
- **2.** Geben Sie sofort wenn der Faxton zu hören ist den Zugangscode ein (drei Ziffern, dann  $\star$ ). Wenn Sie einen langen Ton hören, hat das FAX/MFC Dokumente empfangen und gespeichert.
- **3.** Warten Sie, bis Sie 2 kurze Töne hören, und geben Sie dann mit den Zifferntasten **9 5 4** ein.
- **4.** Warten Sie auf den langen Ton. Geben Sie dann die Nummer des Faxgerätes ein (bis zu 20 Stellen), an das die Faxe weitergeleitet werden sollen. Drücken Sie abschliessend **# #**.
- **5.** Wenn Sie den Signalton des FAX/MFC hören, legen Sie den Hörer auf.

# *11* **Berichte und Listen**

# **Automatischer Sendebericht und Journalausdruck**

Sendebericht und Journalausdruck können automatisch vom FAX/MFC oder manuell (siehe [Berichte und Listen ausdrucken](#page-111-0) auf [Seite 98](#page-111-0)) ausgedruckt werden. Für den automatischen Ausdruck dieser Berichte müssen Einstellungen im Funktionsmenü vorgenommen werden:

Drücken Sie **Menu/Set**, **2**, **4**, **1**

— **oder** —

drücken Sie **Menu/Set**, **2**, **4**, **2**.

## **Sendebericht einstellen**

Im Sendebericht werden der Empfänger (Name oder Faxnummer), Datum und Uhrzeit der Übertragung und das Resultat (OK oder FEH-LER) festgehalten.

Wenn Sie die Einstellung Ein oder Ein+Dok wählen, wird der Bericht nach jedem Sendevorgang ausgedruckt. Wenn Sie Aus oder Aus+Dok wählen, wird der Sendebericht nur ausgedruckt, falls ein Fehler aufgetreten ist.

Wenn Sie z. B. oft Faxe zum selben Empfänger schicken, sollten Sie die Einstellung Ein+Dok bzw. Aus+Dok wählen. Es wird dann mit dem Sendebericht ein Teil der ersten Seite des gesendeten Dokumentes ausgedruckt, so dass Sie auch später noch leicht feststellen können, zu welchem Fax der Sendebericht gehört.

- **1.** Drücken Sie **Menu/Set**, **2**, **4**, **1**.
- **2.** Wählen Sie mit oder die Einstellung Aus, Aus+Dok, Ein oder Ein+Dok. Drücken Sie **Menu/Set**.
- **3.** Drücken Sie **Stop/Exit**.

1.Sendebericht

2.Journal

1.Sendebericht

## **Automatischen Journalausdruck einstellen**

Im Journalausdruck werden Angaben über die im eingestellten Zeitraum empfangenen und gesendeten Dokumente (max. 200) ausgedruckt. Das Intervall, in dem das Journal automatisch ausgedruckt werden soll, kann auf Nach 50 Faxen, 6, 12, 24 Stunden, 2 oder 7 Tage eingestellt werden. Wenn Sie die Einstellung Aus wählen, erfolgt kein automatischer Ausdruck. Sie können das Journal dann jedoch manuell ausdrucken (siehe [Berichte und Listen ausdrucken](#page-111-0) [auf Seite 98\)](#page-111-0). Werkseitig ist der Journalausdruck auf Nach 50 Faxen eingestellt.

**1.** Drücken Sie **Menu/Set**, **2**, **4**, **2**.

2.Journal

**2.** Wählen Sie mit  $\bullet$  oder  $\bullet$  die gewünschte Einstellung.

#### Drücken Sie **Menu/Set**.

(Wenn Sie 7 Tage gewählt haben, können Sie nun mit oder den Wochentag wählen. Drücken Sie **Menu/Set**, wenn die gewünschte Einstellung angezeigt wird.)

**3.** Geben Sie nun die Uhrzeit, zu der das Journal das erste Mal gedruckt werden soll, im 24-Stundenformat ein, z. B. 19:45.

Drücken Sie **Menu/Set**.

- **4.** Drücken Sie **Stop/Exit**.
- Durch den automatischen Journalausdruck werden alle gespeicherten Einträge gelöscht. Ist die Einstellung 6, 12, 24 Stunden, 2 oder 7 Tage gewählt, wird das Journal auch vor dem eingestellten Intervall gedruckt, wenn der Journalspeicher voll ist (nach 200 Sende-/Empfangsvorgängen). Anschliessend wird der Journalspeicher gelöscht. Wenn Sie vor Ablauf des eingestellten Intervalls einen Journalausdruck benötigen, können Sie diesen manuell ausdrucken lassen, ohne dass die Daten gelöscht werden.

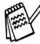

Wenn Nach 50 Faxen gewählt ist, druckt das FAX/MFC nach insgesamt 50 gesendeten und empfangenen Dokumenten ein Journal aus.

# <span id="page-111-0"></span>**Berichte und Listen ausdrucken**

Die folgenden Listen und Berichte können ausgedruckt werden:

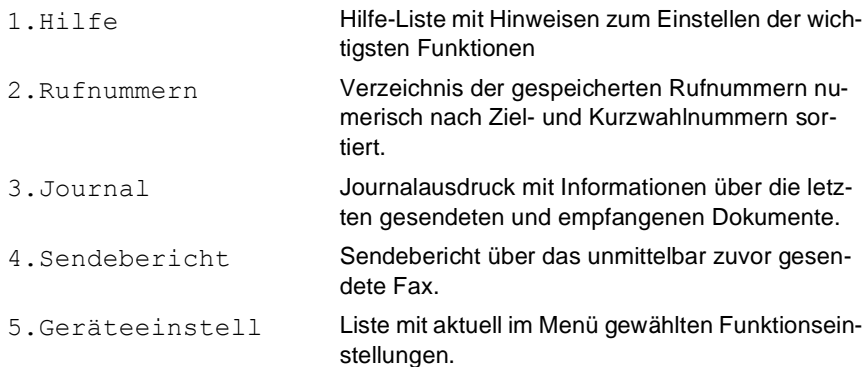

Drucken Sie die gewünschte Liste wie folgt aus:

- **1.** Am FAX-1815C/FAX-1820C: Drücken Sie bei niedergedrückter **Shift**-Taste die Taste **Ink/Reports**. Am MFC-3220C: Drücken Sie **Menu/Set**, **5**.
- **2.** Wählen Sie mit oder **behalten gewünschten Bericht aus** und drücken Sie **Menu/Set**.

— **oder** —

geben Sie die Funktionsnummer des Berichtes oder der Liste ein, z. B. **1** für die Hilfe-Liste.

**3.** Drücken Sie **Mono Start**.

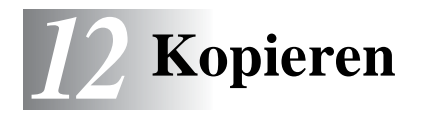

# **Kopien anfertigen**

Mit dem FAX/MFC können Sie ein Dokument bis zu 99-mal kopieren.

## **Kopierbetrieb einschalten**

Vergewissern Sie sich vor dem Kopieren, dass die **Copy**-Taste

grün leuchtet. Wenn Sie nicht leuchtet, drücken Sie die Taste

(**Copy**), um den Kopierbetrieb einzuschalten.

Werkseitig ist der Faxbetrieb als Standardbetriebsart eingestellt. Sie können wählen, wie lange das Gerät nach einem Kopiervorgang im Kopierbetrieb bleibt, bevor es wieder zum Faxbetrieb wechselt [\(sie](#page-49-0)he [Umschaltzeit für Betriebsarten \(MFC-3220C\)](#page-49-0) auf Seite 36 [und](#page-49-1)  [Umschaltzeit für Betriebsarten \(FAX-1820C/FAX-1815C\)](#page-49-1) auf Seite [36\)](#page-49-1).

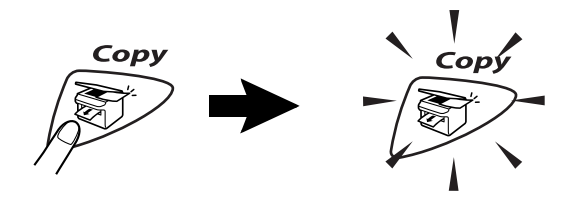

Die folgende Displayabbildung zeigt die werkseitigen Kopiereinstellungen:

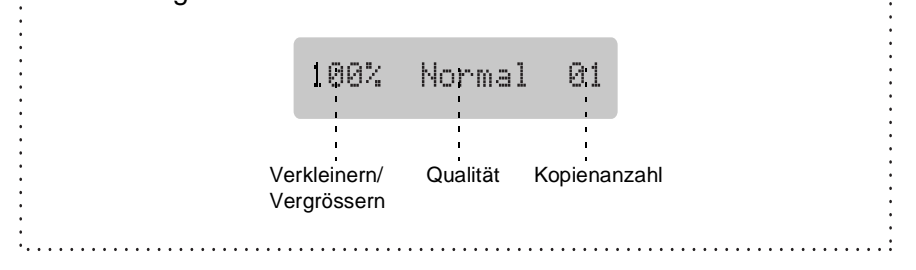

# **Einzelne Kopie anfertigen**

- **1.** Drücken Sie (**Copy**), so dass die Taste grün leuchtet.
- **2.** Legen Sie das Dokument mit der zu kopierenden Seite nach unten in den Dokumenteneinzug (siehe [Dokument einlegen](#page-35-0) auf [Seite 22\)](#page-35-0).
- **3.** Drücken Sie **Mono Start** oder **Colour Start**. Ziehen Sie während des Kopiervorganges nicht am Papier.

W Um den Kopiervorgang abzubrechen und das Dokument im Dokumenteneinzug freizugeben, drücken Sie **Stop/Exit**.

## **Mehrere Kopien anfertigen**

- **1.** Drücken Sie (**Copy**), so dass die Taste grün leuchtet.
- **2.** Legen Sie das Dokument mit der zu kopierenden Seite nach unten in den Dokumenteneinzug (siehe [Dokument einlegen](#page-35-0) auf [Seite 22\)](#page-35-0).
- **3.** Geben Sie mit den Zifferntasten die gewünschte Kopienanzahl ein (bis zu 99).
- **4.** Drücken Sie **Mono Start** oder **Colour Start**.
- Zum sortierten Kopieren mehrseitiger Dokumente drücken Sie die Taste **Options** (siehe [Kopiertasten verwenden \(temporäre](#page-115-0)  [Einstellungen\)](#page-115-0) auf Seite 102).

# **Speicher-voll-Meldung**

Wenn der Speicher des FAX/MFC beim Kopieren voll wird, erscheint die Speicher-voll-Meldung im Display.

Speicher voll

Drücken Sie in diesem Fall **Stop/Exit**, um die Funktion abzubrechen, oder **Mono Start** bzw. **Colour Start**, um bereits eingelesene Seiten zu kopieren. Sie müssen dann Speicherkapazitäten schaffen, bevor Sie das Dokument kopieren können.

Um wieder freie Speicherkapazität zu schaffen, können Sie die Faxspeicherung ausschalten (siehe [Faxspeicherung](#page-104-0) auf Seite [91](#page-104-0))

— **oder** —

empfangene und gespeicherte Faxe ausdrucken lassen [\(siehe](#page-84-0)  [Gespeicherte Faxe drucken](#page-84-0) auf Seite 71).

# <span id="page-115-0"></span>**Kopiertasten verwenden (temporäre Einstellungen)**

Mit den Kopiertasten können Sie die Einstellungen temporär, das heisst für die nächste Kopie ändern. Sie können verschiedene Einstellungskombinationen wählen.

Die mit den Kopiertasten gewählten Einstellungen werden 1 Minute nach dem Kopiervorgang wieder auf die Grundeinstellungen zurückgesetzt. Wenn Sie die gewählten Einstellungen für weitere Kopien nutzen möchten, legen Sie das nächste Original vor Ablauf einer Minute in den Dokumenteneinzug ein.

Wenn Sie die Betriebsarten-Umschaltzeit auf 0 oder 30 Sekunden eingestellt haben, wird bereits nach Ablauf dieser Zeit zum Faxbetrieb umgeschaltet und die temporären Einstellungen sind dann wieder auf die Grundeinstellungen zurückgesetzt (siehe Umschaltzeit [für Betriebsarten \(MFC-3220C\)](#page-49-0) auf Seite 36 und [Umschaltzeit für](#page-49-1)  [Betriebsarten \(FAX-1820C/FAX-1815C\)](#page-49-1) auf Seite 36).

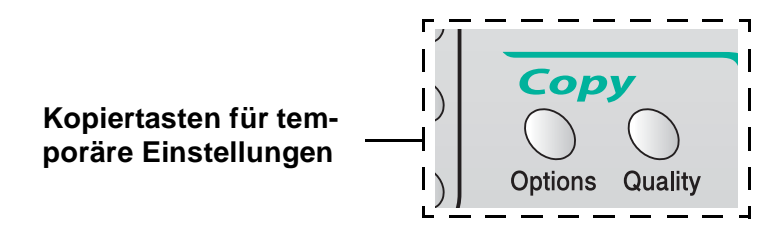

# **Qualität**

Sie können die gewünschte Kopierqualität einstellen. Die werkseitige Einstellung ist Normal.

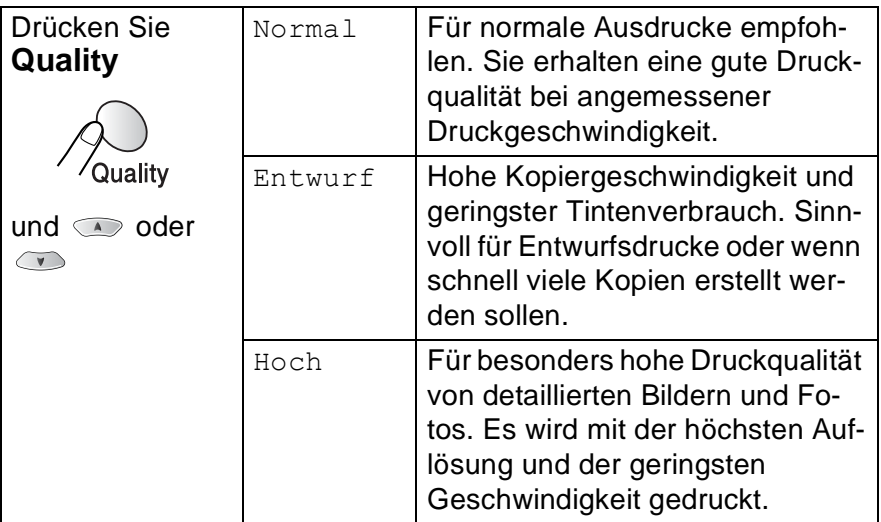

- **1.** Drücken Sie (**Copy**), so dass die Taste grün leuchtet.
- **2.** Legen Sie das Dokument mit der zu kopierenden Seite nach unten in den Dokumenteneinzug (siehe [Dokument einlegen](#page-35-0) auf [Seite 22](#page-35-0)).
- **3.** Geben Sie mit den Zifferntasten die gewünschte Kopienanzahl ein (bis zu 99).
- **4.** Drücken Sie **Quality**.
- **5.** Wählen Sie mit  $\bullet$  oder  $\bullet$  die gewünschte Qualität (Entwurf, Normal oder Hoch).

Drücken Sie **Menu/Set**.

**6.** Drücken Sie **Mono Start** oder **Colour Start** — **oder** —

drücken Sie eine der Kopiertasten, um weitere Einstellungen zu wählen.

## **Kopieroptionen**

Mit der Taste **Options** können Sie verschiedene Einstellungen für die nächste Kopie ändern.

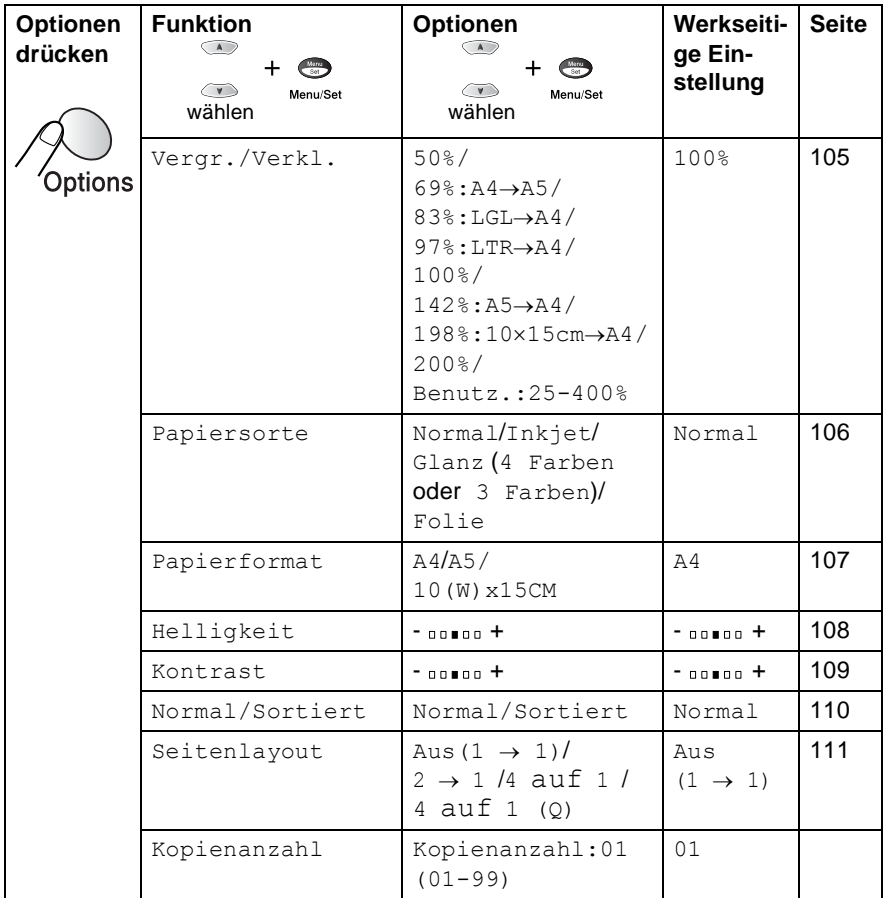

Nachdem Sie Einstellungen mit der Taste **Options** vorgenommen haben, zeigt das Display START drücken und dann wieder das Funktionsmenü an.

Drücken Sie **Mono Start** oder **Colour Start**, um den Kopiervorgang zu starten

— **oder** —

wählen Sie mit  $\infty$  oder  $\infty$  weitere Einstellungen.

#### <span id="page-118-0"></span>**Vergrössern/Verkleinern**

Die folgenden Vergrösserungs-/Verkleinerungsstufen können gewählt werden. Die Einstellung Benutz. (25-400%) ermöglicht die Eingabe eines Wertes zwischen 25 und 400 Prozent in 1%-Schritten.

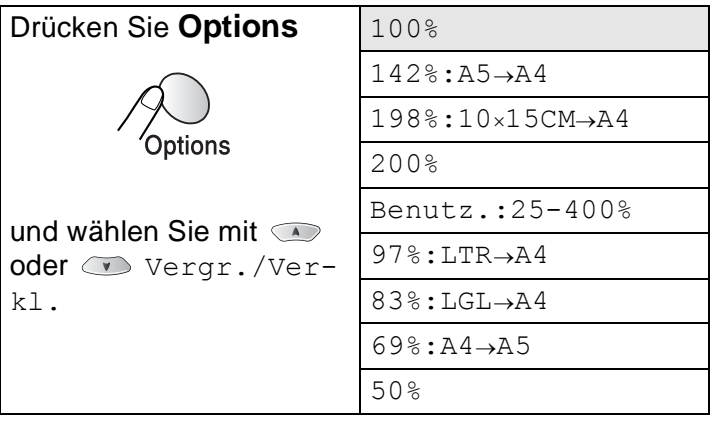

- **1.** Drücken Sie (**Copy**), so dass die Taste grün leuchtet.
- **2.** Legen Sie das Dokument mit der zu kopierenden Seite nach unten in den Dokumenteneinzug (siehe [Dokument einlegen](#page-35-0) auf [Seite 22](#page-35-0)).
- **3.** Geben Sie über die Zifferntasten die gewünschte Kopienanzahl (bis zu 99) ein.
- **4.** Drücken Sie Options und wählen Sie mit oder die Funktion Vergr./Verkl.

Drücken Sie **Menu/Set**.

**5.** Wählen Sie mit oder **die gewünschte Vergrösse**rungs- bzw. Verkleinerungsstufe. Drücken Sie **Menu/Set**.

#### — **oder** —

```
wählen Sie Benutz.(25-400%) und drücken Sie Menu/Set.
```
Geben Sie dann mit den Zifferntasten die gewünschte Vergrösserungs-/Verkleinerungsstufe zwischen 25% und 400% ein.

#### Drücken Sie **Menu/Set**.

(Zum Beispiel: **5**, **3** zum Verkleinern auf 53%)

## **6.** Drücken Sie **Mono Start** oder **Colour Start**

— **oder** —

wählen Sie mit oder **vollenden**.

Wenn eine Vergrösserungs- oder Verkleinerungsstufe gewählt wurde, können die Seitenlayout-Funktionen 2 auf 1 und 4 auf 1 **nicht verwendet werden**.

## <span id="page-119-0"></span>**Papiersorte**

Damit Sie die beste Kopierqualität erhalten, sollten Sie das FAX/MFC auf die zum Kopieren verwendete Papiersorte einstellen.

- **1.** Drücken Sie (**Copy**), so dass die Taste grün leuchtet.
- **2.** Legen Sie das Dokument mit der zu kopierenden Seite nach un-ten in den Dokumenteneinzug (siehe [Dokument einlegen](#page-35-0) auf [Seite 22\)](#page-35-0).
- **3.** Geben Sie über die Zifferntasten die gewünschte Kopienanzahl (bis zu 99) ein.
- **4.** Drücken Sie Options und wählen Sie mit oder die Funktion Papiersorte.

Drücken Sie **Menu/Set**.

**5.** Wählen Sie mit oder **die Einstellung entsprechend** dem in die Papierzufuhr eingelegten Papier (Normal, Inkjet, Glanz oder Folie).

Drücken Sie **Menu/Set**.

**6.** Wenn Sie Glanz gewählt haben, können Sie mit oder **oder** die Einstellung Glanz:4 Farben oder Glanz:3 Farben wählen.

Drücken Sie **Menu/Set**.

Die Druckqualität der schwarzen Tinte hängt vom verwendeten Glanzpapier ab. Schwarze Tinte wird verwendet, wenn die Einstellung Glanz:4 Farben ausgewählt ist. Falls das von Ihnen verwendete Glanzpapier die schwarze Tinte nicht aufnimmt, wählen Sie die Einstellung Glanz:3 Farben. Die Farbe Schwarz wird dann durch die Kombination der drei Tintenfarben erzeugt.

## **7.** Drücken Sie **Colour Start** oder **Mono Start**

#### — **oder** —

wählen Sie mit  $\infty$  oder  $\infty$  weitere Einstellungen.

Sie können auch die Grundeinstellung für die Papiersorte ändern. Diese Einstellung ist dann für alle Ausdrucke gültig [\(siehe](#page-50-0)  [FAX/MFC auf die verwendete Papiersorte einstellen](#page-50-0) auf Seite [37](#page-50-0)).

## <span id="page-120-0"></span>**Papierformat**

Stellen Sie hier ein, auf welches Papierformat kopiert werden soll.

**Es kann nur auf A4-Papier, A5-Papier oder auf Foto-Format** (10 x 15 cm) kopiert werden.

- **1.** Drücken Sie (**Copy**), so dass die Taste grün leuchtet.
- **2.** Legen Sie das Dokument mit der zu kopierenden Seite nach unten in den Dokumenteneinzug (siehe [Dokument einlegen](#page-35-0) auf [Seite 22](#page-35-0)).
- **3.** Geben Sie über die Zifferntasten die gewünschte Kopienanzahl (bis zu 99) ein.
- **4.** Drücken Sie Options und wählen Sie mit oder die Funktion Papierformat. Drücken Sie **Menu/Set**.
- **5.** Wählen Sie mit  $\bullet$  oder  $\bullet$  das zum Kopieren verwendete Papierformat ( $A4$ ,  $A5$  oder 10(B) $x15(H)$ cm). Drücken Sie **Menu/Set**.
- **6.** Drücken Sie **Mono Start** oder **Colour Start** — **oder** —

wählen Sie mit oder oder weitere Einstellungen.

## <span id="page-121-0"></span>**Helligkeit**

Sie können die Helligkeit wie folgt erhöhen oder verringern, um eine hellere oder dunklere Kopie zu erhalten.

- **1.** Drücken Sie (**Copy**), so dass die Taste grün leuchtet.
- **2.** Legen Sie das Dokument mit der zu kopierenden Seite nach un-ten in den Dokumenteneinzug (siehe [Dokument einlegen](#page-35-0) auf [Seite 22\)](#page-35-0).
- **3.** Geben Sie über die Zifferntasten die gewünschte Kopienanzahl (bis zu 99) ein.
- **4.** Drücken Sie Options und wählen Sie mit oder die Funktion Helligkeit.

Drücken Sie **Menu/Set**.

 $-00$   $\blacksquare$   $00+$  $\bullet$ 

**5.** Drücken Sie , wenn die Kopie heller werden soll — **oder** —

drücken Sie  $\heartsuit$ , wenn die Kopie dunkler werden soll.

Drücken Sie **Menu/Set**.

- **6.** Drücken Sie **Mono Start** oder **Colour Start**
	- **oder** —

wählen Sie mit  $\bullet$  oder  $\bullet$  weitere Einstellungen.

## <span id="page-122-0"></span>**Kontrast**

Durch eine höhere Kontrasteinstellung werden die Konturen schärfer und die Kopien sehen insgesamt lebendiger aus.

- **1.** Drücken Sie (**Copy**), so dass die Taste grün leuchtet.
- **2.** Legen Sie das Dokument mit der zu kopierenden Seite nach un-ten in den Dokumenteneinzug (siehe [Dokument einlegen](#page-35-0) auf [Seite 22](#page-35-0)).
- **3.** Geben Sie über die Zifferntasten die gewünschte Kopienanzahl (bis zu 99) ein.
- **4.** Drücken Sie Options und wählen Sie mit oder die Funktion Kontrast.

Drücken Sie **Menu/Set**.

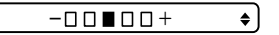

**5.** Drücken Sie  $\odot$  um den Kontrast zu erhöhen,

— oder —

drücken Sie  $\bullet$ . um den Kontrast zu verringern.

- **6.** Drücken Sie **Menu/Set**.
- **7.** Drücken Sie **Mono Start** oder **Colour Start**

```
— oder —
```
wählen Sie mit  $\bullet$  oder  $\bullet$  weitere Einstellungen.

## <span id="page-123-0"></span>**Sortiert kopieren**

Zum mehrfachen Kopieren einer mehrseitigen Vorlage können Sie wählen, ob die Kopien sortiert (Seite 1, 2, 3, 1, 2, 3) oder normal (1, 1, 2, 2, 3, 3) ausgegeben werden sollen.

- **1.** Drücken Sie (**Copy**), so dass die Taste grün leuchtet.
- **2.** Legen Sie das Dokument mit der zu kopierenden Seite nach unten in den Dokumenteneinzug (siehe [Dokument einlegen](#page-35-0) auf [Seite 22\)](#page-35-0).
- **3.** Geben Sie über die Zifferntasten die gewünschte Kopienanzahl (bis zu 99) ein.
- **4.** Drücken Sie Options und wählen Sie mit oder die Funktion Normal/Sortiert. Drücken Sie **Menu/Set**.
- **5.** Wählen Sie mit  $\bullet$  oder  $\bullet$  die Einstellung Sortiert. Drücken Sie **Menu/Set**.
- **6.** Drücken Sie **Mono Start** oder **Colour Start** — **oder** —

wählen Sie mit  $\bullet$  oder  $\circledcirc$  weitere Einstellungen.

## <span id="page-124-0"></span>**Seitenlayout**

Sie können Papier sparen, indem Sie 2 oder 4 Seiten auf ein Blatt kopieren. Die Seiten können im Querformat oder im Hochformat auf das Blatt gedruckt werden.

- **1.** Drücken Sie (**Copy**), so dass die Taste grün leuchtet.
- **2.** Legen Sie das Dokument mit der zu kopierenden Seite nach unten wie in der Abbildung unten gezeigt in den Dokumenteneinzug ein (siehe [Dokument einlegen](#page-35-0) auf Seite 22).
- **3.** Geben Sie über die Zifferntasten die gewünschte Kopienanzahl (bis zu 99) ein.
- **4.** Drücken Sie Options und wählen Sie mit oder die Einstellung Seitenlayout. Drücken Sie **Menu/Set**.
- **5.** Wählen Sie mit  $\bullet$  oder  $\bullet$  die Einstellung 2  $\to$  1, 4 auf  $1(H)$ , 4 auf  $1(Q)$  (oder Aus  $(1 \rightarrow 1)$ ). Drücken Sie **Menu/Set**.
- **6.** Drücken Sie **Mono Start** oder **Colour Start**. Das FAX/MFC beginnt, die Vorlage einzulesen.

(H) bedeutet Hochformat und (Q) bedeutet Querformat.

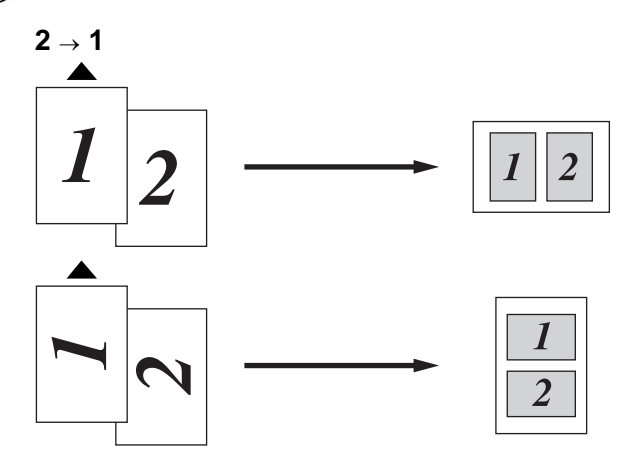

**4** → **1 (Hochformat)**

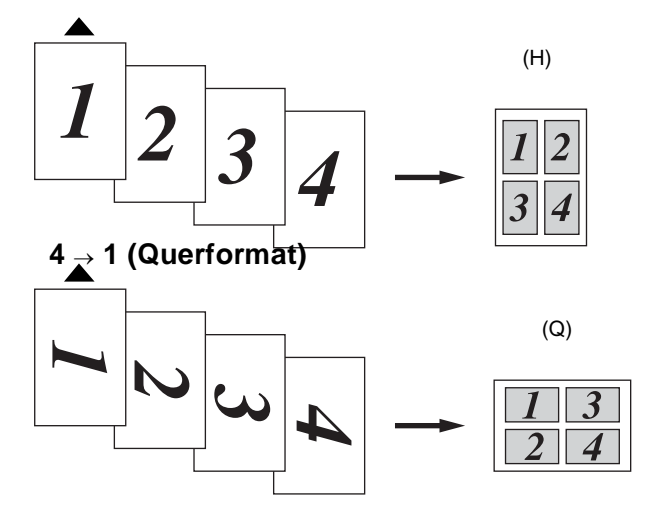

- Zum Kopieren mit den Funktionen  $2 \rightarrow 1, 4$  auf 1 (H) und 4 auf 1 (0) muss A4-Papier verwendet werden.
	- Es kann nicht mehr als eine farbige Kopie mit den Funktionen  $2 \rightarrow 1, 4$  auf 1 (H) und 4 auf 1 (Q) angefertigt werden.
	- Zum Kopieren von 2 oder 4 Seiten auf ein Blatt kann die Vergrössern/Verkleinern-Funktion nicht verwendet werden.
	- Wenn als Papiersorte die Einstellung Glanzpapier gewählt ist, können die Seitenmontage-Funktionen nicht verwendet werden.

# **Grundeinstellungen ändern**

Die Grundeinstellungen zum Kopieren bleiben wirksam, bis sie wieder im Funktionsmenü geändert werden.

## **Qualität**

- **1.** Drücken Sie **Menu/Set**, **3**, **1**.
- **2.** Wählen Sie mit  $\bullet$  oder  $\bullet$  die Einstellung Normal, Hoch oder Entwurf. Drücken Sie **Menu/Set**.
- **3.** Drücken Sie **Stop/Exit**.

## **Helligkeit**

- **1.** Drücken Sie **Menu/Set**, **3**, **2**.
- **2.** Drücken Sie **(A)**, wenn die Kopie heller werden soll,

— **oder** —

drücken Sie  $\heartsuit$ . wenn die Kopie dunkler werden soll.

Drücken Sie **Menu/Set**.

**3.** Drücken Sie **Stop/Exit**.

# **Kontrast**

Durch eine höhere Kontrasteinstellung werden die Konturen schärfer und die Kopien sehen insgesamt lebendiger aus.

- **1.** Drücken Sie **Menu/Set**, **3**, **3**.
- **2.** Drücken Sie **(A)**, um den Kontrast zu erhöhen,
	- **oder** —

drücken Sie  $\infty$ , um den Kontrast zu verringern.

Drücken Sie **Menu/Set**.

**3.** Drücken Sie **Stop/Exit**.

1.Qualität

2.Helligkeit

3.Kontrast

# **Farbabgleich**

**1.** Drücken Sie **Menu/Set**, **3**, **4**.

4.Farbabgleich

- **2.** Wählen Sie mit oder die Einstellung Rot, Grün oder Blau. Drücken Sie **Menu/Set**.
- **3.** Drücken Sie , um einen dunkleren Farbton zu erhalten, — **oder** —

drücken Sie  $\heartsuit$ . um einen helleren Farbton zu erhalten.

Drücken Sie **Menu/Set**.

**4.** Gehen Sie zurück zu Schritt 2, um die Einstellung einer weiteren Farbe zu ändern

— **oder** —

drücken Sie **Stop/Exit**, um das Menü zu verlassen.

## **Gesetzliche Vorschriften**

Das Kopieren bestimmter Dokumente mit Farbkopierern ist nicht erlaubt und kann zu straf- oder zivilrechtlicher Verfolgung führen. Die folgende Liste erhebt keinen Anspruch auf Vollständigkeit. Falls Sie nicht sicher sind, ob Sie gegen geltendes Recht verstossen, erkundigen Sie sich bitte bei den zuständigen Ämtern.

Die folgenden Dokumente dürfen z. B. nicht kopiert werden:

- Papiergeld
- Wertpapiere, Obligationen, Schuldverschreibungen, u. ä.
- Depositen-Dokumente
- Dokumente von Streitkräften und militärischen Einrichtungen
- Ausweise
- Briefmarken (gestempelt und ungestempelt)
- Einwanderungspapiere, Sozialhilfe-Dokumente usw.
- Schecks und Zahlungsanweisungen von Staats- und Regierungsämtern und Behörden
- Identifikationsdokumente, wie Dienstmarken oder Ehrenabzeichen
- Lizensen und Fahrzeugpapiere

Werke mit Copyright-Vermerk dürfen nicht kopiert werden, Teile solcher Werke können unter Umständen für die "private Verwendung" kopiert werden. Mehrfachkopien weisen auf eine nicht private Nutzung hin. Kunstwerke werden wie urheberrechtlich geschützte Werke behandelt.

# *13* **Wichtige Informationen**

# **Wichtig - Für Ihre Sicherheit**

Schliessen Sie das FAX/MFC nur an einer geerdeten Steckdose an. Die Tatsache, dass das FAX/MFC richtig arbeitet, bedeutet nicht, dass der Netzanschluss richtig geerdet und vollkommen sicher ist. Falls Sie nicht ganz sicher sind, ob der Netzanschluss korrekt geerdet ist, wenden Sie sich bitte an einen qualifizierten Elektriker.

# **FAX/MFC vom Stromnetz trennen**

Schliessen Sie das FAX/MFC nur an einer jederzeit leicht zugänglichen, geerdeten Netzsteckdose an, damit Sie im Notfall den Netzstecker ziehen können, um das FAX/MFC ganz vom Stromnetz zu trennen.

# **Internationale ENERGY STAR® Konformität**

Das Internationalen ENERGY STAR®-Programm hat die Aufgabe, die Herstellung und Verbreitung energiesparender Bürogeräte zu fördern.

Als Partner des Internationalen ENERGY STAR® Programms bestätigt Brother Industries, Ltd, dass dieses Produkt den internationalen

ENERGY STAR®-Richtlinien für Energiesparen entspricht.

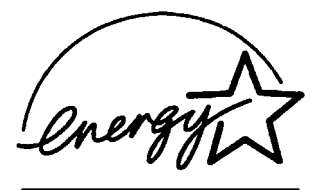

# **Sicherheitshinweise**

- **1.** Lesen Sie die folgenden Hinweise aufmerksam durch.
- **2.** Bewahren Sie diese Sicherheitshinweise zum Nachschlagen sorgfältig auf.
- **3.** Befolgen Sie alle am Gerät angebrachten Warn- und Sicherheitshinweise.
- **4.** Ziehen Sie vor Reinigungsarbeiten den Netzstecker des FAX/MFC aus der Steckdose. Reinigen Sie das FAX/MFC nicht mit flüssigen Reinigungsmitteln oder Sprühreinigern. Verwenden Sie zur Reinigung ein leicht angefeuchtetes Tuch.
- **5.** Verwenden Sie das FAX/MFC nicht in der Nähe von Wasserquellen, wie Handwaschbecken.
- **6.** Stellen Sie das FAX/MFC nicht auf instabilen Standflächen auf. Es könnte herunterfallen und beschädigt werden.
- **7.** Die Schlitze und Öffnungen im Gehäuse dienen zur Belüftung. Um einen zuverlässigen Betrieb des FAX/MFC zu ermöglichen und um die Überhitzung des FAX/MFC zu vermeiden, dürfen die Belüftungsschlitze und Öffnungen nicht zugestellt oder durch Vorhänge, Decken, weiche Unterlagen usw. abgedeckt werden. Stellen Sie das FAX/MFC nie auf Heizkörpern oder in der Nähe von Wärmequellen auf. Das FAX/MFC darf nicht in Einbauschränken oder abgeschlossenen Regalen aufgestellt werden, wenn nicht für ausreichende Belüftung gesorgt ist. Die Luft muss frei um das FAX/MFC zirkulieren können.
- **8.** Das FAX/MFC darf nur an ein Stromnetz angeschlossen werden, das den auf dem Aufkleber angegebenen technischen Daten entspricht. Wenden Sie sich an Ihren Brother Vertriebspartner oder einen Elektriker, falls Sie sich nicht sicher sind, ob ihr Netzanschluss geeignet ist. Verwenden Sie nur das mit dem FAX/MFC gelieferte Netzkabel.
- **9.** Schliessen Sie das FAX/MFC an einer jederzeit leicht zugänglichen, geerdeten Netzsteckdose an, um es im Notfall schnell vom Netz trennen zu können. Verwenden Sie nur ein geerdetes Netzkabel mit geerdetem Netzstecker. Deaktivieren Sie auf keinen Fall den Schutzleiter des Steckers, da er eine wichtige Sicherheitsfunktion darstellt.
- **10.** Stellen Sie keine Gegenstände auf das Netzkabel. Verlegen Sie das Netzkabel so, dass niemand darauf treten oder darüber stolpern kann.
- **11.** Stellen oder legen Sie keine Gegenstände vor das FAX/MFC, die die Ausgabe der empfangenen oder kopierten Seiten behindern.
- **12.** Berühren Sie die Dokumente nicht während des Ausdrucks. Warten Sie, bis das FAX/MFC die Seiten ausgegeben hat, bevor Sie die Seiten entnehmen.
- **13.** Unter den folgenden Umständen sollten Sie den Netzstecker ziehen und sich an Ihren Brother-Vertriebspartner wenden:
	- Wenn das Netzkabel durchgescheuert bzw. beschädigt oder der Netzstecker defekt ist.
	- Wenn Flüssigkeit in das Gerät gelangt ist.
	- Wenn das FAX/MFC Regen, Wasser oder extremer Feuchtigkeit ausgesetzt wurde.
	- Wenn das FAX/MFC nicht mehr richtig arbeitet, obwohl es entsprechend der Anweisungen in den mitgelieferten Dokumentationen bedient wurde. Nehmen Sie nur die in den mitgelieferten Dokumentationen beschriebenen Einstellungen vor. Durch die Änderung anderer Einstellungen können Geräteteile beschädigt und teure Reparaturen notwendig werden.
	- Wenn das FAX/MFC heruntergefallen oder das Gehäuse beschädigt ist.
	- Falls das FAX/MFC nicht wie gewohnt arbeitet und eine Reparatur notwendig ist.
- **14.** Um das FAX/MFC vor Überspannungsspitzen zu sichern, empfehlen wir die Verwendung eines Überspannungsschutzes.

# **Warenzeichen**

Das Brother Logo ist ein eingetragenes Warenzeichen von Brother Industries, Ltd.

Brother ist ein eingetragenes Warenzeichen von Brother Industries, Ltd.

© Copyright 2003 Brother Industries, Ltd. Alle Rechte vorbehalten.

Windows und Microsoft sind eingetragene Warenzeichen von Microsoft in the USA und in anderen Ländern.

Alle Firmen, deren Programmnamen in diesem Handbuch erwähnt sind, haben spezielle Lizenzvereinbarungen für die zu Ihrem Eigentum gehörenden Programme.

**Alle anderen in diesem Handbuch erwähnten Produktnamen und Produktbezeichnungen sind Warenzeichen oder eingetragene Warenzeichen der betreffenden Firmen.**

# *14* **Wartung und Pflege**

# **Was tun bei Störungen?**

## <span id="page-133-0"></span>**Fehlermeldungen**

Sollten einmal Fehler oder Probleme durch Fehlbedienung auftreten, erkennt das Gerät meist selbst die Fehlerursache und zeigt einen entsprechenden Hinweis im Display an. Im Folgenden werden die Fehlermeldungen erklärt und Hinweise zur Abhilfe gegeben.

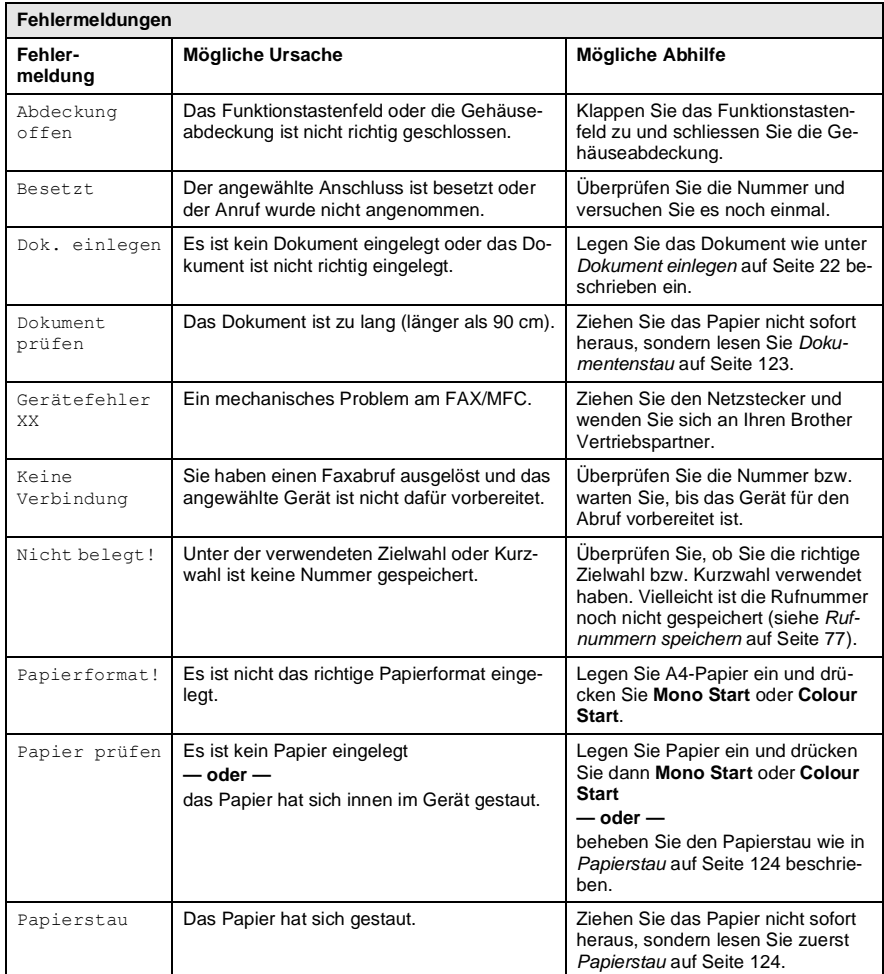

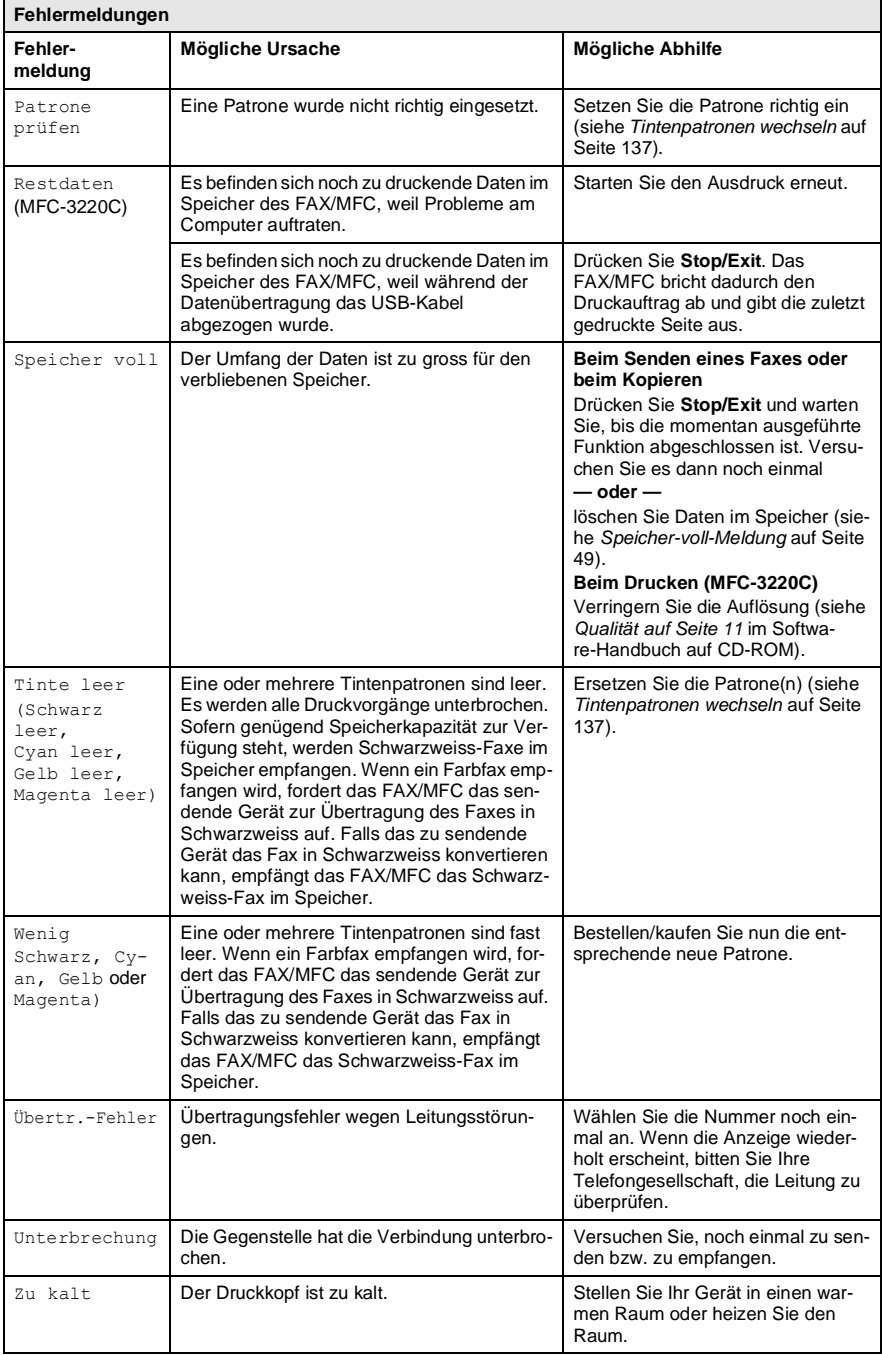

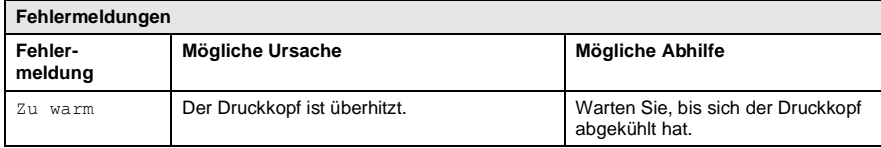

## <span id="page-136-0"></span>**Dokumentenstau**

Sollte einmal ein Dokumentenstau auftreten, entfernen Sie das gestaute Dokument wie folgt.

#### **Dokumentenstau vorn unter dem Funktionstastenfeld**

- **1.** Nehmen Sie das nicht gestaute Papier aus dem automatischen Dokumenteneinzug heraus.
- **2.** Ziehen Sie das gestaute Dokument nach vorne aus dem FAX/MFC heraus.

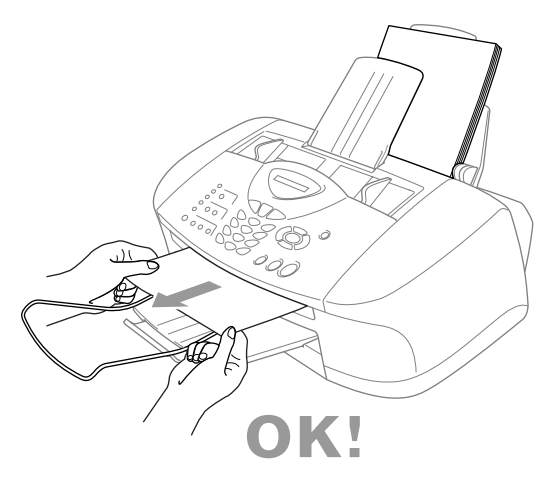

**3.** Drücken Sie **Stop/Exit**.

#### **Dokumentenstau hinten unter dem Funktionstastenfeld**

- **1.** Nehmen Sie das nicht gestaute Papier aus dem automatischen Dokumenteneinzug heraus.
- **2.** Klappen Sie das Funktionstastenfeld auf.
- **3.** Ziehen Sie das gestaute Dokument nach hinten aus dem FAX/MFC heraus.

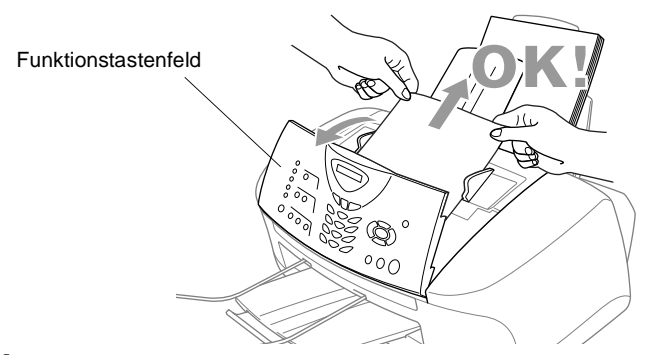

**4.** Schliessen Sie das Funktionstastenfeld.

## <span id="page-137-0"></span>**Papierstau**

Sollte einmal ein Papierstau auftreten, entfernen Sie das gestaute Papier wie folgt.

## **Papierstau vorne im Innern des FAX/MFC**

**1.** Ziehen Sie das Papier nach vorne heraus.

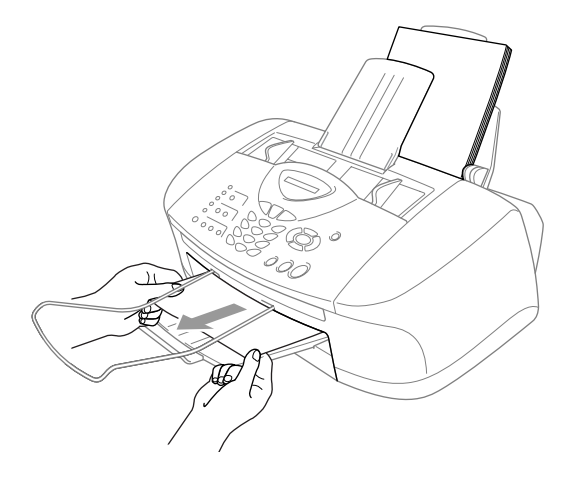

#### **Papierstau in der Papierzufuhr**

**1.** Nehmen Sie das gesamte, nicht gestaute Papier aus der Papierzufuhr.

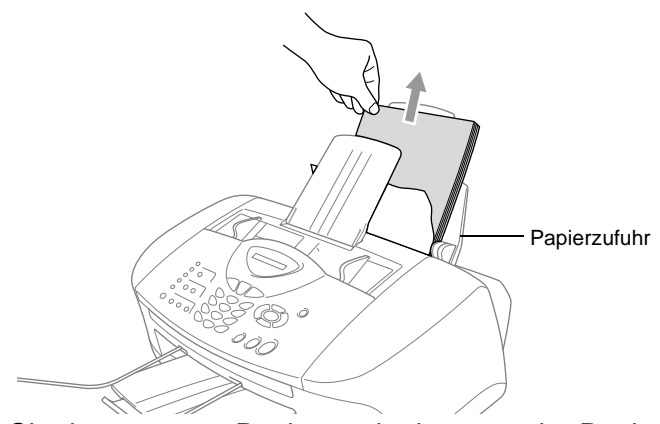

- **2.** Ziehen Sie das gestaute Papier nach oben aus der Papierzufuhr.
- Wenn sich das gestaute Papier nicht leicht herausziehen lässt, halten Sie den Papierlösehebel gedrückt, während Sie das Papier herausziehen.

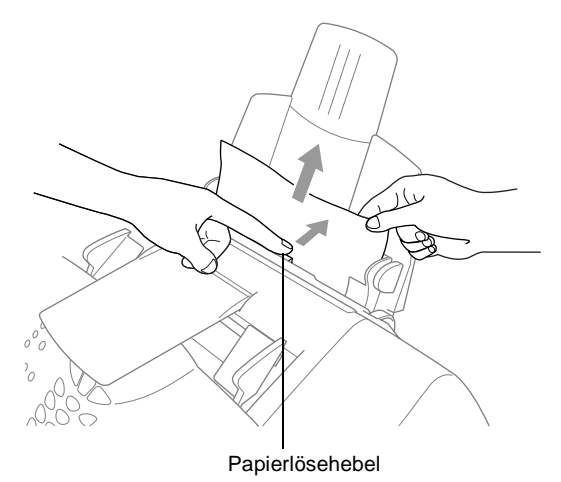

#### **Papierstau im Inneren der Papierzufuhr**

**1.** Ziehen Sie die Papierzufuhr vom Gerät ab.

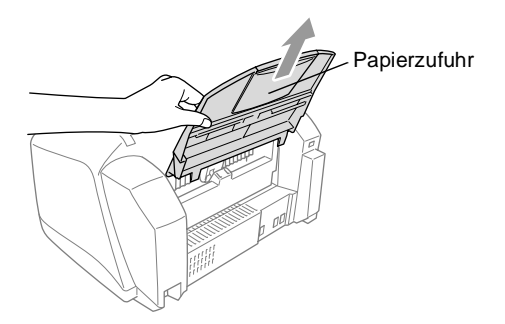

**2.** Ziehen Sie das gestaute Papier nach oben aus der Papierzufuhr heraus.

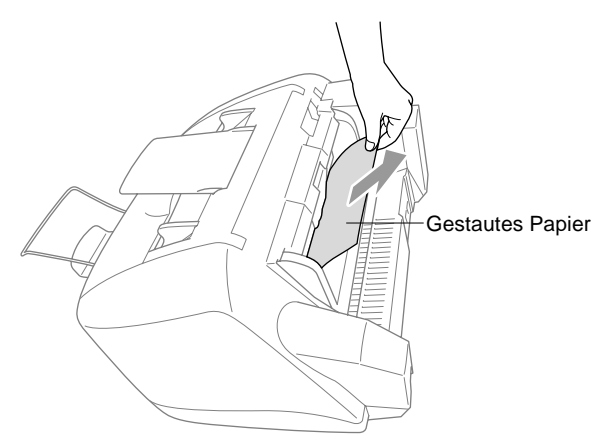

**3.** Befestigen Sie Papierzufuhr wieder am Gerät.

#### **Papierstau im Inneren des FAX/MFC**

**1.** Klappen Sie erst das Funktionstastenfeld und dann die Gehäuseabdeckung auf.

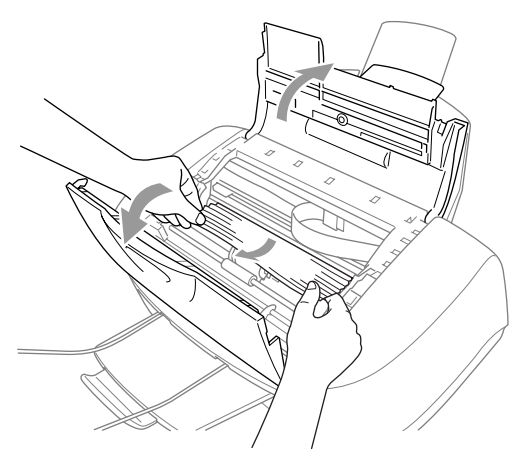

- **2.** Entfernen Sie das gestaute Papier.
- Falls sich das Papier unter dem Druckkopf gestaut hat, ziehen Sie den Netzstecker des FAX/MFC. Anschliessend können Sie den Druckkopf verschieben, um das Papier zu entfernen.
- **3.** Schliessen Sie die Gehäuseabdeckung und das Funktionstastenfeld.

## **Probleme und Abhilfe**

Sollten die Ausdrucke des FAX/MFC nicht zufriedenstellend ausfallen, fertigen Sie zuerst eine Kopie an. Ist diese gut, liegt das Problem wahrscheinlich nicht beim FAX/MFC. Versuchen Sie, mit Hilfe der folgenden Tabelle den Fehler zu beseitigen.

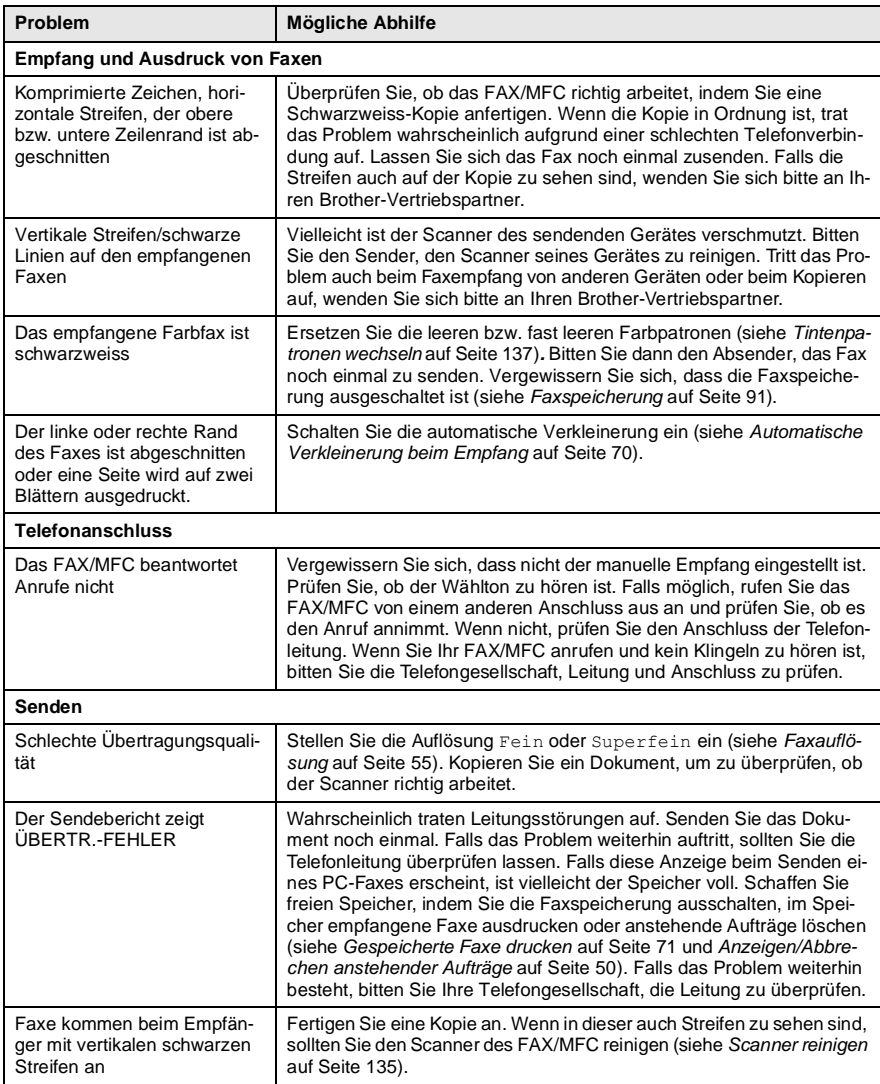

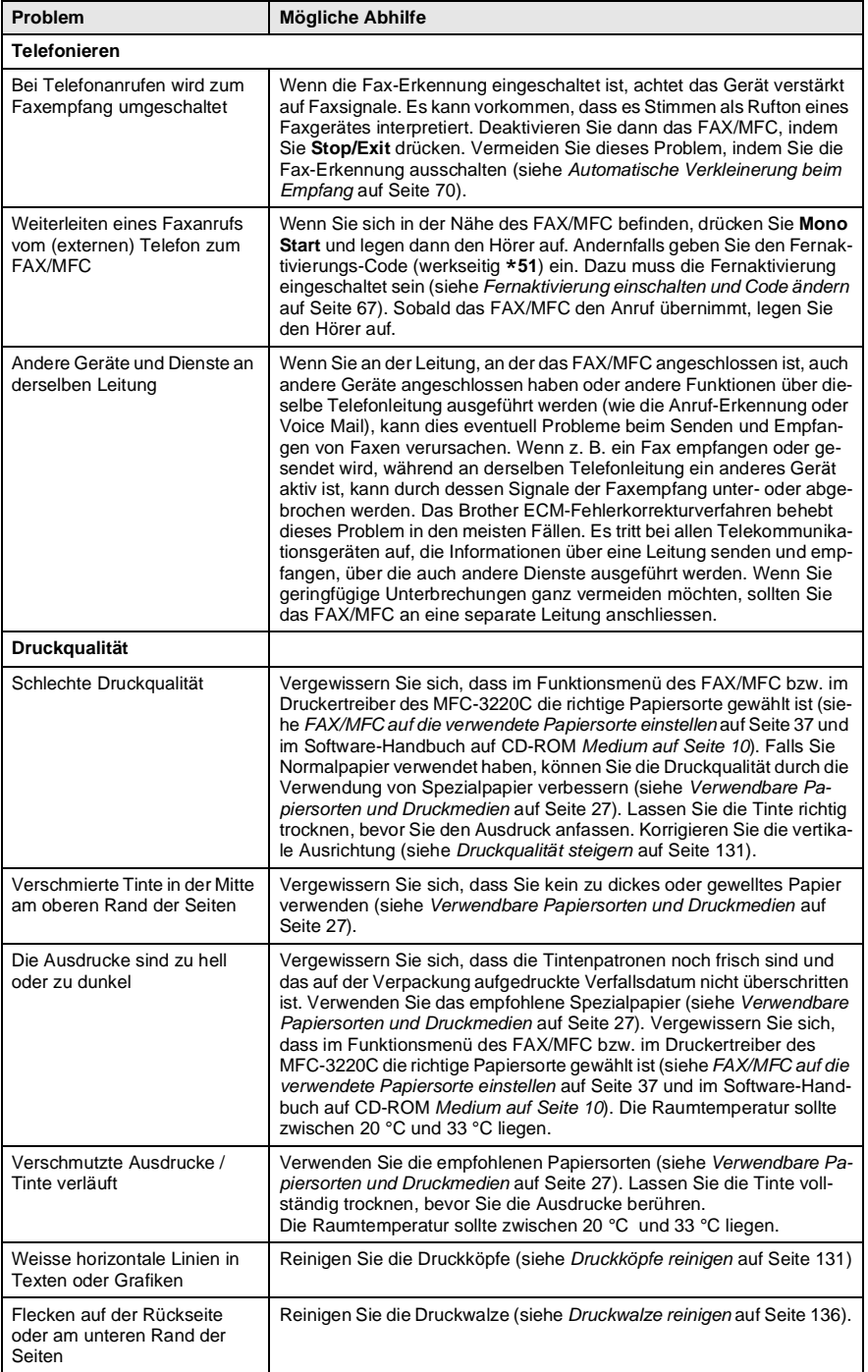

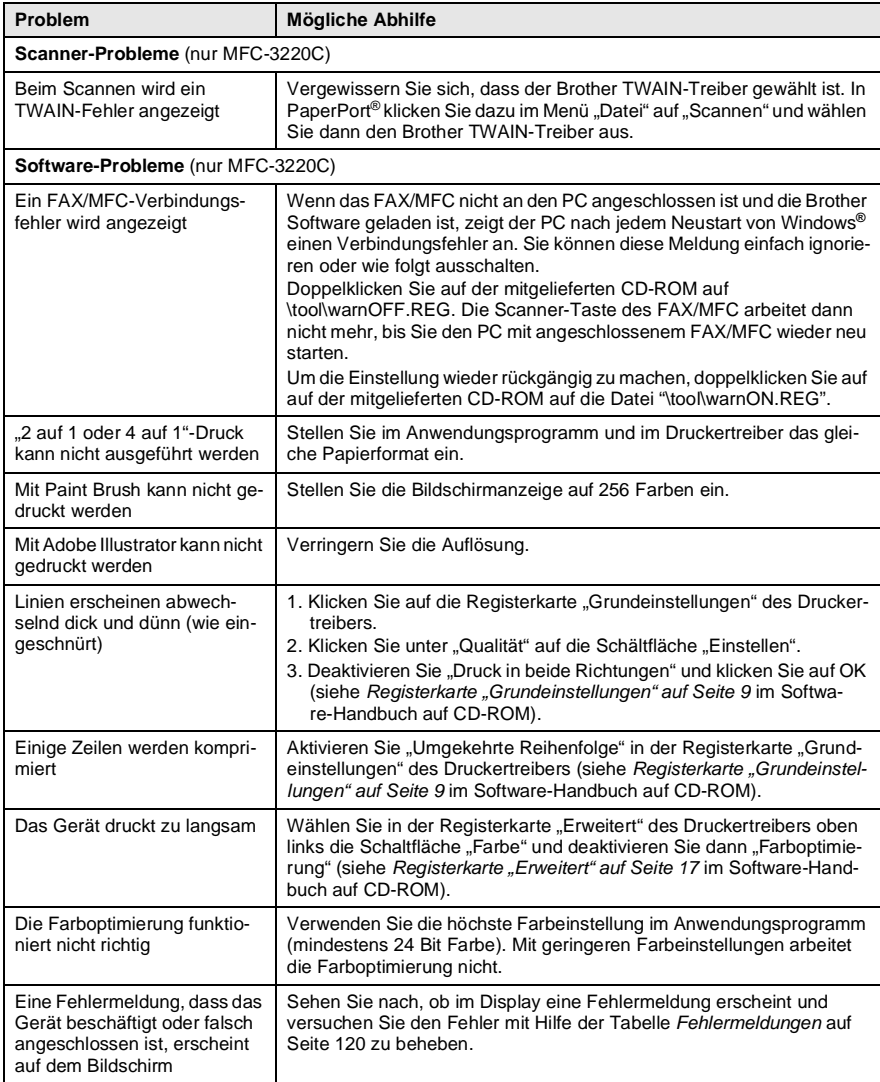
# <span id="page-144-1"></span>**Druckqualität steigern**

# <span id="page-144-0"></span>**Druckköpfe reinigen**

Um die bestmögliche Druckqualität zu erhalten, reinigt das FAX/MFC die Druckköpfe automatisch in regelmässigen Abständen. Bei Bedarf können Sie die Druckkopfreinigung auch manuell starten.

Wenn zum Beispiel in Texten und Grafiken eine horizontale Linie erscheint, sollten Sie den Druckkopf reinigen. Sie können die Farben jeweils paarweise (Schwarz/Cyan bzw. Gelb/Magenta) oder alle vier Farben auf einmal reinigen.

Bei der Druckkopfreinigung wird Tinte verbraucht. Durch zu häufiges Reinigen wird unnötig Tinte verschwendet.

# **WARNUNG**

#### **Reinigen Sie den Druckkopf NICHT mit einem Tuch oder mit den Fingern.**

- **1.** Drücken Sie **Ink** (MFC-3220C) bzw. **Ink/Reports**  (FAX-1820C/FAX-1815C).
- **2.** Wählen Sie mit  $\bullet$  oder  $\bullet$  die Funktion Reinigen.

Drücken Sie **Menu/Set**.

**3.** Drücken Sie oder **bei Australien** um die Farben auszuwählen, die gereinigt werden soll.

Drücken Sie **Menu/Set**.

Der Druckkopf wird nun automatisch gereinigt. Warten Sie, bis der Reinigungsvorgang abgeschlossen ist und wieder die Bereitschaftsanzeige (Datum und Uhrzeit) angezeigt wird.

Falls die Druckqualität sich nach mindestens fünfmaligem Reinigen nicht verbessert hat, wenden Sie sich bitte an Ihren Brother Vertriebspartner.

# <span id="page-145-1"></span>**Testdruck**

Falls die Druckqualität nicht zufriedenstellend sein sollte, lassen Sie zuerst eine Testseite ausdrucken, um zu sehen, welche Einstellungen geändert werden sollten.

**1.** Drücken Sie **Menu/Set**, **4**.

- 4.Testdruck
- **2.** Drücken Sie **Mono Start** oder **Colour Start**.

Das FAX/MFC beginnt, die Testseite zu drucken.

**3.** Prüfen Sie den Ausdruck, um zu sehen, ob Sie mit der Qualität und der vertikalen Ausrichtung der Linien zufrieden sind. Führen Sie dazu Schritt A und Schritt B aus.

### <span id="page-145-0"></span>**Schritt A: Farbqualität testen**

Das Display zeigt:

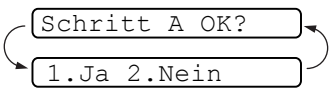

- **4.** Prüfen Sie die Druckqualität der vier Farbblöcke (Schwarz/Cyan/Gelb/Magenta) im Testdruck.
- **5.** Wenn alle kurzen, gestrichelten Linien klar und deutlich zu sehen sind, ist die Druckqualität gut. Drücken Sie in diesem Fall die Zifferntaste **1** (Ja), um mit **Schritt B** fortzufahren — **oder** —

falls einige Striche fehlen, drücken Sie die Zifferntaste **2** (Nein), um die Druckköpfe zu reinigen. Folgen Sie dann den Anweisungen im Display.

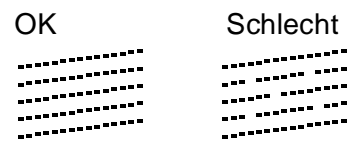

Sie werden für jede Farbe gefragt, ob die Druckqualität gut ist.

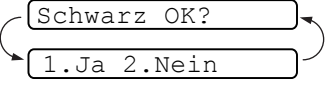

**6.** Drücken Sie die Zifferntaste **2** (Nein), für jede Farbe, deren Druckqualität nicht gut ist. Das Display zeigt: Drücken Sie nun die Zifferntaste **1** (Ja), um die Druckkopfreinigung zu starten.

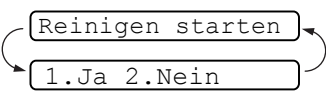

- **7.** Nachdem der Reinigungsvorgang beendet ist, drücken Sie **Mono Start** oder **Colour Start**. Das Gerät druckt die Testseite noch einmal und beginnt wieder mit **Schritt A**.
- **8.** Wenn jetzt die Druckqualität gut ist, drücken Sie die Zifferntaste **1**, um mit **Schritt B** fortzufahren.

#### **Schritt B: Vertikale Ausrichtung testen**

Das Display zeigt:

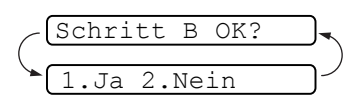

**9.** Überprüfen Sie anhand der Test-

muster für 600 dpi und 1200 dpi, ob das Muster Nr. 5 am besten dem Beispiel "0" entspricht. Wenn Nr. 5 am besten dem Beispiel "0" entspricht, drücken Sie die Zifferntaste **1** (Ja), um **Schritt B** abzuschliessen.

— **Oder** —

Wenn ein anderes Testmuster dem Beispiel "0" für 600 dpi oder 1200 dpi besser entspricht, drücken Sie die Zifferntaste **2** (Nein), um wie folgt dieses Testmuster zu wählen.

- **10.** Geben Sie für 600 dpi die Nummer des Testmusters ein, das dem Beispiel ..0" am besten entspricht (1-8).
- **11.** Geben Sie für 1200 dpi die Nummer des Testmusters ein, das dem Beispiel "0" im Ausdruck am besten entspricht (1-8).

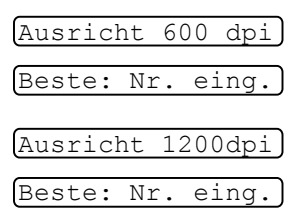

- **12.** Lassen Sie nun eine neue Testseite ausdrucken (siehe Schritt 1) und prüfen Sie noch einmal die Qualität und die vertikale Ausrichtung.
- **13.** Drücken Sie **Stop/Exit**.

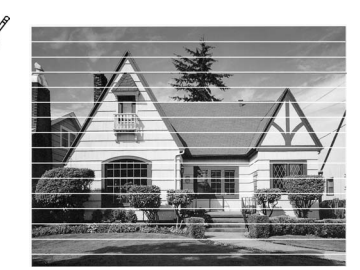

Horizontale Streifen durch verstopfte Tintendüse(n)

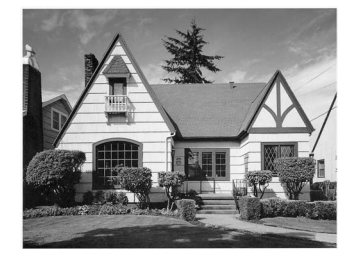

Nach der Reinigung sind keine horizontalen Streifen mehr zu sehen

Falls anschliessend im Testdruck eine Farbe wieder nicht richtig gedruckt wird, sollten Sie den Reinigungsvorgang und den Testdruck mindestens 5-mal wiederholen. Wenn danach das Problem nicht behoben ist, sollten Sie die entsprechende Tintenpatrone austauschen. (Vielleicht war die Tintenpatrone länger als 6 Monate oder über ihr Verfallsdatum hinaus im Gerät oder die Patrone wurde vor dem Einsetzen nicht richtig gelagert.)

Fertigen Sie nach dem Austauschen der Tintenpatrone erneut einen Testdruck an. Besteht das Problem weiter, wiederholen Sie den Reinigungsvorgang für die neue Farbe und den Testdruck mindestens 5-mal. Fehlt anschliessend noch immer Tinte im Ausdruck, wenden Sie sich bitte an den Brother Vertriebspartner, bei dem Sie das Gerät gekauft haben.

#### **Vorsicht**

Berühren Sie nicht den Druckkopf. Dies kann zu Schäden am Gerät und zum Verlust der Gewährleistung führen.

# **Regelmässige Reinigung**

### <span id="page-148-0"></span>**Scanner reinigen**

Ziehen Sie das Faxanschlusskabel ab und ziehen Sie dann den Netzstecker des FAX/MFC. Klappen Sie das Funktionstastenfeld auf. Reinigen Sie die flache weisse Andruckschiene und den Glasstreifen auf der gegenüberliegenden Seite mit einem fusselfreien, leicht mit Isopropylalkohol angefeuchteten Tuch.

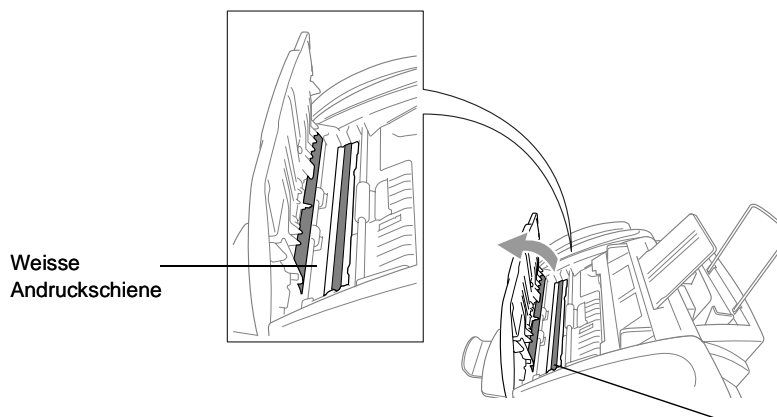

Glasstreifen

### <span id="page-149-1"></span><span id="page-149-0"></span>**Druckwalze reinigen**

### **WARNUNG**

- Ziehen Sie stets den Netzstecker des FAX/MFC aus der Steckdose, bevor Sie die Druckwalze reinigen.
- Berühren Sie nicht die sternförmigen Papiereinzugsräder, das Flachbandkabel oder die Kodierfolie.

Verwenden Sie zum Reinigen der Druckwalze ein trockenes weiches, fusselfreies Tuch.

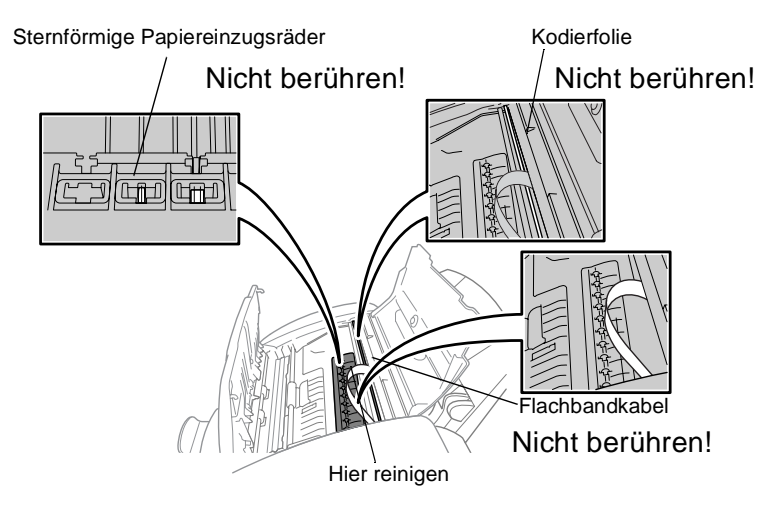

# <span id="page-150-1"></span><span id="page-150-0"></span>**Tintenpatronen wechseln**

Das FAX/MFC ist mit einem Tintenpunktzähler ausgestattet, der automatisch den Tintenvorrat für jede Tintenpatrone ermittelt. Wenn der Tintenvorrat zu Ende geht, erscheint eine entsprechende Meldung im Display.

Das Display zeigt an, welche Tintenfarbe leer oder fast leer ist. Folgen Sie den Hinweisen im Display, damit Sie die Farben in der richtigen Reihenfolge ersetzen.

Verwenden Sie nur original Brother Tintenpatronen. Die Verwendung von Verbrauchsmaterial, das nicht den Spezifikationen von Brother entspricht und/oder von gleicher Qualität und Eignung wie das von Brother gelieferte oder freigegebene ist, kann zu Schäden am Gerät und zum Verlust von Gewährleistungsansprüchen führen.

#### **Falls die zu ersetzende Patrone noch nicht ganz leer ist, muss vor dem Wechsel die Taste Ink gedrückt werden. Wenn die Patrone leer ist, können Sie die Schritte (1-2) überspringen und mit Schritt 3 beginnen.**

- **1.** Drücken Sie **Ink** (MFC-3220C) bzw. **Ink/Reports**  (FAX-1820C/FAX-1815C).
- **2.** Drücken Sie **oder J**. um die Funktion Tinte ersetzen auszuwählen.

#### Drücken Sie **Menu/Set**.

Falls eine oder mehrere Tintenpatronen leer sind, zum Beispiel die schwarze Patrone, zeigt das Display Abdeckung öffnen.

**3.** Klappen Sie das Funktionstastenfeld auf und öffnen Sie dann die Gehäuseabdeckung.

Die Druckköpfe bewegen sich automatisch in die Position zum Einsetzen bzw. Wechseln der Tintenpatronen.

**4.** Drücken Sie auf die Abdeckung der Tintenpatrone, die gewechselt werden soll, und nehmen Sie die Patrone heraus.

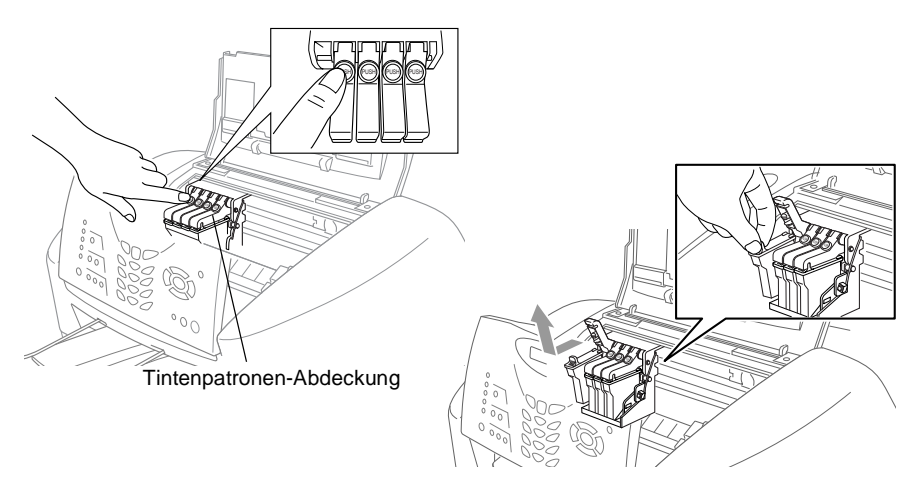

- **5.** Öffnen Sie den Beutel der neuen Tintenpatrone und nehmen Sie die Patrone heraus.
- **6.** Halten Sie die neue Tintenpatrone wie in der Abbildung gezeigt und ziehen Sie dann vorsichtig das Klebeband von der Unterseite ab.

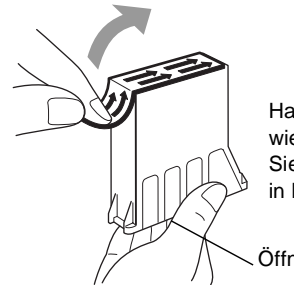

Halten Sie die Patrone wie gezeigt und ziehen Sie das Klebeband stets in Pfeilrichtung ab

Öffnung

 $\ell$  Um zu vermeiden, dass Tinte auf Ihre Hände oder Ihre Kleidung spritzt, entfernen Sie das Klebeband vorsichtig und langsam.

**7.** Jede Farbe muss an einer bestimmten Position eingesetzt werden. Setzen Sie die Patrone jeweils an der richtigen Position ein.

- **8.** Nachdem Sie die Tintenpatronen installiert haben, schliessen Sie das Funktionstastenfeld und dann die Gehäuseabdeckung. Das FAX/MFC bereitet sich auf die Druckkopfreinigung vor. Im Display erscheint für jede neu eingesetzte Farbe die Frage, ob die Patrone ersetzt wurde, z.B.: Patrone ersetzt? Schw?1.Ja 2.Nein.
- **9.** Wenn Sie die Tintenpatrone ersetzt haben, drücken Sie die Zifferntaste **1**

— **oder** —

wenn Sie die Tintenpatrone nicht ersetzt haben, drücken Sie die Zifferntaste **2**.

Wenn Sie **1** gedrückt haben, erscheint im Display für jede neu eingesetzte Farbe die Frage, ob die eingesetzte Patrone neu ist, das heisst zuvor noch nicht in das FAX/MFC eingesetzt war,

z. B.: Mit neu ersetzt? Schw?1.Ja 2.Nein.

**10.** Wenn die eingesetzte Tintenpatrone nicht ganz neu war, drücken Sie die Zifferntaste **2**.

— **Oder** —

Drücken Sie für jede neue Tintenpatrone die Zifferntaste **1**, um die Vorratsanzeige für diese Farbe neu zu initialisieren, damit das FAX/MFC den Tintenvorrat richtig anzeigen kann.

**11.** Das FAX/MFC beginnt nun, die Druckköpfe zu reinigen. Dies dauert ungefähr drei Minuten für jede erneuerte Tintenpatrone. Das Display zeigt abwechselnd Reinigen und Bitte warten.

Wenn das FAX/MFC die Druckkopfreinigung abgeschlossen hat, erscheint im Display wieder die Bereitschaftsanzeige.

# **WARNUNG**

Falls Tinte in Ihre Augen gelangt, waschen Sie sie sofort mit Wasser aus und suchen Sie wenn nötig einen Arzt auf.

#### **Vorsicht**

- Entfernen Sie die Tintenpatronen NICHT, wenn Sie nicht ersetzt werden müssen. Die Druckqualität kann sonst beeinträchtigt werden und das FAX/MFC erkennt nicht mehr, wann der Tintenvorrat verbraucht ist.
- Schütteln Sie die Tintenpatrone NICHT, weil sonst Tinte verschüttet werden kann.
- Falls Tinte auf Kleidung oder Haut gelangt, sollten Sie sie sofort mit Seife oder Waschmittel entfernen.
- Falls eine Tintenfarbe an der falschen Position eingesetzt wurde, muss die Patrone wieder entfernt und an der richtigen Position eingesetzt werden. Weil sich die Farben wahrscheinlich vermischt haben, müssen Sie den Druckkopf mehrmals reinigen, bevor Sie den nächsten Ausdruck starten.
- Setzen Sie eine neue Patrone direkt nach dem Öffnen in das FAX/MFC ein, und verbrauchen Sie sie innerhalb von 6 Monaten. Eine ungeöffnete Patrone sollte bis zum aufgedruckten Verfallsdatum verbraucht werden.
- Füllen Sie die Patronen NICHT wieder auf. Das Wiederauffüllen kann zur Beschädigung des Druckkopfes und zum Verlust des Garantieanspruches führen. Verwenden Sie nur original Brother Tintenpatronen. Die Verwendung von Verbrauchsmaterial, das nicht den Spezifikationen von Brother entspricht und/oder von gleicher Qualität und Eignung wie das von Brother gelieferte oder freigegebene ist, kann zu Schäden am Gerät und zum Verlust von Gewährleistungsansprüchen führen.
- Wenn nach der Installation einer Patrone angezeigt wird, dass die Patrone leer ist, sollten Sie prüfen, ob die Patrone richtig eingesetzt ist.

### <span id="page-154-0"></span>**Tintenvorrat überprüfen**

Sie können überprüfen, wieviel Tinte sich noch in den Tintenpatronen befindet.

- **1.** Drücken Sie **Ink** (MFC-3220C) bzw. **Ink/Reports**  (FAX-1820C/FAX-1815C).
- **2.** Drücken Sie  $\infty$  oder  $\infty$ , um die Einstellung Tintenvorrat zu wählen.

Drücken Sie **Menu/Set**.

**3.** Drücken Sie oder **by Lum die** Tintenpatrone auszuwählen, deren Tintenvorrat Sie überprüfen möchten.

Drücken Sie **Menu/Set**.

Im Display wird der Tintenvorrat angezeigt.

 $\overline{\bullet}$ 

 $\bullet$ 

 $S: -00000000 +$ 

Tintenvorrat

**4.** Drücken Sie **Stop/Exit**.

# **Verpacken des FAX/MFC für einen Transport**

Zum Transport des Gerätes sollten Sie es wieder mit dem Originalmaterial, in dem es geliefert wurde, verpacken. Wenn das Gerät nicht richtig verpackt wird, erlischt der Garantieanspruch.

#### **Vorsicht**

Warten Sie stets, bis Druckaufträge abgeschlossen sind und das abschliessende Klicken zu hören ist, bevor Sie den Netzstecker ziehen.

**1.** Entfernen Sie die Tintenpatronen (siehe [Tintenpatronen wech](#page-150-0)seln [auf Seite 137](#page-150-0)). Setzen Sie den weissen Druckkopfschutz ein. Drücken Sie danach alle Tintenpatronen- Abdeckungen nach unten.

> Achten Sie beim Einsetzen des Druckkopfschutzes darauf, dass er wie in der Abbildung gezeigt einrastet

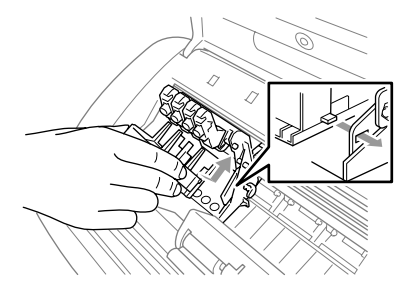

#### **Vorsicht**

Wenn Sie den weissen Druckkopfschutz nicht mehr haben, sollten Sie die Tintenpatronen vor dem **Transport nicht entfernen**. Es muss entweder der Druckkopfschutz oder die Tintenpatronen installiert sein, weil sonst Schäden am Druckkopf entstehen können, die nicht von der Garantie gedeckt sind.

- **2.** Ziehen Sie die Stecker des Faxanschlusskabels von der Telefonsteckdose und dem FAX/MFC ab.
- **3.** Ziehen Sie das Netzkabel ab.
- **4.** Ziehen Sie das USB-Kabel ab (nur MFC-3220C).

**5.** Setzen Sie die gelbe Transportschutzschiene wie unten gezeigt ein.

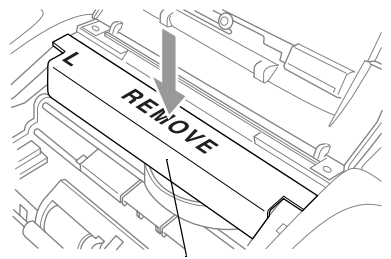

Gelbe Transportschutzschiene

- **6.** Nehmen Sie die Papierzufuhr und die Papierablage vom FAX/MFC ab. Ziehen Sie am FAX-1820C das Telefonhörer-Kabel vom FAX-1820C und vom Hörer ab
- **7.** Packen Sie das FAX/MFC zuerst in den Plastikbeutel und dann mit den Originalverpackungsmaterialien in den Originalkarton.

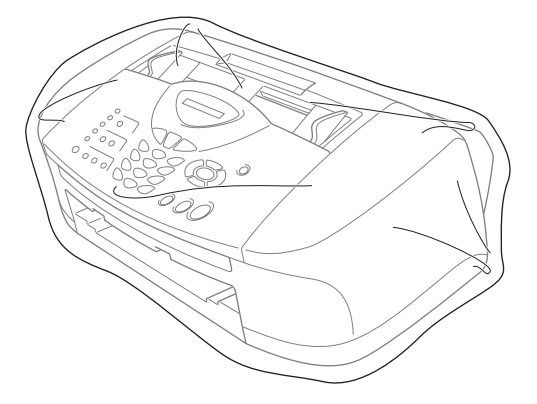

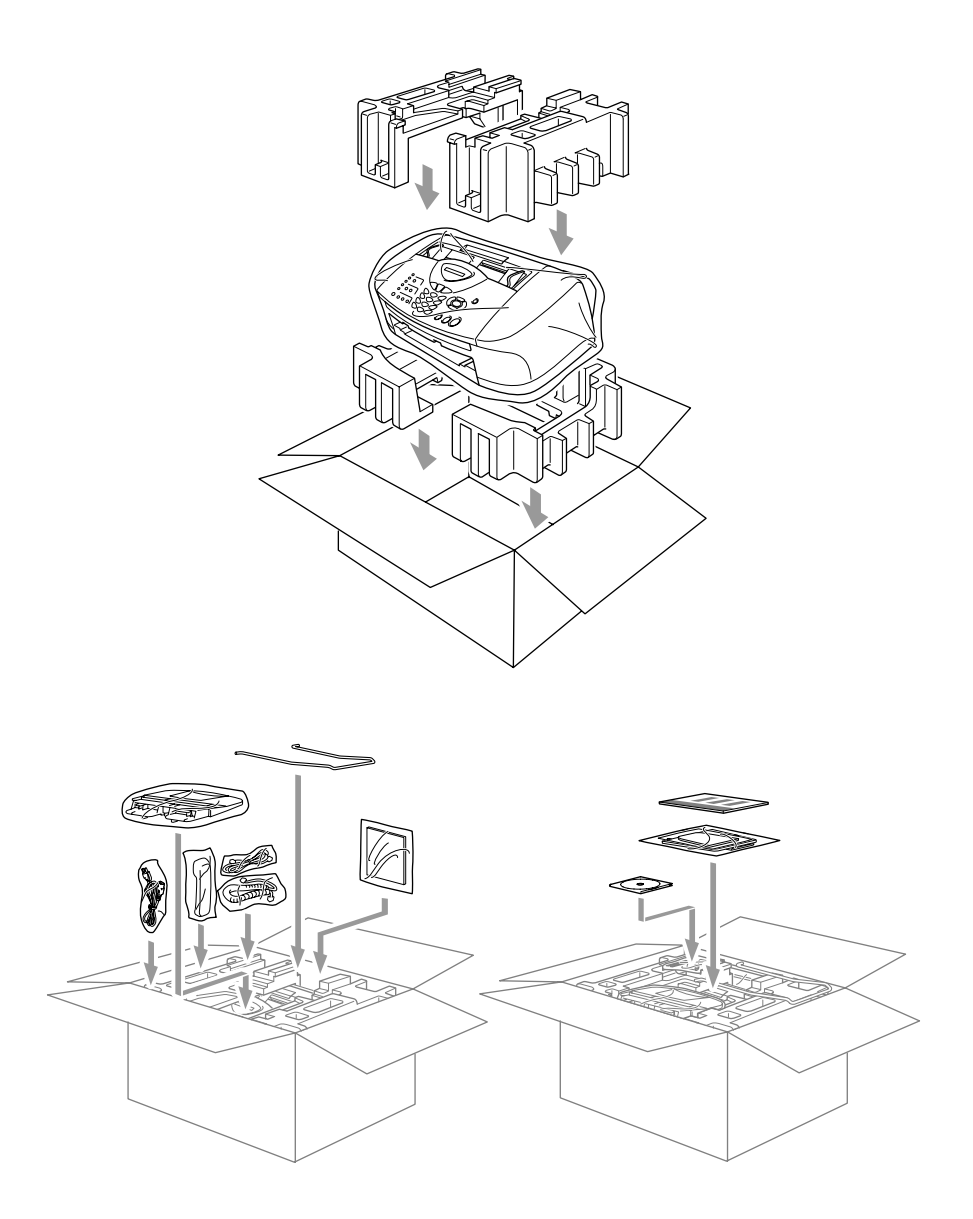

- **8.** Verpacken Sie das Zubehör (wie Kabel und Dokumentationen) und legen Sie es in den Karton. Packen Sie KEINE gebrauchten Tintenpatronen in den Karton.
- **9.** Schliessen Sie den Karton.

# *15* **Fachbegriffe**

- **Absenderkennung:** Eine Zeile mit Rufnummer bzw. Name des Senders, Datum und Sendezeit sowie Seitennummer, die automatisch am Anfang jeder gesendeten Seite ausgedruckt wird.
- **Anstehende Aufträge:** Zum Anzeigen und selektiven Abbrechen der aktuell programmierten Aufträge.
- **Auflösung:** Anzahl der Druckpunkte pro Zoll (dpi). Siehe: Fein-, Superfein-, Foto-, Standard-Auflösung. Je höher die Auflösung, desto länger dauert die Übertragung.
- **ADF (Automatischer Dokumenteneinzug):** Automatischer Dokumenteneinzug, in den mehrere Seiten auf einmal eingelegt werden können, die dann vom Gerät automatisch nacheinander eingezogen werden.
- **Automatisches Senden:** Fax einlegen, Nummer wählen und **Mono Start-** oder **Colour Start**-Taste drücken. Das Gerät stellt die Verbindung automatisch her und sendet dann das Dokument selbstständig.
- **Automatische Verkleinerung:** Verkleinert ein empfangenes Fax so, dass es einschliesslich der Absenderkennung auf ein A4-Blatt passt.
- **Automatische Wahlwiederholung:** Wählt einen besetzten Anschluss automatisch erneut an.
- **CNG-Ton:** Rufton (CalliNG) eines Faxgerätes, an dem das empfangende Gerät erkennt, dass ein Fax gesendet wird.
- **Codierung:** Ein Verfahren zur Codierung der in einem Dokument enthaltenen Informationen. Alle Faxgeräte müssen den Mindeststandard (MH = Modified Huffman) erfüllen. Das FAX/MFC kann jedoch mit den leistungsfähigeren Kompressionsmodi MR (Modified read) und MMR (Modified Read und Modified Modified Read) sowie im JPEG-Modus (Joint Photographic Expert Group) arbeiten, sofern das empfangende Gerät ebenfalls über diese Modi verfügt.
- **Direktversand:** Versendet ein Dokument ohne es zuvor zu speichern. Verwenden Sie diese Funktion, wenn der Speicher voll ist oder wenn Sie ein eiliges Dokument vor Abschluss aller programmierten Aufträge versenden möchten.
- **Display:** Flüssigkristallanzeige am Funktionstastenfeld, die beim Einstellen von Funktionen anzeigt, was zu tun ist.
- **Dual Access (nicht möglich mit Farbfax-Funktion):** Während das Gerät sendet, empfängt oder PC-Daten druckt, können bis zu 50 Sendevorgänge vorbereitet werden. Die Dokumente werden nach Auslösen der **Mono Start-** oder **Colour Start**-Taste direkt eingelesen und gespeichert.
- **ECM-Fehlerkorrektur:** Reduziert Übertragungsfehler (z. B. durch Leitungsstörungen) beim Senden und Empfangen von Dokumenten und sendet fehlerhafte Seiten gegebenenfalls erneut. Die Gegenstelle muss dieses Verfahren ebenfalls unterstützen.
- **Externes Telefon:** Ein an derselben TAE-Telefondose wie das FAX/MFC angeschlossenes Telefon.
- **Faxabruf:** Die Möglichkeit, ein Dokument von einem anderen Faxgerät abzurufen (aktiv) oder ein Dokument vorzubereiten, das von anderen Faxgeräten abgerufen werden kann (passiv).
- **Fax-Erkennung:** Faxe werden auch automatisch empfangen, wenn der Faxanruf mit einem externen Telefon angenommen wurde.
- **Fax-Fernweitergabe:** Ermöglicht es, alle empfangenen und gespeicherten Faxe per Telefon an ein anderes Faxgerät weiterzugeben.
- **Fax/Telefon-Schaltung:** Wenn dieser Modus eingeschaltet ist, nimmt das FAX/MFC alle Anrufe automatisch an und schaltet bei einem Faxanruf zum Faxempfang um oder ruft Sie bei einem Telefonanruf durch ein Pseudoklingeln ans externe Telefon.
- **Faxspeicherung:** Speichern der empfangenen Faxe für die Fax-Fernweitergabe, Fernabfrage und die Fax-Weiterleitung.
- **Faxton:** Signale, die das sendende und empfangende Gerät zum Austausch von Informationen senden.
- **Fein-Auflösung:** Auflösungseinstellung mit 203 x 196 dpi (Druckpunkte/Zoll) zum Senden von kleingedrucktem Text.
- **Fernabfrage-Funktionen:** Ermöglicht es, von unterwegs empfangene Faxe an ein anderes Fax weiterzugeben.
- **Fernaktivierung:** Wenn ein Faxanruf mit einem externen Telefon angenommen wurde, kann das Dokument durch die Eingabe des Fernaktivierungs-Codes zum FAX/MFC weitergeleitet werden.
- **Foto-Auflösung:** Eine Auflösungseinstellung, die sich besonders zum Senden von Fotos eignet, da sie auch Graustufen überträgt.
- **F/T-Modus:** Automatische Fax/Telefon-Schaltung. Das Gerät nimmt alle Anrufe an, empfängt Faxe automatisch und ruft Sie bei einem Telefonanruf durch ein Pseudoklingelzeichen ans externe Telefon.
- **F/T-Rufzeit:** Mit dieser Funktion kann eingestellt werden, wie lange das Gerät beim Empfang eines Telefonanrufes im F/T-Modus (automatische Fax/Tel-Schaltung) klingelt, um Sie ans Telefon zu rufen.
- **Graustufen:** Grautöne, die zum Kopieren und Faxen von Fotografien zur Verfügung stehen.
- **Grundeinstellungen:** Einstellungen, die für alle folgenden Sendebzw. Kopiervorgänge gültig sind, bis sie wieder geändert werden.
- **Gruppennummer:** Mehrere Ziel- und Kurzwahlnummern, die zum Rundsenden eines Dokumentes in einer Gruppe zusammengefasst sind und dann auf Tastendruck aufgerufen werden können.
- **Hilfe-Liste:** Menütabelle, die Ihnen beim Einstellen von Menüfunktionen hilft.
- **Journal:** Ein Bericht über die empfangenen und gesendeten Dokumente. Der Journalausdruck kann automatisch nach bestimmten Zeitintervallen oder jeweils manuell ausgedruckt werden.
- **Klingelanzahl:** Die Anzahl der Klingelzeichen, nach der das Gerät einen Anruf im Fax/Tel-Modus (F/T) oder im Faxmodus (Fax) annimmt.
- **Klingellautstärke:** Zum Ändern der Klingellautstärke des Gerätes oder zum Ausschalten des Klingelns.
- **Kompatibilität:** Die Fähigkeit von Faxgeräten mit anderen Faxgeräten zu kommunizieren. Die Kompatibilität ist zwischen ITU-T-Gruppen gewährleistet.
- **Konfigurationsliste:** Ein Ausdruck, der über die aktuellen Funktionseinstellungen informiert.
- **Kontrast:** Einstellung zum Senden und Kopieren eines Dokumentes. Normalerweise wählt das Gerät beim Senden automatisch die richtige Kontrasteinstellung. Für extrem helle oder dunkle Dokumente kann die passende Einstellung manuell gewählt werden.
- **Kontrolldruck:** Alle empfangenen und gespeicherten Faxe werden automatisch auch ausgedruckt, damit bei Stromunterbrechungen keine Daten verloren gehen.
- **Kurzwahl:** Zum Speichern einer Rufnummer, die dann durch Drücken der Taste **Search/Speed Dial**, dann **#** und Eingabe einer zweistelligen Kurzwahlnummer aufgerufen werden kann.
- **Manuelles Senden:** Beim manuellen Senden wird der Hörer eines externen Telefons abgehoben und dann die Rufnummer gewählt. Nach Herstellen der Verbindung kann das Dokument manuell durch Drücken der **Mono Start**- oder **Colour Start-**Taste abgeschickt werden.
- **Pulswahl:** In älteren Telefonnetzen verwendetes Wahlverfahren, bei dem Sie für jede gewählte Ziffer ein Tacken hören.
- **Rufnummernverzeichnis:** Ein vom Gerät ausgedrucktes Verzeichnis mit allen gespeicherten Rufnummern.
- **Rundsenden (nicht möglich mit Farbfax-Funktion):** Mit dieser Funktion kann ein Fax automatisch an mehrere Empfänger gesendet werden.
- **Sendebericht:** Ein Bericht, der nach jedem Sendevorgang automatisch oder manuell ausgedruckt werden kann, mit Faxnummer/-name des Empfängers, Sendezeit und Sendedatum, Sendedauer und dem Ergebnis der Übertragung.
- **Signalton:** Der Signalton ist zu hören, wenn eine Taste gedrückt wird, ein Fehler auftritt oder das Senden bzw. der Empfang eines Dokumentes abgeschlossen ist.
- **Speicherempfang bei Papiermangel:** Nach Einschalten dieser Funktion werden Dokumente automatisch gespeichert, falls sich kein Papier in der Papierzufuhr befindet (sofern genügend freie Speicherkapazität vorhanden ist).
- **Standard-Auflösung:** Auflösung von 203 x 97 dpi, die für die meisten normal gedruckten Dokumente verwendet werden kann.
- **Stapelübertragung (nicht möglich mit Farbfax-Funktion):** Sendet alle zeitversetzten Sendeaufträge, für die der gleiche Empfänger und die gleiche Uhrzeit programmiert wurde, in einem Übertragungsvorgang.
- **Superfein-Auflösung:** Auflösung von 203 x 392 dpi, die für detaillierte Zeichnungen oder extrem kleine Schriften verwendet werden sollte.
- **Tastensperre:** Sperrt die wichtigsten Funktionen mit Ausnahme des Faxempfangs.
- **Tel-Index:** Die als Ziel- und Kurzwahl gespeicherten Rufnummern werden automatisch alphabetisch sortiert und können so schnell und bequem im Display gesucht und dann angewählt werden.
- **Temporäre Einstellung:** Einstellungen, die nur zum Senden bzw. Kopieren des nächsten Dokumentes gültig sind.
- **Tonwahl:** Ein in modernen Telefonnetzen verwendetes Wahlverfahren, bei dem Sie für jede gewählte Ziffer einen bestimmten Ton hören.
- **Übersee-Modus:** Mit dieser Funktion können Übertragungsfehler durch Leitungsrauschen, wie sie bei Übersee-Übertragungen auftreten können, reduziert werden.
- **Übertragung:** Senden eines Dokumentes über die Telefonleitung eines Faxgerätes an ein anderes Faxgerät.
- **Übertragungsfehler:** Ein Fehler beim Senden oder Empfangen eines Faxes aufgrund einer schlechten Verbindung oder von Leitungsstörungen. Das Fax wurde dann eventuell nicht einwandfrei übermittelt.
- **Verkleinerung beim Empfang:** Bei Normalpapier-Faxgeräten können Dokumente automatisch so verkleinert werden, dass sie einschliesslich der Absenderkennung auf das DIN-A4-Papier passen.

**Zeitversetztes Senden (nicht möglich mit Farbfax-Funktion):** 

Die Möglichkeit, einen Sendevorgang automatisch zu einer bestimmten Uhrzeit ausführen zu lassen.

- **Zielwahl:** Tasten des FAX/MFC, unter denen Sie Rufnummern speichern. Durch Drücken der Zielwahltaste bei niedergedrückter **Code**-Taste kann eine zweite Nummer unter dieser Taste gespeichert oder aufgerufen werden.
- **Zugangscode:** 4-stelliger Code, der zur Fernabfrage und Fernschaltung des FAX/MFC eingegeben werden muss.

# **Allgemeines zu Faxgeräten**

Faxgeräte verständigen sich untereinander durch die Übertragung verschiedener Tonsignale. Daher werden Sie beim Senden von Dokumenten über den Lautsprecher unterschiedliche Tonfolgen hören, deren Bedeutung im folgenden Abschnitt erklärt sind.

# <span id="page-164-1"></span>**CNG-Rufton und Antwortton**

Wenn ein Fax verschickt wird, überträgt das sendende Gerät zuerst den sogenannten CNG-Ton (CalliNG). Dies ist ein kurzer Rufton, der im Abstand von ca. 4 Sekunden wiederholt wird. Sie hören diesen Ton auch über den Lautsprecher Ihres FAX/MFC, wenn Sie ein Fax automatisch versenden. Er wird nach dem Anwählen ca. 60 Sekunden lang ausgegeben. Währenddessen muss das empfangende Gerät mit dem Antwortton, einem zirpenden, ununterbrochenen Signal in hoher Frequenz, antworten.

Wenn am FAX/MFC der automatische Faxempfang (Nur Fax) eingeschaltet ist, beantwortet es automatisch jeden Anruf mit einem 40 Sekunden langen Antwortton und zeigt im Display Empfang an. Auch wenn der Sender auflegt, sendet das FAX/MFC den Antwortton insgesamt 40 Sekunden lang. (Sie können in diesem Fall den Empfangsmodus mit **Stop/Exit** abbrechen).

Der CNG-Rufton des sendenden und der Antwortton des empfangenden Gerätes müssen sich mindestens 2 bis 4 Sekunden lang überlappen, damit die Geräte alle notwendigen Informationen austauschen können. Da der CNG-Ton nach Anwählen der Rufnummer nur ca. 60 Sekunden lang ausgegeben wird, ist es wichtig, dass das Empfängergerät den Anruf möglichst schnell annimmt.

<span id="page-164-0"></span>Wenn ein externer Anrufbeantworter zusammen mit dem Gerät verwendet wird, bestimmt dieser, nach wie vielen Klingelzeichen der Anruf angenommen wird. Damit auch Faxe empfangen werden können, müssen Sie den externen Anrufbeantworter (nicht das FAX/MFC) so einstellen, dass er die Anrufe schnell (nach 2-maligem Klingeln) annimmt ([siehe](#page-33-0)  [Anrufe mit externem Anrufbeantworter empfangen](#page-33-0) auf Seite [20](#page-33-0)).

## **ECM-Fehlerkorrekturverfahren**

Diese Funktion überprüft während des Sendens, ob die Übermittlung fehlerfrei erfolgt und überträgt fehlerhafte Daten automatisch neu.

Dazu müssen das empfangende und das sendende Gerät mit diesem Verfahren arbeiten können, und es muss genügend Speicherplatz frei sein.

# *16* **Texteingabe im Funktionsmenü**

# <span id="page-166-1"></span>**Texteingabe**

Beim Speichern der Absenderkennung und von Rufnummern müssen Buchstaben eingegeben werden. Dazu werden die Zifferntasten verwendet. Über diesen Tasten sind Buchstaben abgedruckt, die durch wiederholtes Drücken der Taste nacheinander im Display angezeigt werden. Mit den Tasten 0, # und \* können Sie Sonderzeichen eingeben. Drücken Sie die jeweilige Taste so oft, bis der gewünschte Buchstabe im Display angezeigt wird

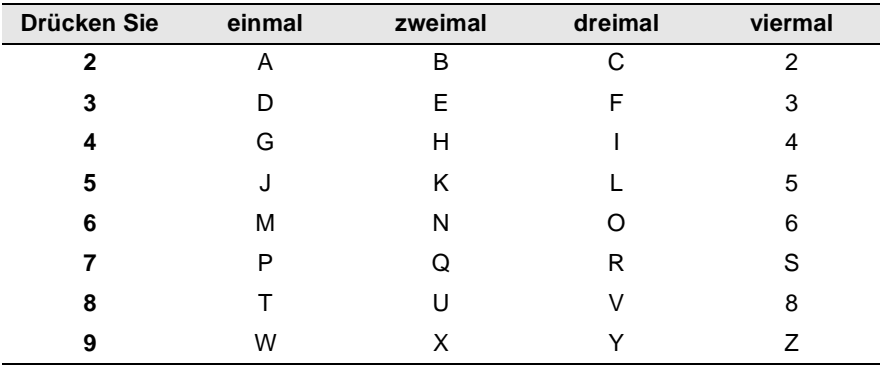

#### <span id="page-166-0"></span>**Leerzeichen eingeben**

Zur Eingabe eines Leerzeichens drücken Sie zwischen Ziffern einmal und zwischen Buchstaben zweimal  $\rightarrow$ .

### **Korrigieren**

Um Zeichen zu korrigieren, bewegen Sie den Cursor mit der Taste unter das falsch geschriebene Zeichen und drücken Sie dann **Stop/Exit**. Dadurch werden das Zeichen an der Cursorposition und alle Zeichen rechts davon gelöscht. Geben Sie nun die richtigen Zeichen ein.

#### **Buchstaben wiederholen**

Wenn Sie zweimal hintereinander denselben Buchstaben oder nacheinander zwei auf derselben Taste liegende Buchstaben eingeben wollen (z. B. "LL" oder "TU"), geben Sie den ersten Buchstaben ein, drücken dann > und wählen anschliessend den nächsten Buchsta-

ben.

### **Sonderzeichen und Symbole**

Drücken Sie die Taste  $\star$ , # oder 0 und dann  $\leq$  oder  $\geq$ , bis sich der Cursor unter dem gewünschten Zeichen befindet. Drücken Sie dann **Menu/Set**.

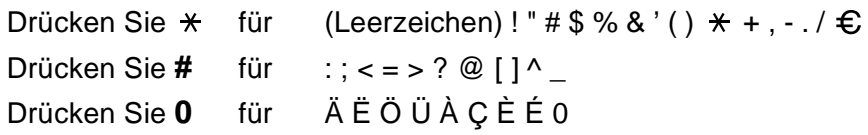

# *17* **Technische Daten**

# **Allgemein**

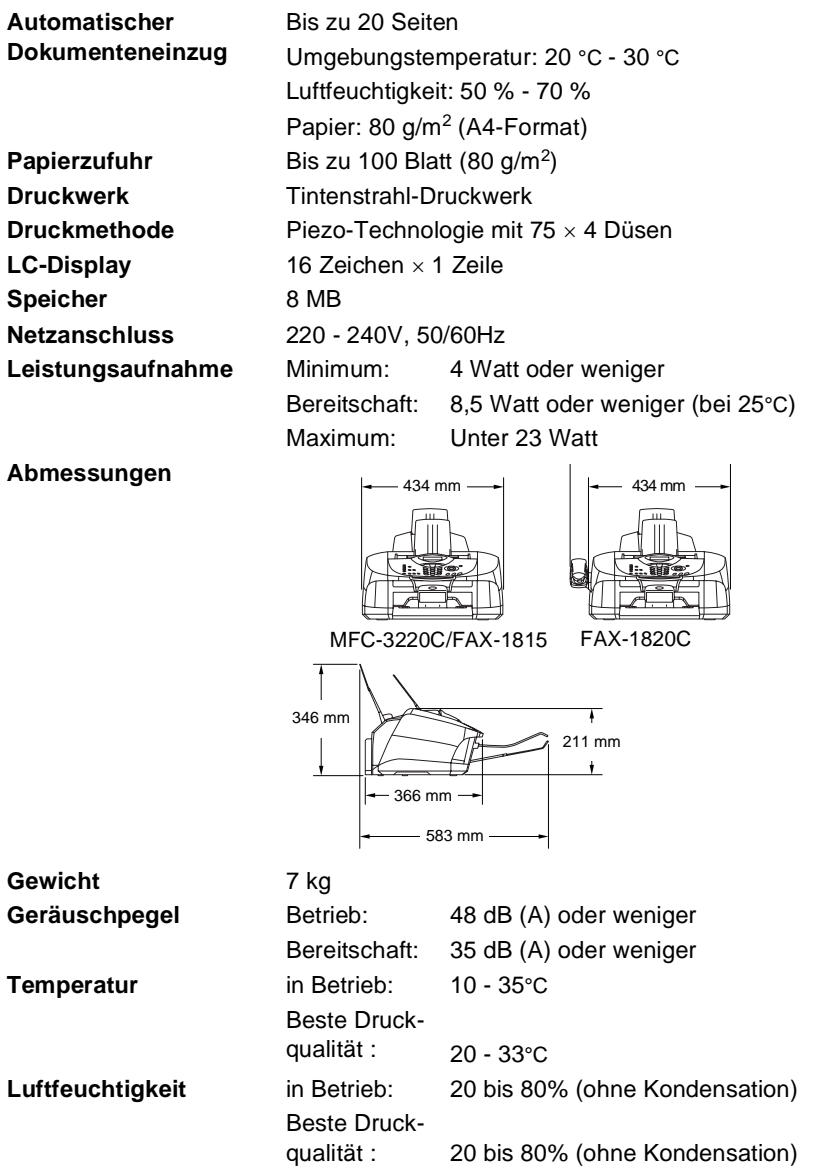

# **Druckmedien**

<span id="page-169-0"></span>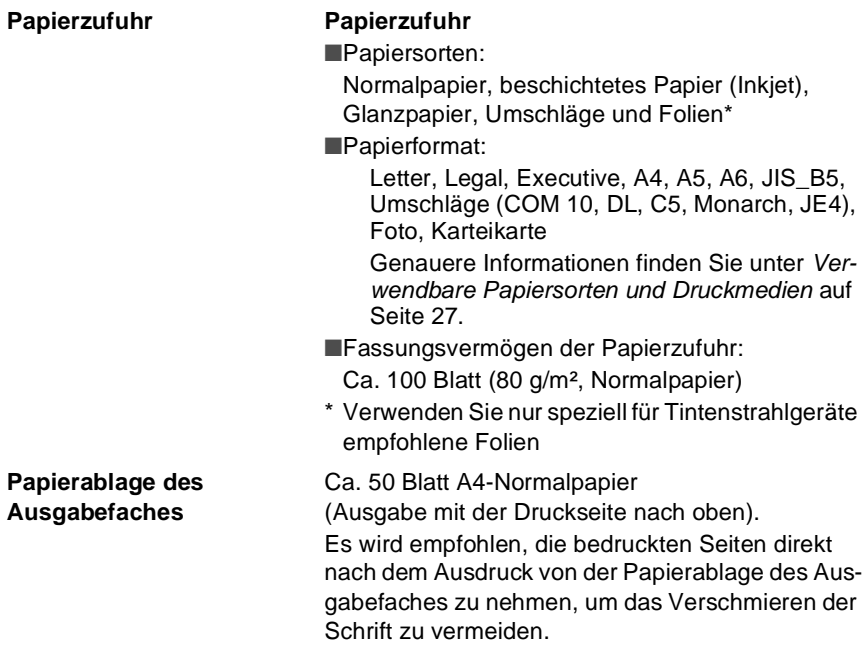

# **Fax**

<span id="page-170-0"></span>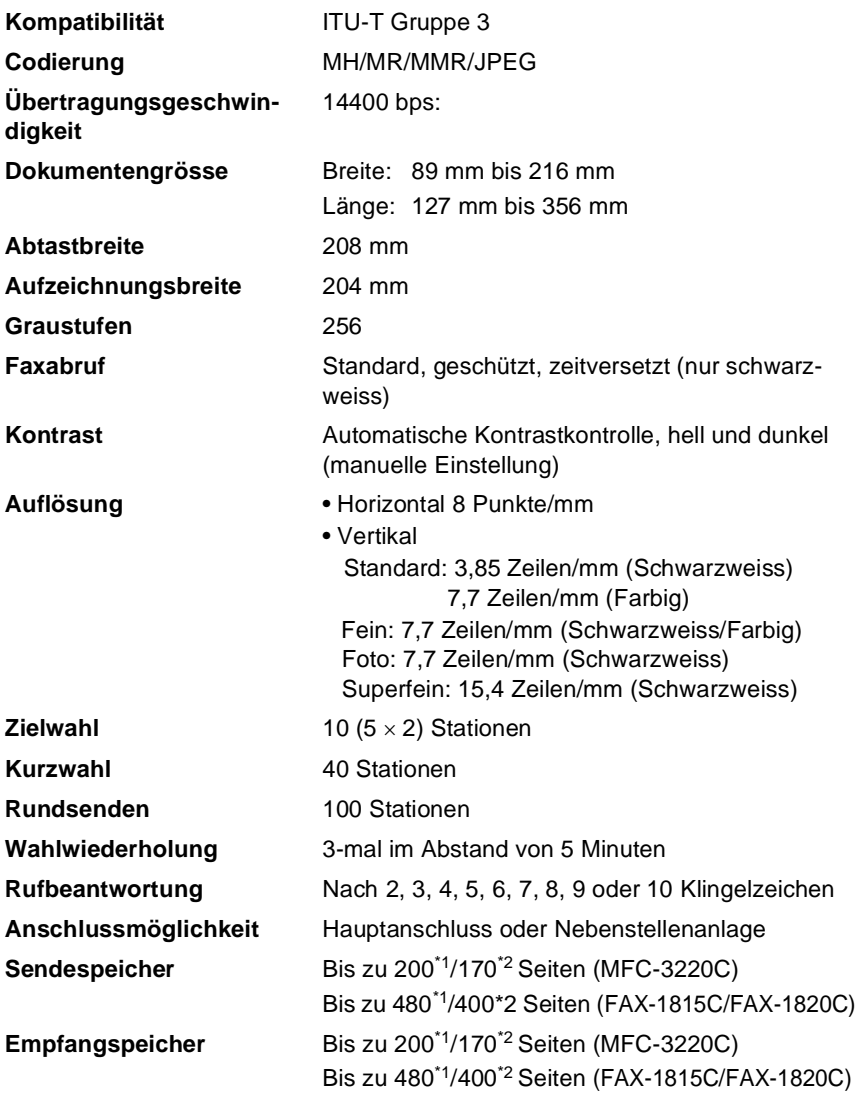

\*1 Seiten" bezieht sich auf die "Brother Standard Chart Nr. 1" (ein typischer Geschäftsbrief mit Standardauflösung und mit MMR -Codierung). Änderung der technischen Daten und der gedruckten Materialien ohne vorherige Ankündigung vorbehalten.

\*<sup>2</sup> Seiten" bezieht sich auf die "ITU-T-Test Chart Nr. 1" (ein typischer Geschäftsbrief mit Standardauflösung und mit MMR -Codierung). Änderung der technischen Daten und der gedruckten Materialien ohne vorherige Ankündigung vorbehalten.

# **Kopierer**

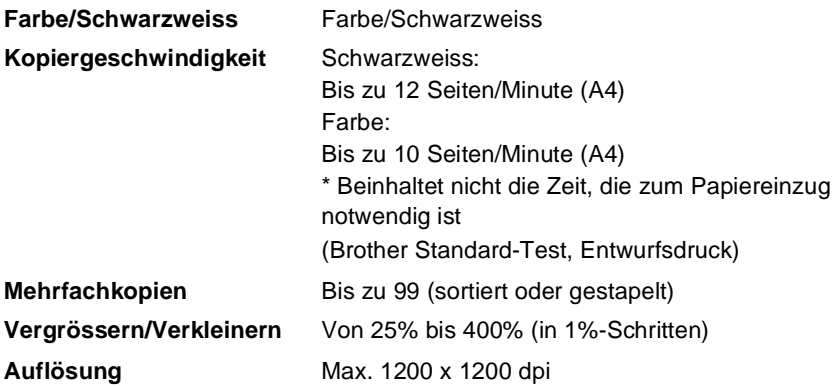

# **Drucker**

#### Sie können Brother Druckertreiber für das FAX-1815C und FAX-1820C kostenlos von der Brother Website http://solutions.brother.com

herunterladen, um die Geräte als Drucker zu verwenden.

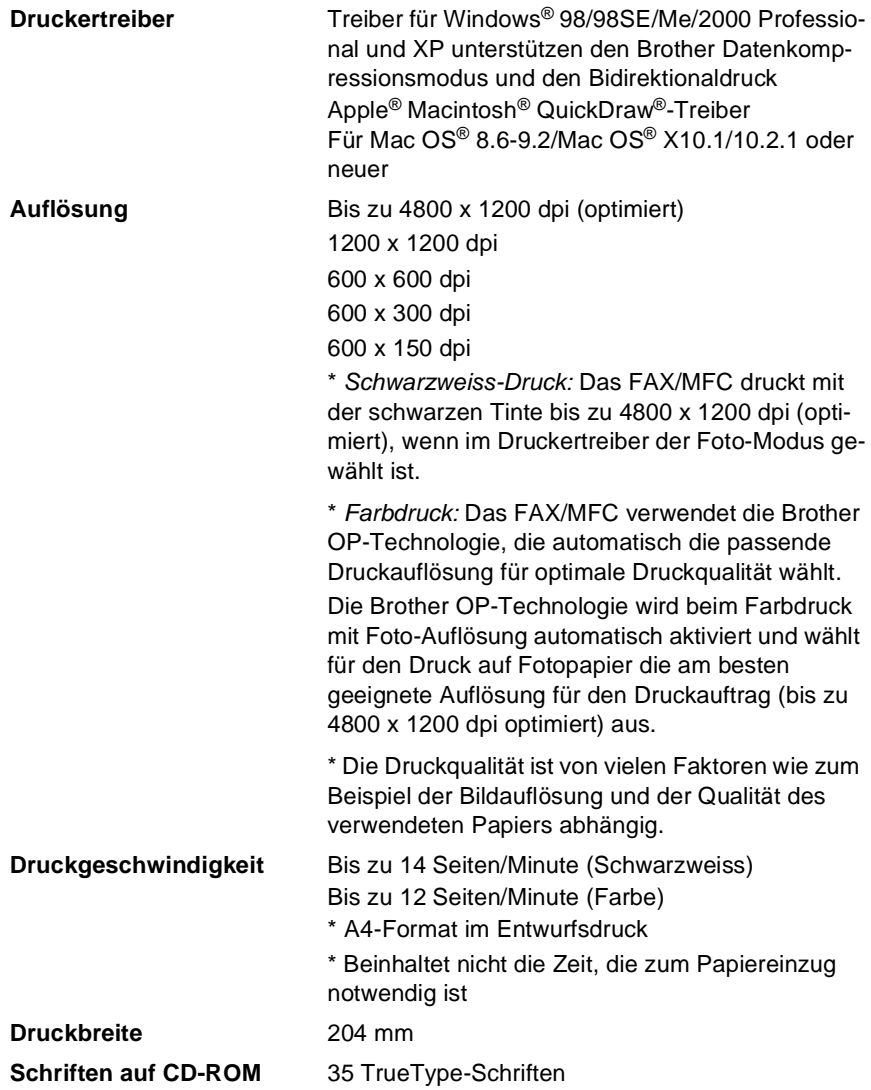

# **Schnittstelle**

**USB** Verwenden Sie ein Standard USB-2.0-Kabel, das nicht länger als 2 m ist.

# **Scanner (nur MFC-3220C)**

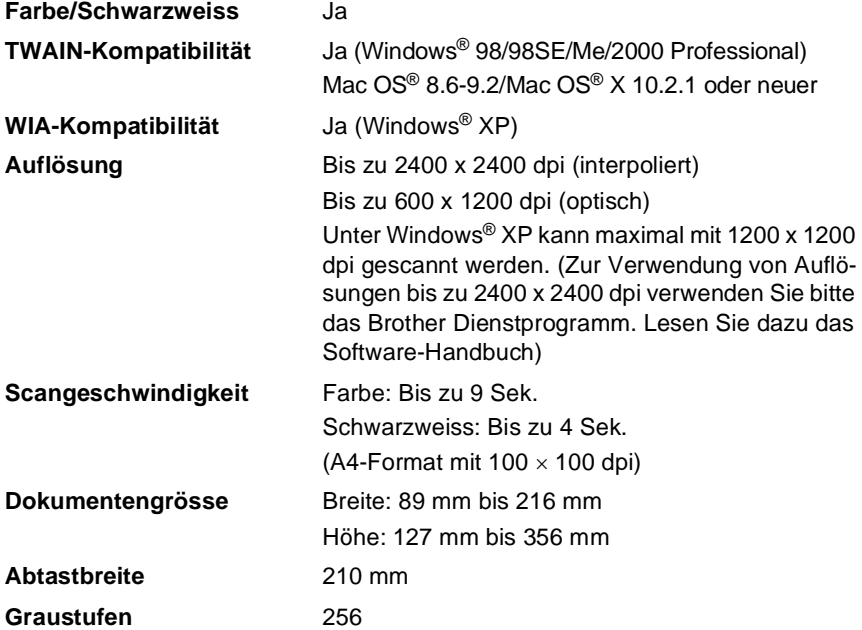

Das Scannen mit einem Macintosh ist nur mit Mac OS® X 10.2.1 oder neuer möglich.

# **Systemvoraussetzungen (nur MFC-3220C)**

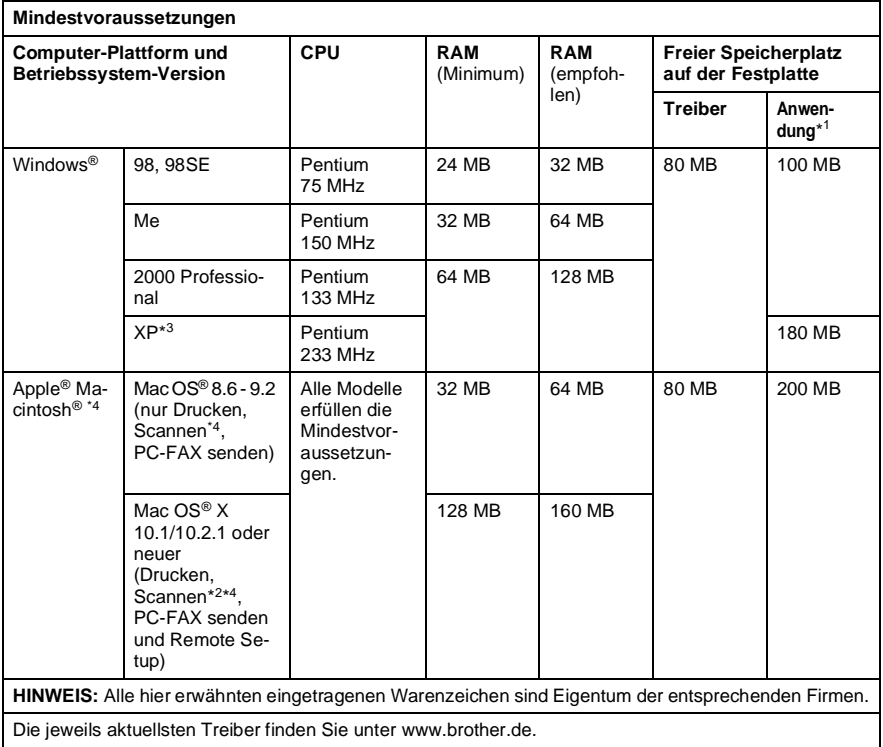

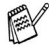

 $\mathcal{D}^*$ \*<sup>1</sup> Für Windows® und Macintosh® wird unterschiedliche Software geliefert.

- $*$ <sup>2</sup> Scannen wird unter Mac OS® 8.6 9.2 und Mac OS® X 10.2.1 oder neuer unterstützt.
- \*<sup>3</sup> Unter Windows® XP kann maximal mit 1200 x 1200 dpi gescannt werden. (Zur Verwendung von Auflösungen bis zu 2400 x 2400 dpi verwenden Sie bitte das Brother Dienstprogramm.)
- \*<sup>4</sup> Die Funktionen der Scanner-Taste werden von Mac®-Betriebssystemen nicht unterstützt.

# **Verbrauchsmaterialien**

**Lebensdauer der Tintenpatronen**

**Tintenpatronen** 1 schwarze und 3 separate farbige Patronen

<span id="page-175-0"></span>Schwarze Patrone: ca. 500 Seiten mit 5 % Deckung bei 600 x 150 dpi Auflösung (Schnell). Farbpatrone: ca. 400 Seiten mit 5 % Deckung bei 600 x 150 dpi Auflösung (Schnell).

Diese Seitenangaben beziehen sich auf den kontinuierlichen Ausdruck der Seiten. Die genaue Seitenanzahl hängt von der Druckhäufigkeit und der Anzahl der Seiten pro Druckauftrag ab.

Das Gerät reinigt in regelmässigen Abständen die Druckköpfe, wodurch jeweils ein wenig Tinte verbraucht wird.

# **Stichwortverzeichnis**

### **A**

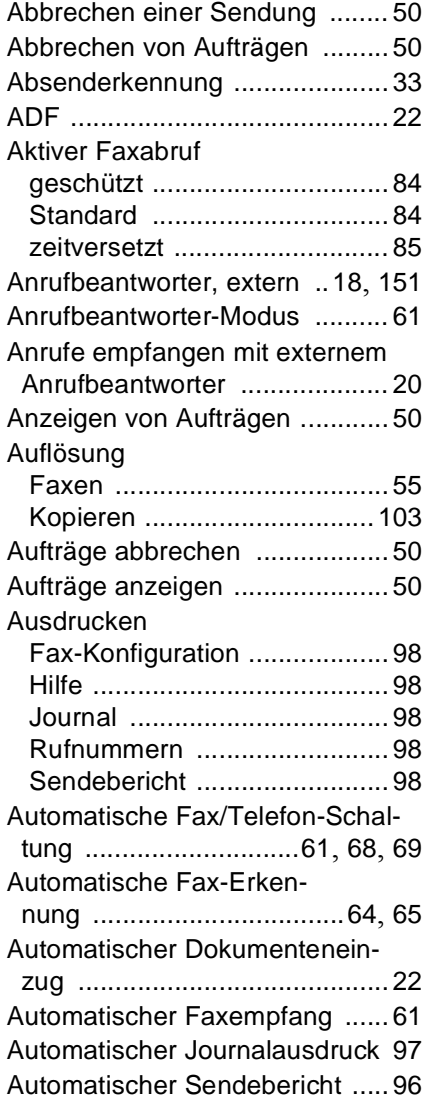

### **B**

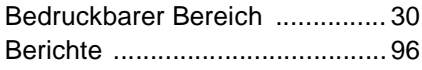

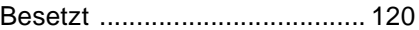

#### **C**

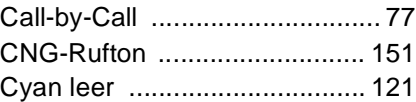

### **D**

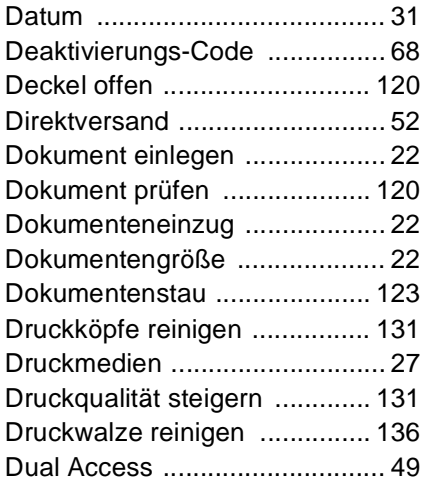

#### **E**

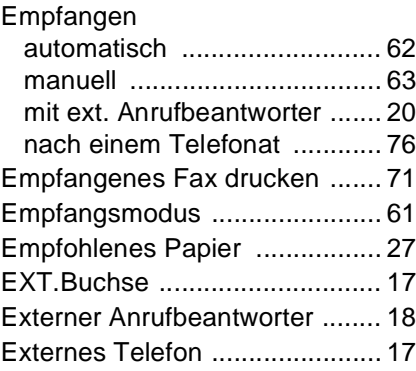

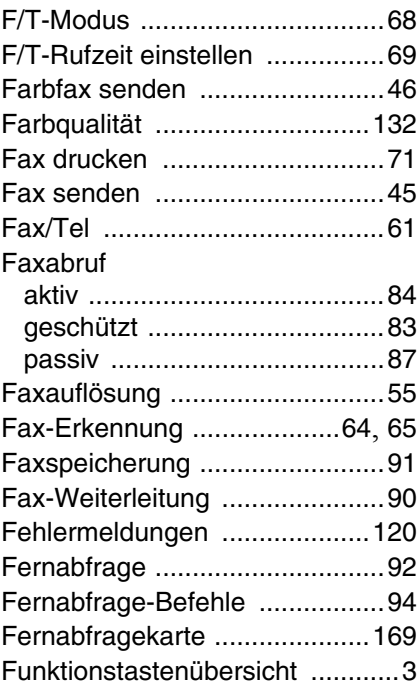

### **G**

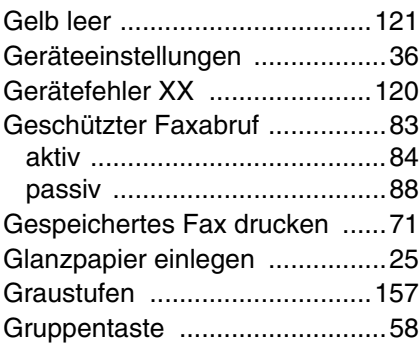

### **H**

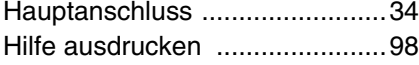

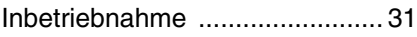

**I**

### **J** Journalausdruck [........................ 97](#page-110-0)

### **K**

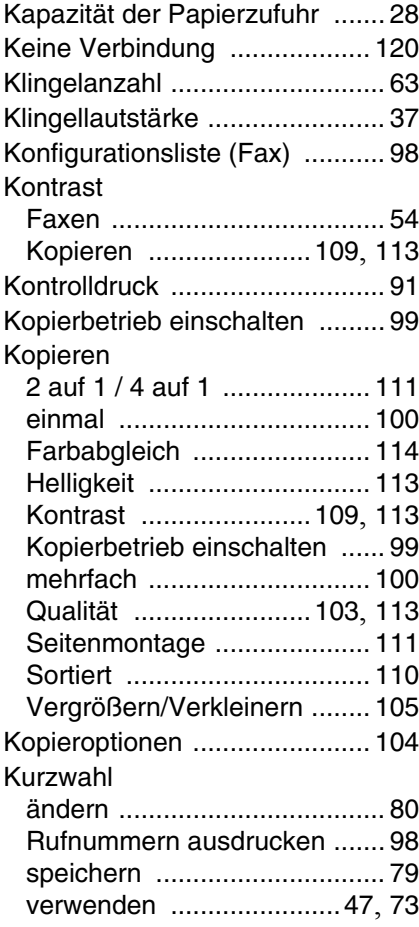

### **L**

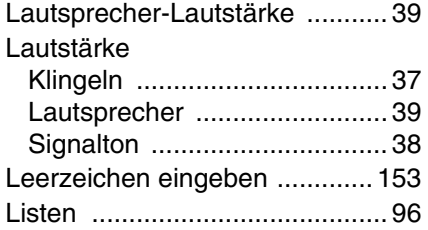

### **M**

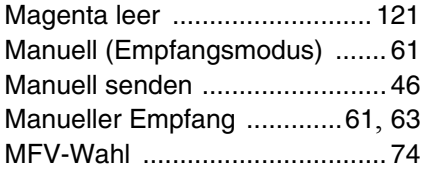

## **N**

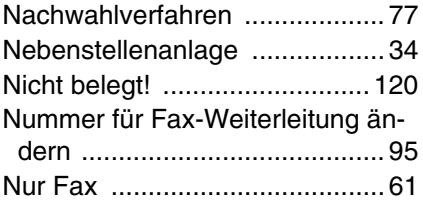

#### **P**

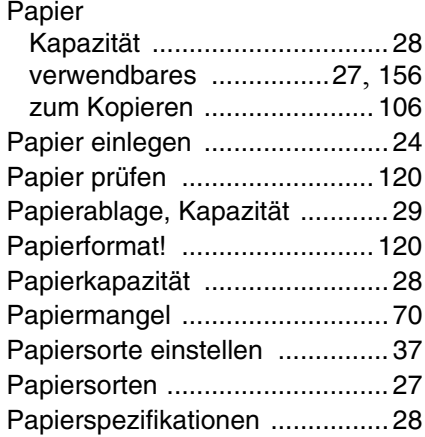

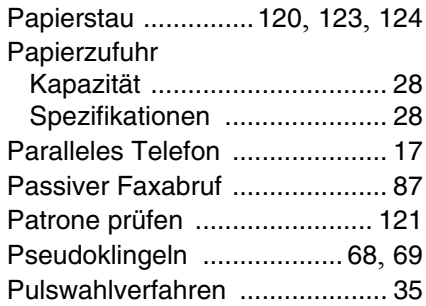

### **Q**

[Qualität \(beim Kopieren\)](#page-116-1) . 103, [113](#page-126-2)

### **R**

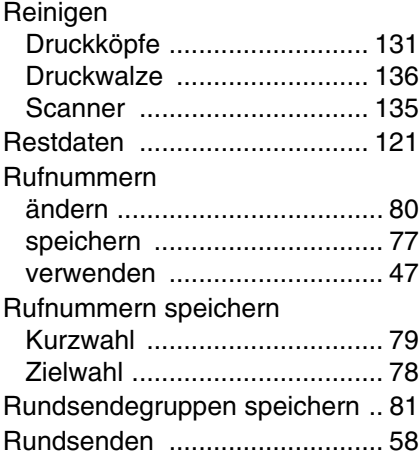

### **S**

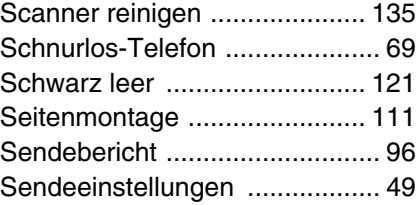

#### Senden

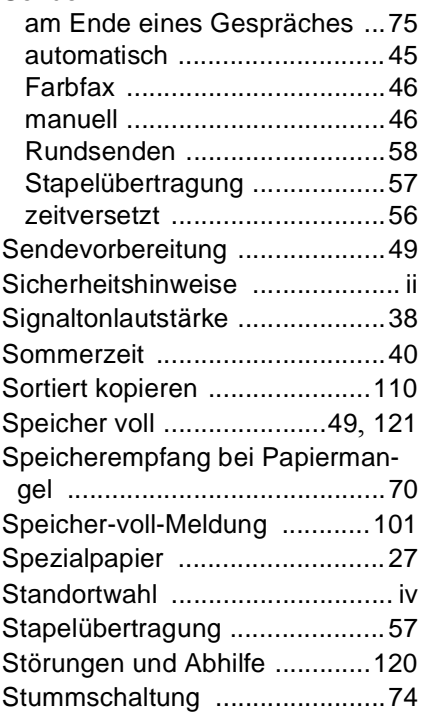

## **T**

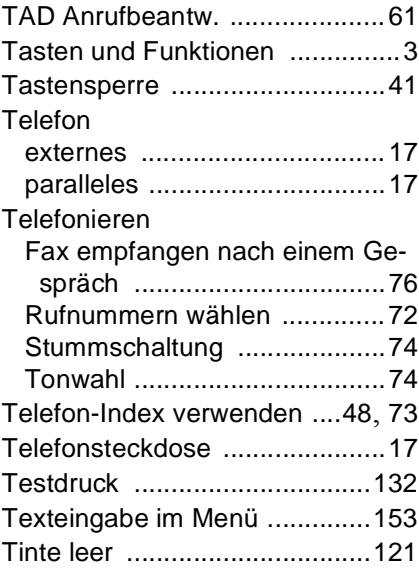

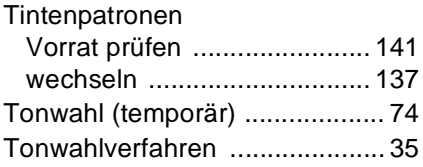

### **U**

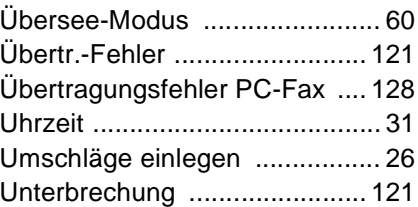

### **V**

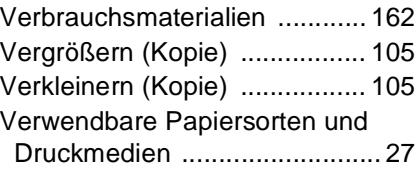

### **W**

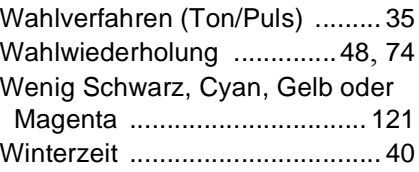

### **Z**

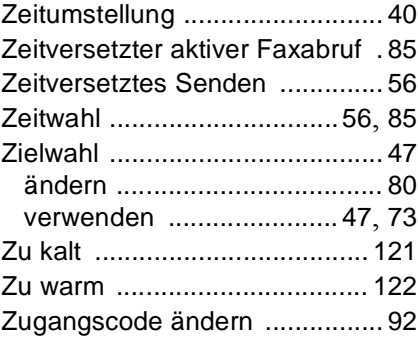
## brother

## EC Declaration of Conformity under the R & TTE Directive

Manufacturer

Brother Industries, Ltd. 15-1. Naeshiro-cho. Mizuho-ku. Nagoya 467-8561, Japan

Plant

Brother Industries (Shen Zhen) Ltd G02414-1, Bao Chang Li Bonded Transportation Industrial Park, Bao Long Industrial Estate, Longgang, Shenzhen, China

Herewith declare that:

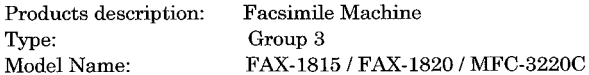

is in conformity with provisions of the R  $&$  TTE Directive (1999/5/EC) and we declare compliance with the following standards:

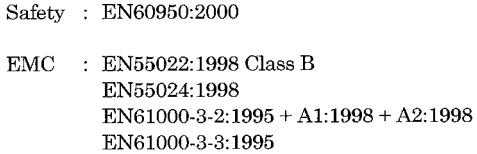

Year in which CE marking was First affixed : 2003

Issued by

: Brother Industries, Ltd.

Date : 13th May 2003

Place : Nagoya, Japan

 $\ddot{\cdot}$ 

Signature

Jakaghi Maeda

Takashi Maeda Manager Quality Management Group Quality Management Dept. Information & Document Company

## **Bescheinigung des Herstellers/Importeurs (gemäss Direktive R & TTE)**

Hersteller Brother Industries, Ltd. 15-1, Naeshiro-cho, Mizuho-ku, Nagoya 467-8561, Japan

Werk

Brother Industries (Shen Zhen) Ltd G02414-1, Bao Chang Li Bonded Transportation Industrial Park, Longgang, Shenzhen, China

bestätigen, dass das Faxgerät:

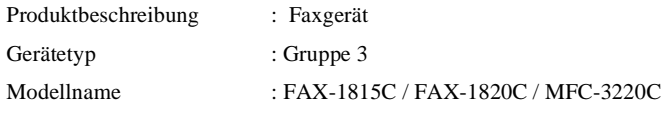

mit den Bestimmungen der R & TTE-Direktive (1999/5/EC) und den folgenden Standards übereinstimmt:

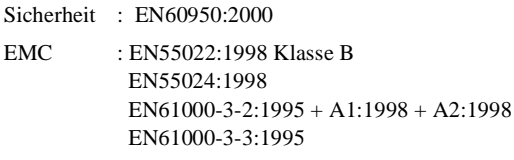

Jahr, in dem die CE-Markierung zuerst angebracht wurde : 2003

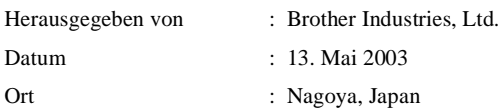

## **Fernabfragekarte**

Die Fernabfragekarte informiert Sie unterwegs über die Befehle zur Fernabfrage des FAX/MFC. Schneiden Sie die Karte aus und falten Sie sie an den markierten Stellen. So lässt sie sich einfach in Brieftasche oder Geldbeutel aufbewahren, damit Sie unterwegs jederzeit empfangene Faxe zu einem Faxgerät an Ihrem Aufenthaltsort weiterleiten können.

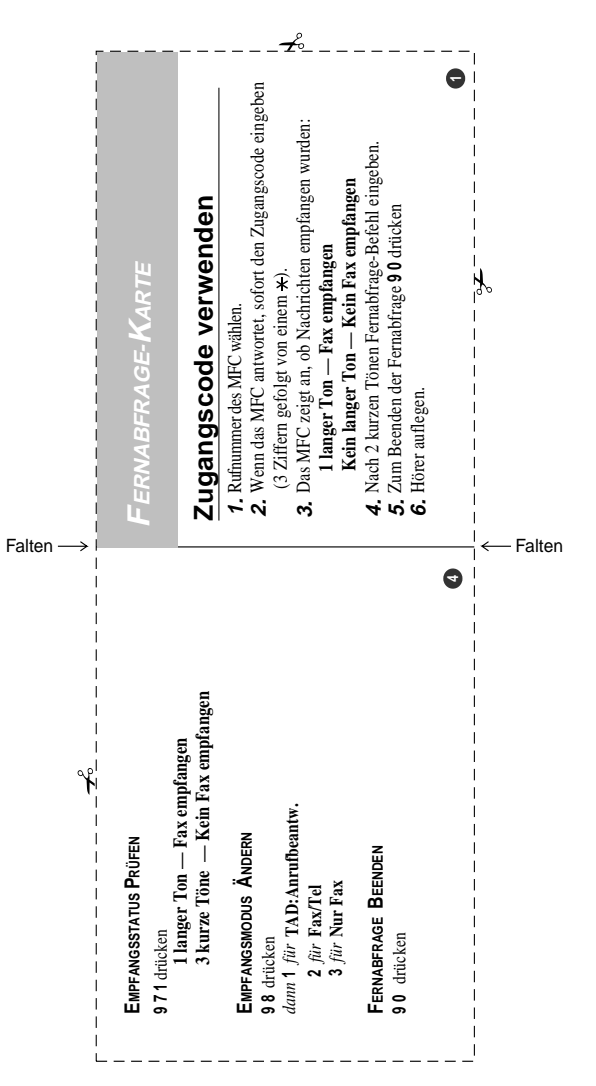

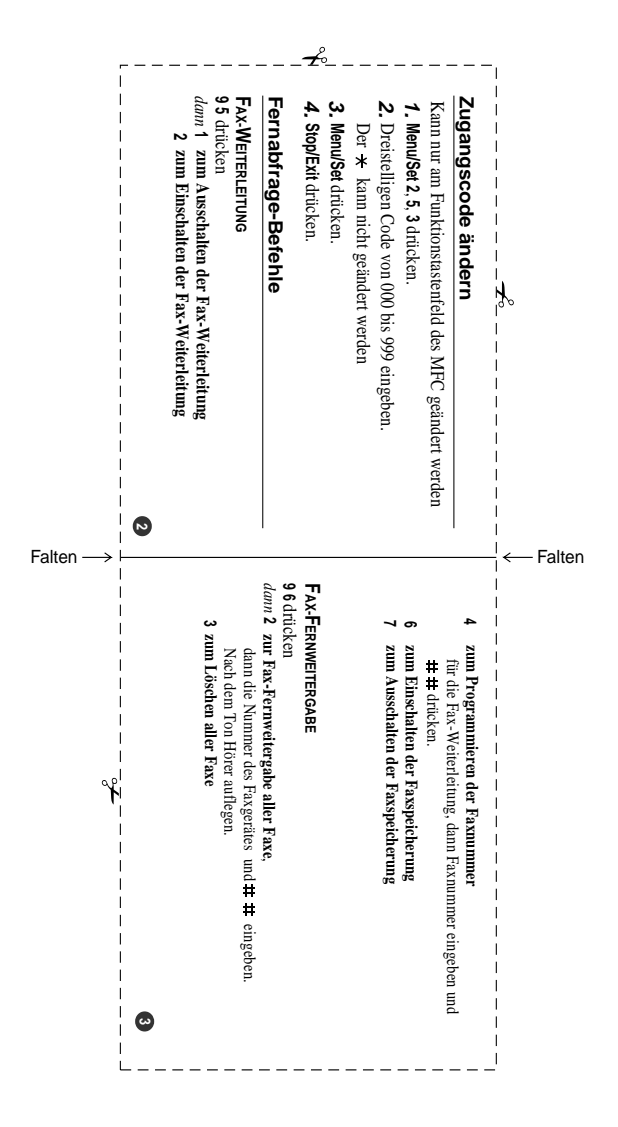

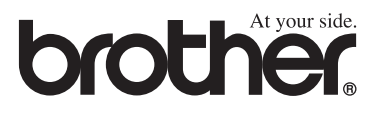

Dieses Gerät entspricht den Bestimmungen des Landes, für das es zugelassen wurde. Die Brother-Vertretungen und Brother-Händler der einzelnen Länder können die technische Unterstützung nur für die Geräte übernehmen, die in ihrem jeweiligen Land gekauft und zugelassen wurden.

> SWI-GER Version A